# HP LaserJet P2010 serijos spausdintuvas: Vartotojo vadovas

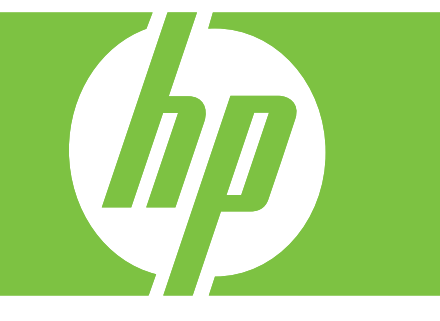

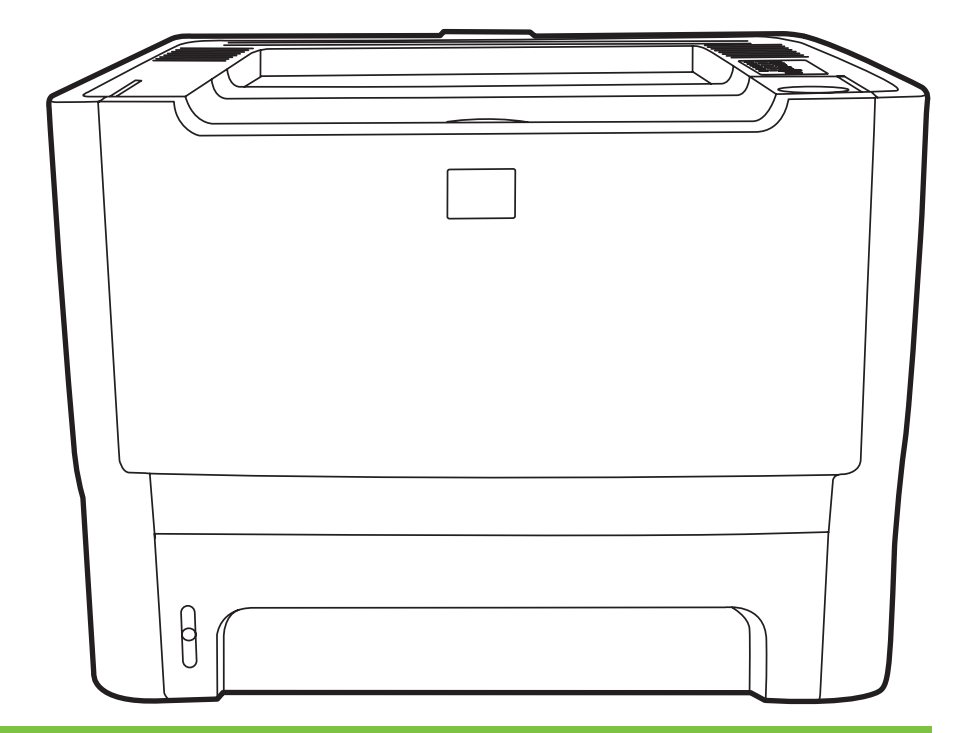

"HP LaserJet P2010" serijos spausdintuvas:

Vartotojo vadovas

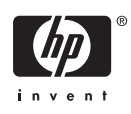

Informacija apie autoriaus teises

© 2007 Copyright Hewlett-Packard Development Company, L.P.

Neturint išankstinio raðtiðko sutikimo draudþiama kopijuoti, perdirbti ir versti, iðskyrus Autorystës teisiø ástatymo numatytus atvejus.

Èia nurodyta informacija gali bûti keièiama be atskiro áspëjimo.

HP gaminiams ir paslaugoms galioja tik garantija, nurodyta pridedamuose trumpuose garantiniuose nuostatuose, pateikiamuose su kiekvienu produktu ir paslauga. Èia pateikiama informacija nëra papildoma garantija. HP neatsako uþ galinèias pasitaikyti technines arba redakcines klaidas ar praleidimus.

Gaminio numeris: CB450-90914

Edition 2, 03/2007

Prekiø þenklai ir jø savininkai

Microsoft® ir Windows® yra JAV registruotieji "Microsoft Corporation" prekës þenklai.

PostScript® yra registruotasis "Adobe Systems Incorporated" prekës þenklas.

# **Turinys**

#### **1 Pagrindinė [produkto informacija](#page-8-0)**

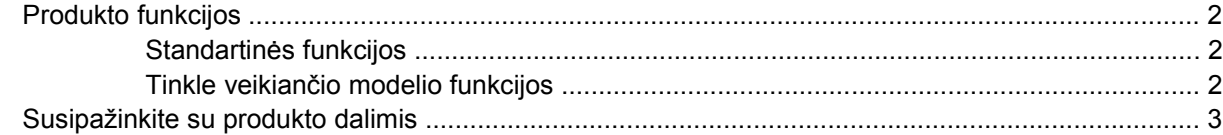

#### **[2 Derinimo pultas](#page-12-0)**

#### **[3 Jungiamumas](#page-14-0)**

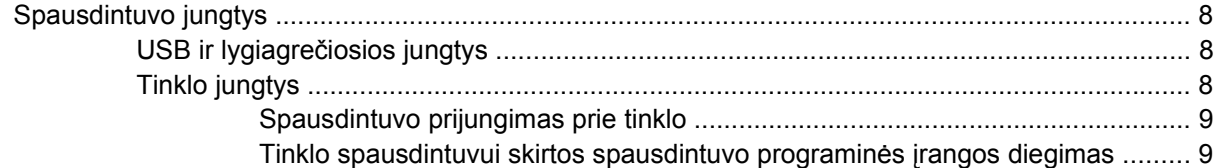

#### **[4 "Windows" operacinei sistemai skirta programin](#page-18-0)ė įranga**

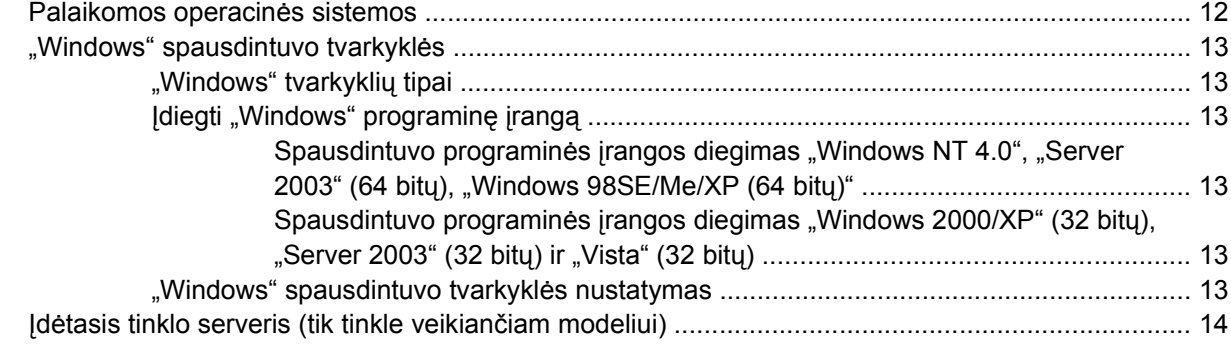

#### **[5 "Macintosh" operacinei sistemai skirta programin](#page-22-0)ė įranga**

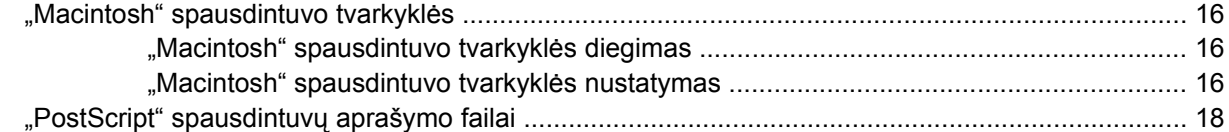

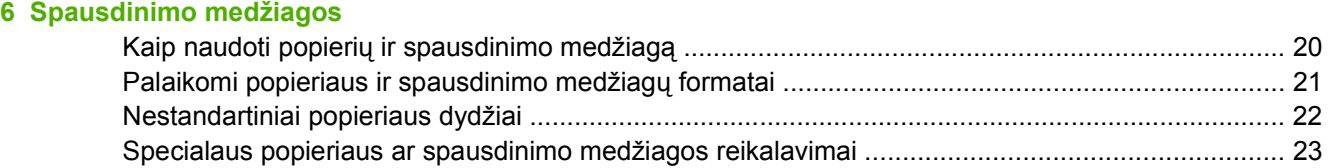

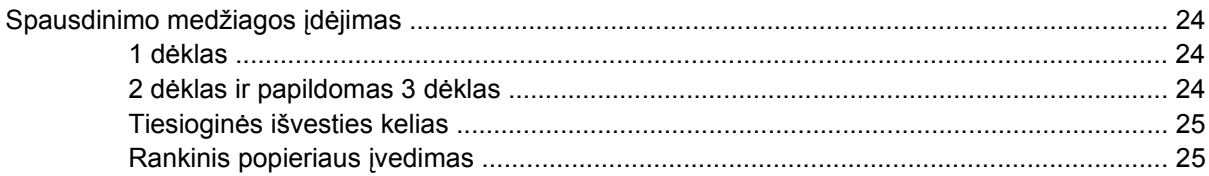

### 7 Spausdinimo užduotys

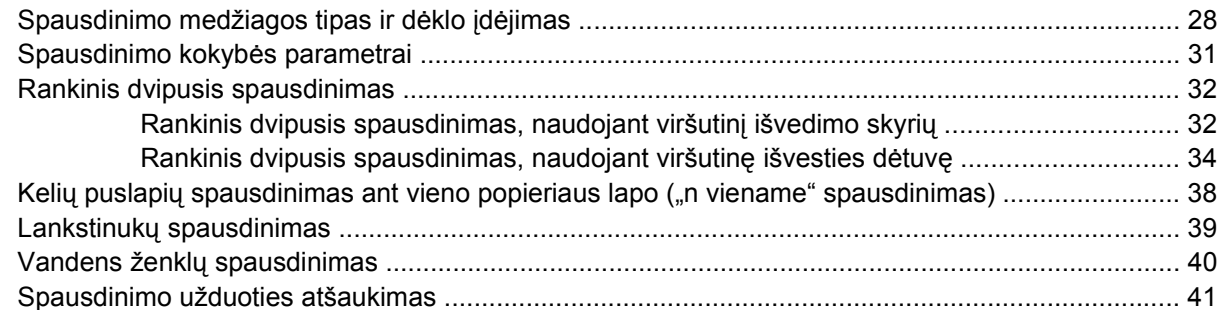

### 8 Valdymas ir priežiūra

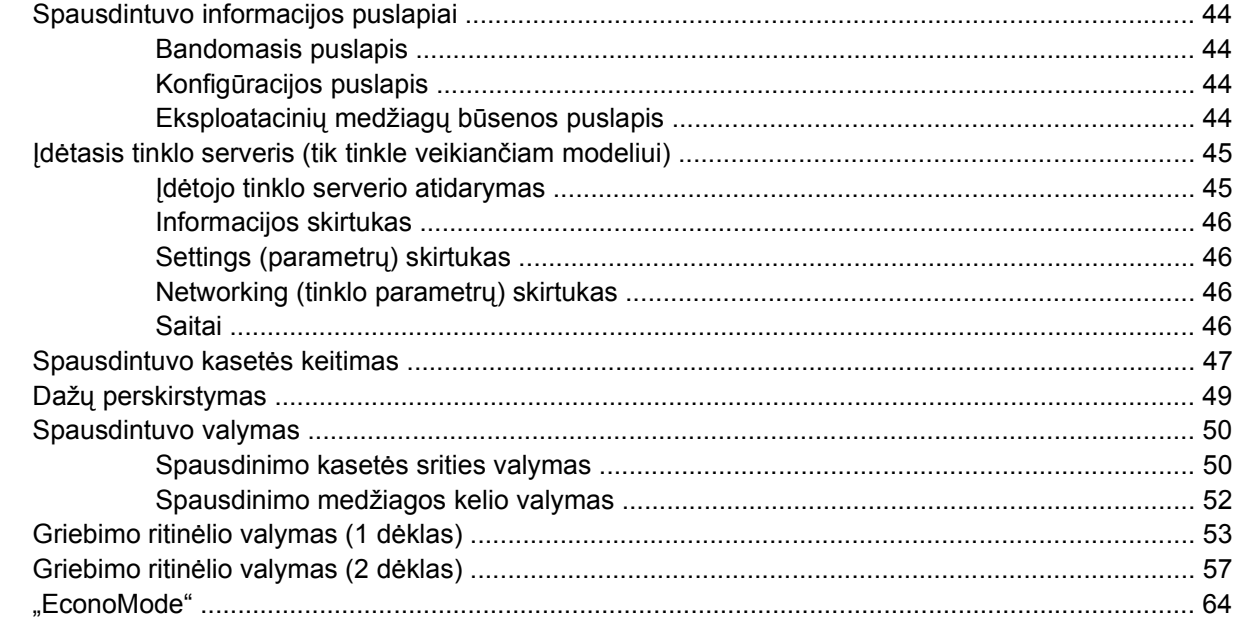

### 9 Problemų sprendimas

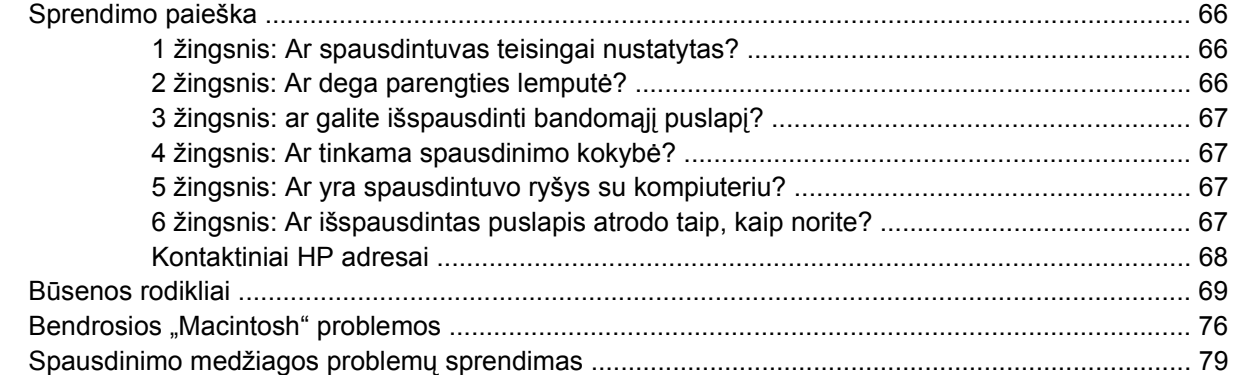

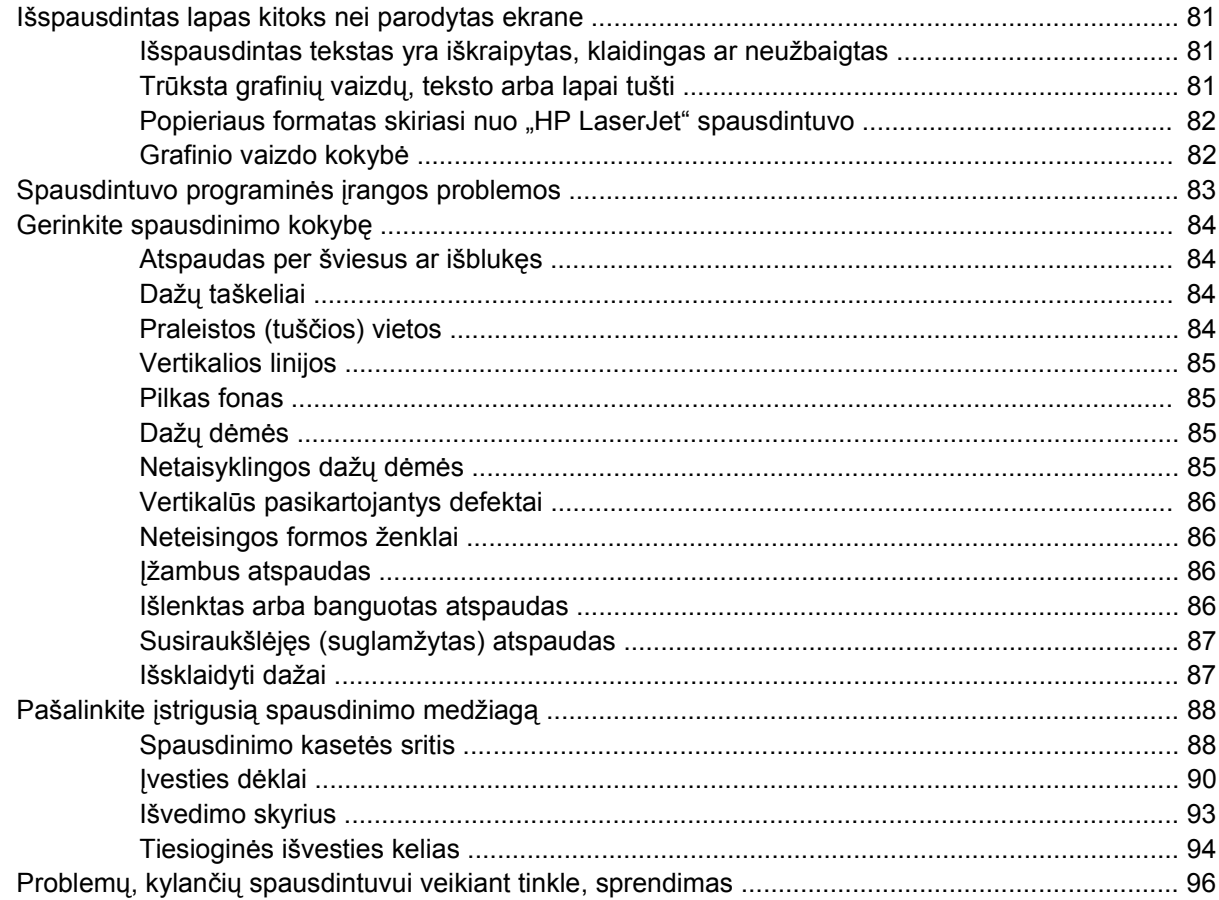

### Priedas A Priedas/vartojimo papildymas

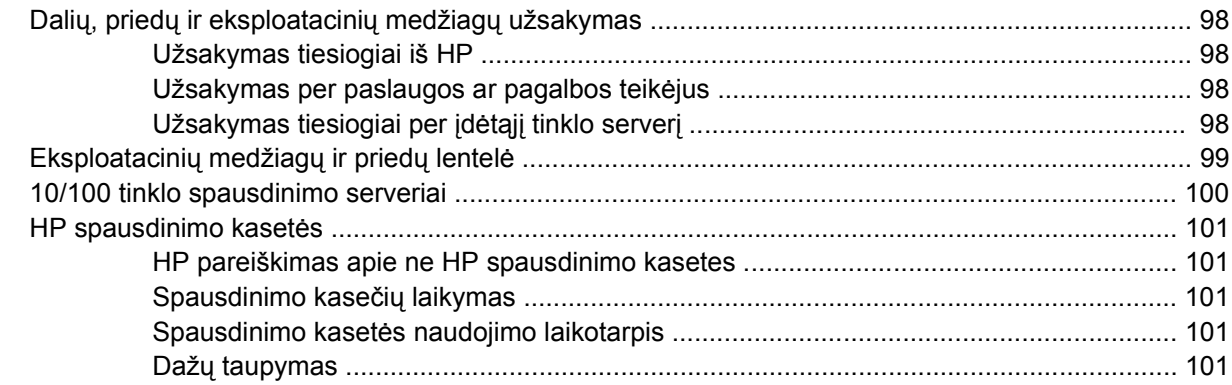

### Priedas B Aptarnavimas ir pagalba

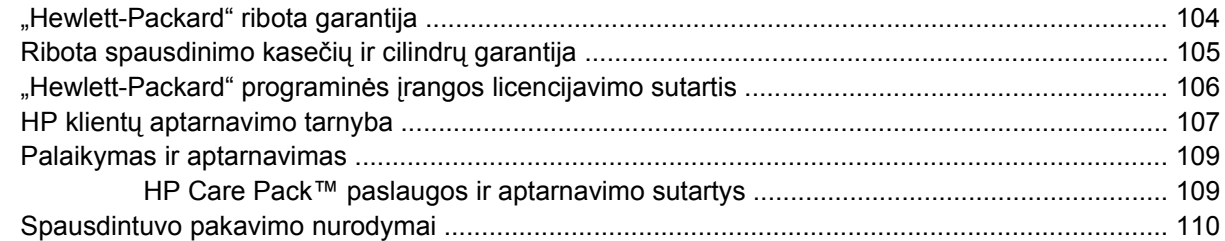

#### Priedas C Spausdintuvo specifikacijos

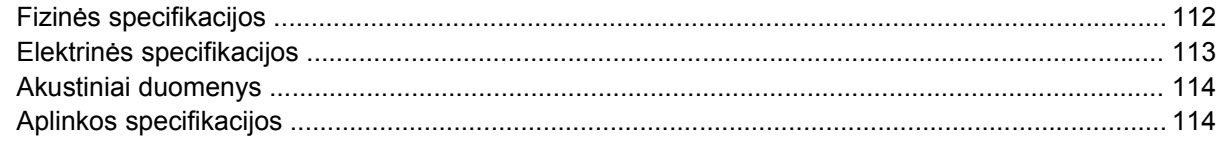

#### Priedas D Normatyvinė informacija

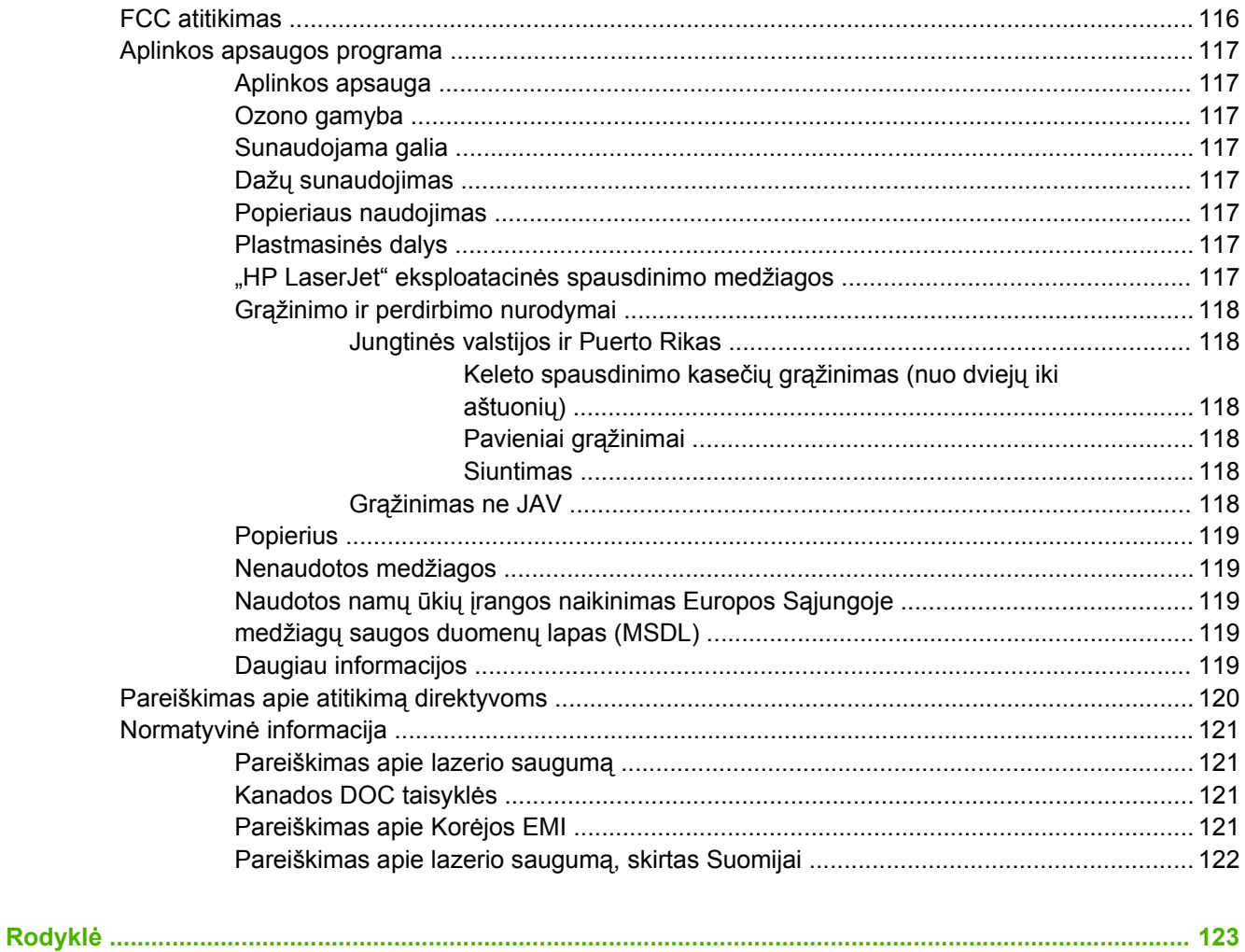

# <span id="page-8-0"></span>**1 Pagrindinė produkto informacija**

Šiame skyriuje pateikta informacija toliau išvardytomis temomis:

- **[Produkto funkcijos](#page-9-0)**
- [Susipažinkite su produkto dalimis](#page-10-0)

## <span id="page-9-0"></span>**Produkto funkcijos**

Toliau yra nurodytos pagrindinės šio produkto funkcijos.

## **Standartinės funkcijos**

- 24 lapai per minutę ("Letter" formatas), 23 lapai per minutę (A4 formatas)
- Pirmojo puslapio spausdinimo uždelsimas iki 8,5 sekundės
- 600 dpi (600 x 600 dpi išvesties kokybė su raiškos padidinimo technologija (REt) tekstui pagerinti)
- "FastRes 1200" (užtikrina 1200 dpi efektyvią išvesties kokybę)
- "ProRes 1200" (ypač aukšta spausdinimo kokybė ("fine-line"), kai raiška yra 1200 x 1200 dpi)
- 50-ies lapų universalusis dėklas (1 dėklas)
- .EconoMode"
- Vandens ženklų, lankstinukų, kelių puslapių ant vieno popieriaus lapo ("n viename") spausdinimas; pirmojo puslapio spausdinimas ant skirtingos spausdinimo medžiagos nei likusioji dokumento dalis
- $\bullet$  32 MB RAM
- 3000 arba 7000 puslapių spausdinimo kasetė
- Pagrindinė, PCL 5e
- **•** Atitinka USB 2.0 specifikaciją
- Palaiko "Windows® 98 SE" (tik PCL 5e spausdintuvo tvarkyklė), "Millenium Edition" (Me) (tik PCL 5e spausdintuvo tvarkyklė), NT® 4.0 (tik PCL 5e spausdintuvo tvarkyklė) (tik lygiagrečioji jungtis), 2000, "Server 2003" (tik spausdintuvo tvarkyklės), XP® (32 bitų), XP (64 bitų) (tik PCL 5e spausdintuvo tvarkyklė), ir "Vista" (32 bitų)
- Palaiko "Macintosh OS X" v10.2.8, v10.3, v10.4 ir vėlesnės versijos
- Įjungimo/išjungimo jungiklis
- Įdėtasis tinklo serveris (EWS) su vidiniais puslapiais
- 26 PCL 5e šriftai

### **Tinkle veikiančio modelio funkcijos**

Produktai, galintys veikti tinkle, turi visas įprastas funkcijas, išskyrus tai, kad jie turi HP vidinį IPv6 tinkamą tinklo prievadą lygiagrečiosios jungties vietoje.

# <span id="page-10-0"></span>**Susipažinkite su produkto dalimis**

Pagal šiuos skaičius atpažįstamos gaminio sudėtinės dalys.

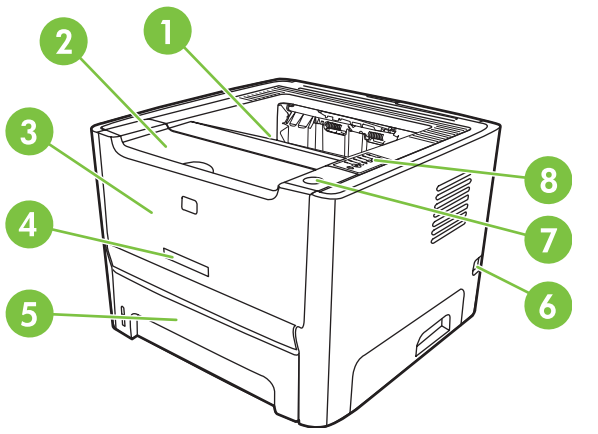

**1-1 Iliustracija** Tinkle veikiantis modelis, vaizdas iš priekio

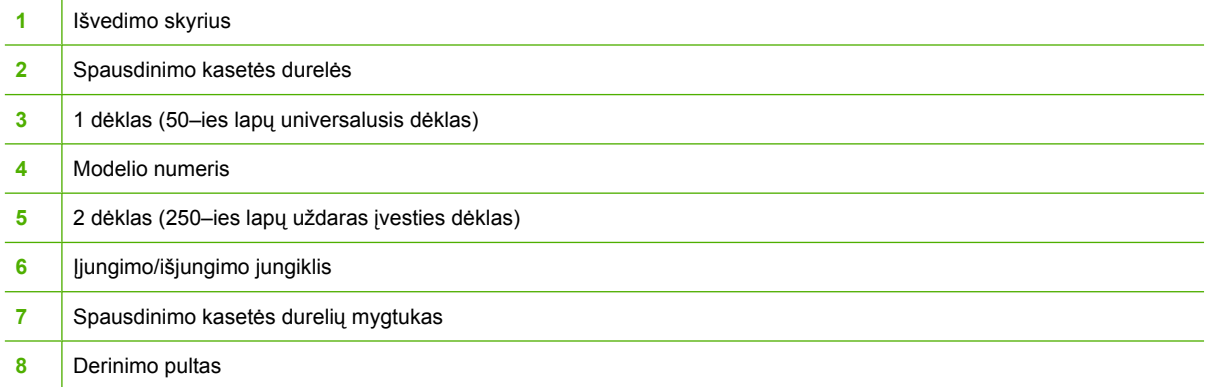

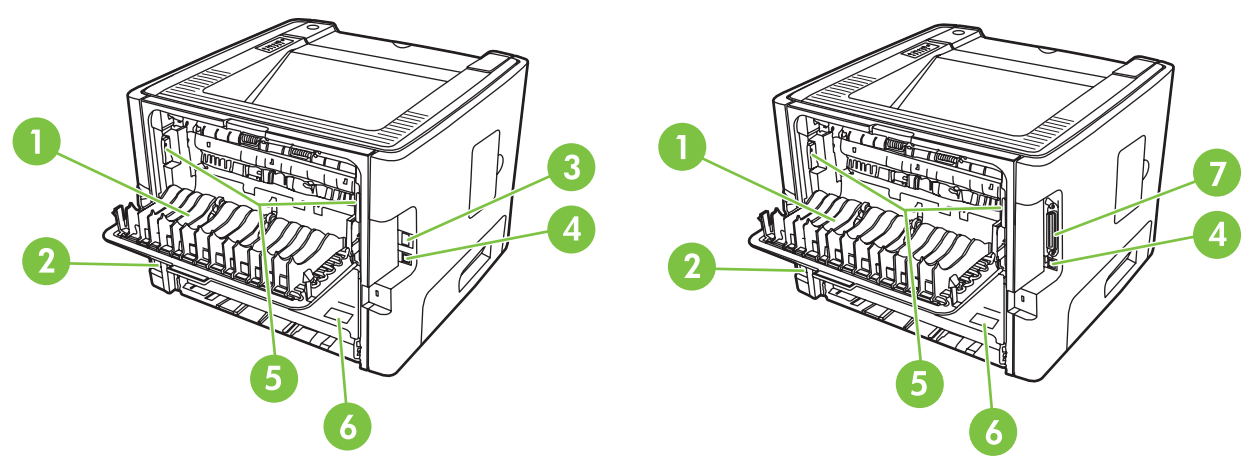

**1-2 Iliustracija** Tinkle veikiantys ir pagrindiniai modeliai, galinės dalies vaizdas

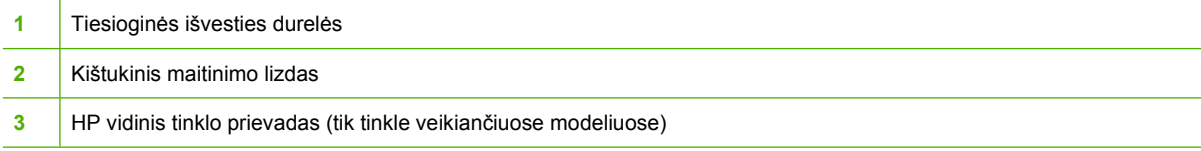

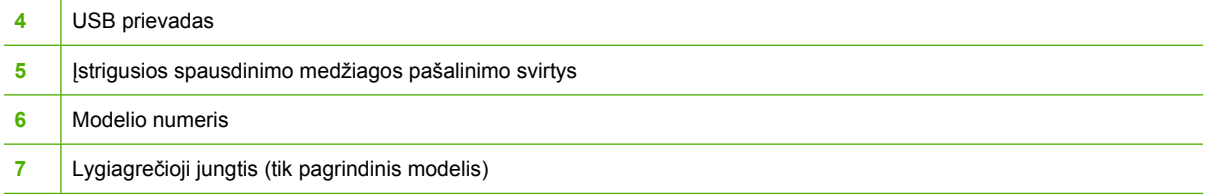

# <span id="page-12-0"></span>**2 Derinimo pultas**

Spausdintuvo derinimo pulte yra šešios lemputės ir du mygtukai. Šios lemputės rodo spausdintuvo būseną.

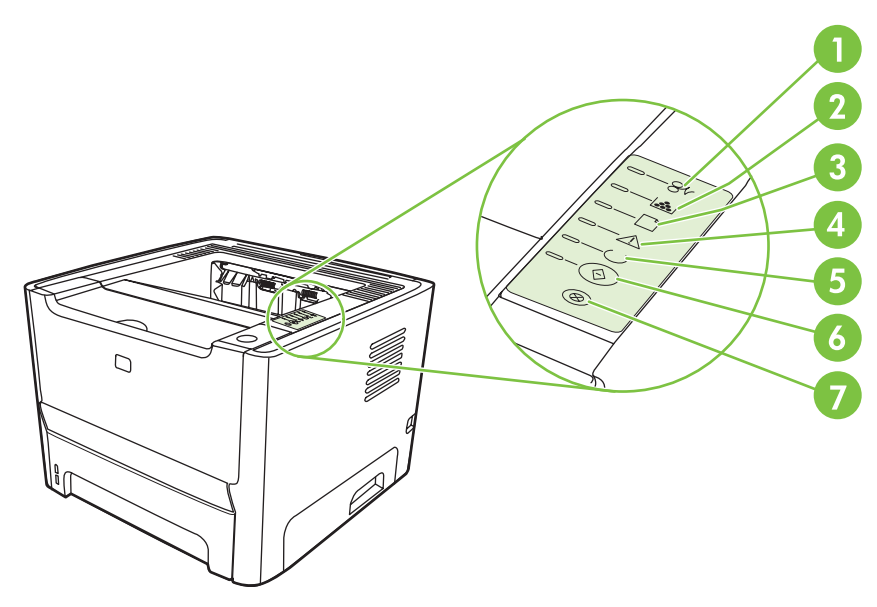

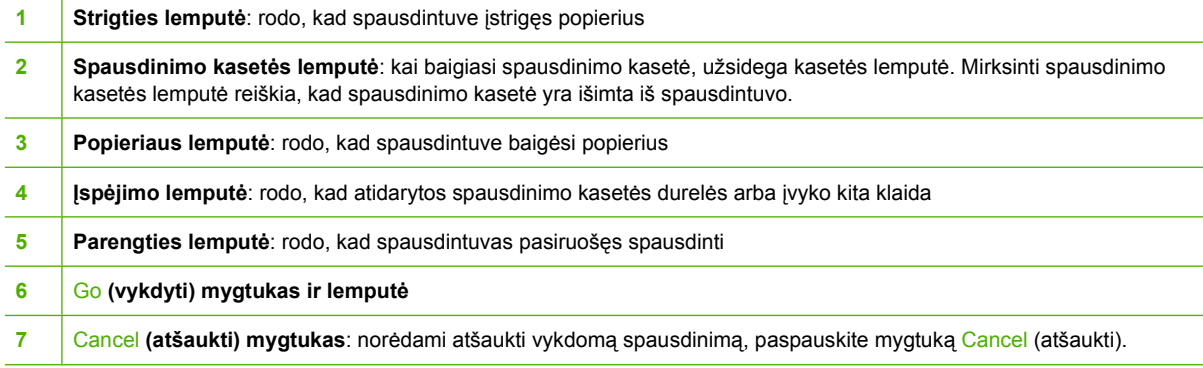

₽

PASTABA: Lempučių signalai aprašyti skyriuje "Bū[senos rodikliai"](#page-76-0) 69 puslapyje .

# <span id="page-14-0"></span>3 Jungiamumas

# <span id="page-15-0"></span>**Spausdintuvo jungtys**

∣₹

## **USB ir lygiagrečiosios jungtys**

- **1.** Įdėkite programinės įrangos diegimo kompaktinį diską į kompiuterio kompaktinių diskų įrenginį.
- **2.** Jei diegimo programa neįsijungia automatiškai, kompaktiniame diske raskite failą SETUP.EXE ir paleiskite jį.
- **3.** Vadovaukitės ekrane pateiktomis instrukcijomis.

**PASTABA:** Diegimo metu raginama įjungti lygiagretųjį arba USB laidą. Remkitės žemiau pateiktais skaičiais.

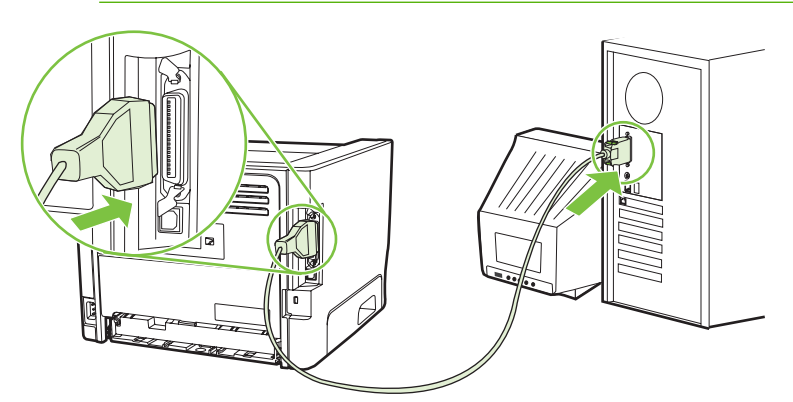

**3-1 Iliustracija** Lygiagrečioji jungtis

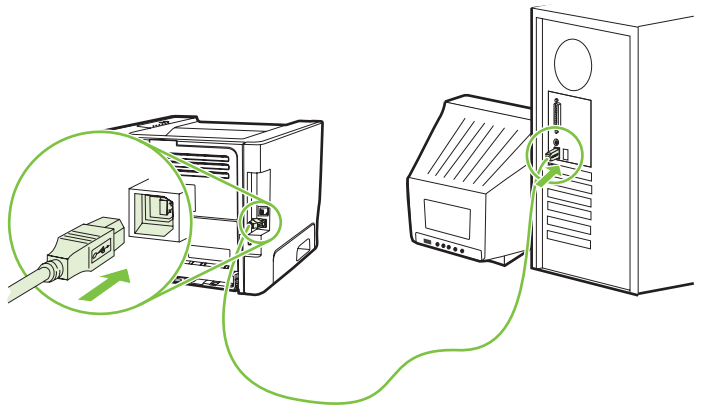

**3-2 Iliustracija** USB jungtis

## **Tinklo jungtys**

Tinkle veikiantis modelis gali prisijungti prie tinklo per vidinį HP tinklo prievadą. Tinkle neveikiantiems spausdintuvų modeliams galimi išoriniai tinklo spausdinimo serveriai. Šiame sąraše nurodoma, ko reikia, kad būtų galima dirbti tinkle naudojant bet kurį tinkle neveikiantį gaminio modelį.

#### <span id="page-16-0"></span>**10/100Base-TX tinklo pasirinktys**

- HP Jetdirect en3700
- HP Jetdirect 175x
- HP Jetdirect ew2400

Informacija apie spausdinimo serverio užsakymą pateikta skyriuje ["10/100 tinklo spausdinimo](#page-107-0) serveriai" 100 puslapyje

#### **Spausdintuvo prijungimas prie tinklo**

Norint prie tinklo prijungti dirbti tinkle tinkamą spausdintuvą, būtina:

- veikiantis laidinis tinklas,
- "CAT-5 Ethernet" laidas.

Norėdami prijungti spausdintuvą prie tinklo, atlikite toliau nurodytus veiksmus:

- 1. Prijunkite "CAT-5 Ethernet" laidą prie "Ethernet" koncentratoriaus arba maršrutizatoriaus lizdo.
- **2.** Prijunkite "Ethernet" laidą prie "Ethernet" lizdo spausdintuvo galinėje pusėje.

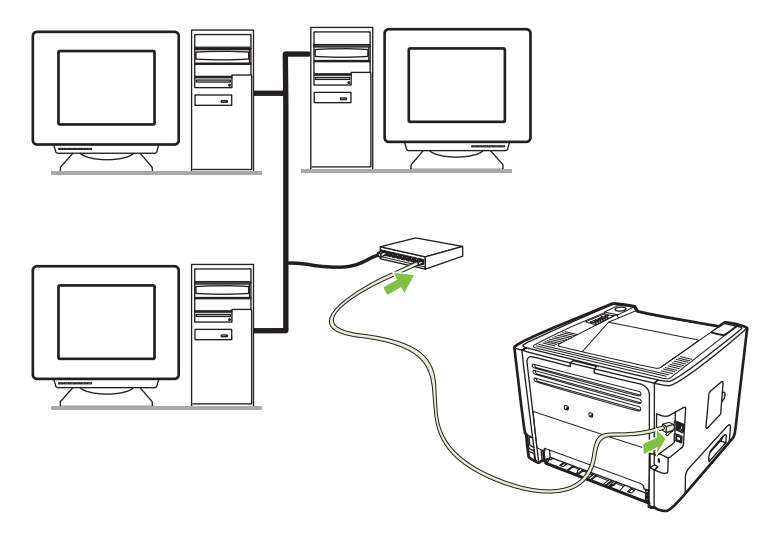

- **3.** Patikrinkite, ar dega viena iš tinklo lempučių (10 arba 100), esančių ant tinklo prievado spausdintuvo galinėje pusėje.
- **4.** Išspausdinkite konfigūracijos puslapį, kad patvirtintumėte, jog gaminys turi priskirtą IP adresą: kai spausdintuvas yra parengties būsenos, paspauskite ir 5 sekundes palaikykite nuspaudę mygtuką Go (vykdyti).

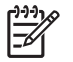

PASTABA: Jei norite išspręsti tinklo konfigūracijos problemas, žr. ["Problem](#page-103-0)ų, kylančių [spausdintuvui veikiant tinkle, sprendimas"](#page-103-0) 96 puslapyje .

#### **Tinklo spausdintuvui skirtos spausdintuvo programinės įrangos diegimas**

Jei spausdintuvą norite naudoti tinkle, į prie tinko prijungtą kompiuterį įdiekite spausdintuvo programinę įrangą.

<span id="page-18-0"></span>**4 "Windows" operacinei sistemai skirta programinė įranga**

## <span id="page-19-0"></span>**Palaikomos operacinės sistemos**

Kartu su gaminiu pateikiama ir programinė įranga, skirta šioms operacinėms sistemoms:

- "Windows® 98 SE" (tik PCL 5e spausdintuvo tvarkyklė)
- "Windows Me" (tik PCL 5e spausdintuvo tvarkyklė)
- "Windows NT 4.0" (tik PCL 5e spausdintuvo tvarkyklė)
- "Windows 2000"
- "Windows Server 2003" (32 bitų)
- "Windows Server 2003" (64 bitų) (tik PCL 5e spausdintuvo tvarkyklė)

Daugiau informacijos, kaip "Windows 2000 Server" versiją atnaujinti į "Windows Server 2003", "Windows Server 2003" "Point and Print" (spausdinimas) arba "Windows Server 2003" "Terminal Services and Printing" (terminalo paslaugos ir spausdinimas) naudojimą ieškokite <http://www.microsoft.com/>.

- "Windows XP" (32 bitų)
- "Windows XP" (64 bitų) (tik PCL 5e spausdintuvo tvarkyklė)
- "Windows Vista" (32 bitų)

## <span id="page-20-0"></span>**"Windows" spausdintuvo tvarkyklės**

Spausdintuvo tvarkyklė yra programinė įranga, suteikianti vartotojui galimybę naudotis spausdintuvo funkcijomis, o kompiuteriui – palaikyti ryšį su spausdintuvu.

### **"Windows" tvarkyklių tipai**

Šis produktas turi pagrindinę tvarkyklę ir PCL 5e spausdintuvo tvarkyklę.

## **Įdiegti "Windows" programinę įrangą**

#### **Spausdintuvo programinės įrangos diegimas "Windows NT 4.0", "Server 2003" (64 bitų), "Windows 98SE/Me/XP (64 bitų)"**

Spausdintuvo tvarkyklės diegimo nurodymai pateikti operacinės sistemos dokumentacijoje.

#### **Spausdintuvo programinės įrangos diegimas "Windows 2000/XP" (32 bitų), "Server 2003" (32 bitų) ir "Vista" (32 bitų)**

Į kompaktinių diskų įrenginį įdėkite programinės įrangos kompaktinį diską, gautą kartu su spausdintuvu. Vykdykite diegimo nurodymus, pateikiamus ekrane.

**PASTABA:** Jei pasveikinimo langas automatiškai neatsidaro, "Windows" užduočių juostoje spustelėkite **Start** (pradėti), tada paspauskite Run (paleisti). Įrašykite z: \setup ("Z" yra jūsų kompaktinių diskų įrenginio raidė) ir spustelėkite **OK** (gerai).

## **"Windows" spausdintuvo tvarkyklės nustatymas**

Jei kompiuteryje norite atidaryti "Windows" spausdintuvo tvarkykle, naudokite vieną iš šių metodų:

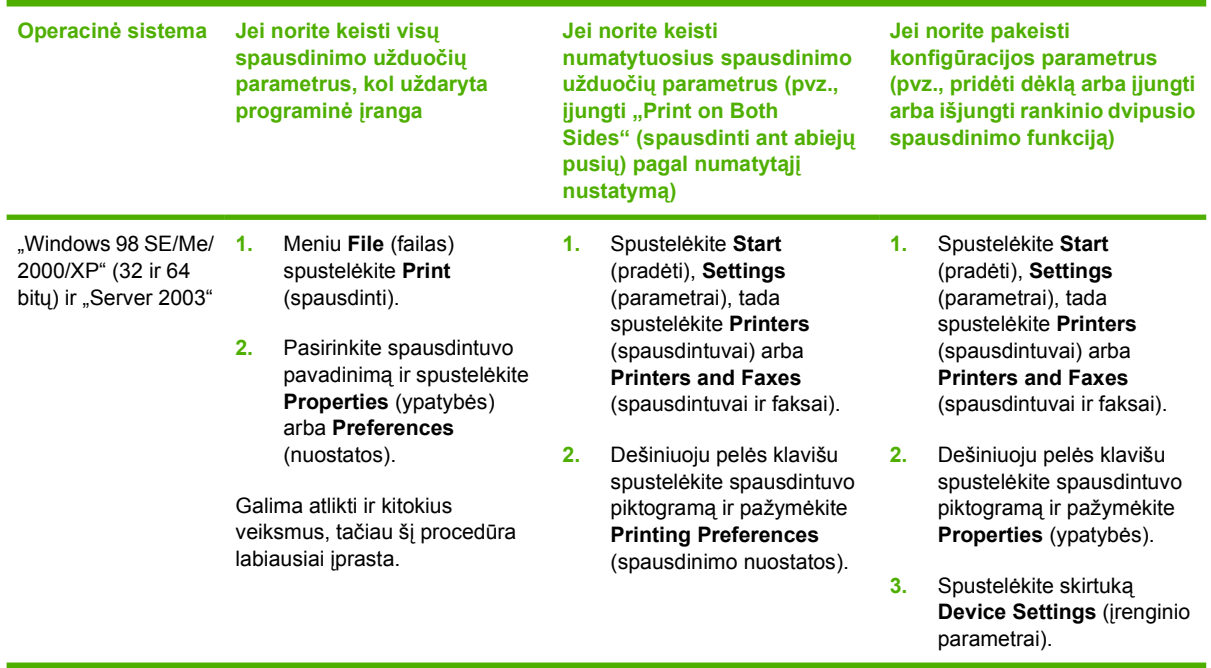

# <span id="page-21-0"></span>**Įdėtasis tinklo serveris (tik tinkle veikiančiam modeliui)**

Įdėtasis tinklo serveris leidžia keisti spausdintuvo konfigūraciją, peržiūrėti būsenos ar problemų sprendimo informaciją.

<span id="page-22-0"></span>**5 "Macintosh" operacinei sistemai skirta programinė įranga**

# <span id="page-23-0"></span>**"Macintosh" spausdintuvo tvarkyklės**

Spausdintuvo tvarkyklė yra programinės įrangos komponentas, suteikiantis vartotojui galimybę naudotis spausdintuvo funkcijomis, o kompiuteriui – palaikyti ryšį su spausdintuvu.

### **"Macintosh" spausdintuvo tvarkyklės diegimas**

Šiame skyriuje aiškinama, kaip diegti "Macintosh OS X" v10.2.8 v10.3 v10.4 ir vėlesnių versijų operacinei sistemai skirtą spausdinimo sistemos programinę įrangą.

**PASTABA:** USB eilės kuriamos automatiškai, kai spausdintuvas prijungiamas prie kompiuterio. Tačiau eilė naudoja bendrąjį "PostScript" spausdintuvų aprašymo failą (PPD), jei diegti pradėta prieš prijungiant USB kabelį. Jei norite pakeisti užduočių eilės "PostScript" spausdintuvo aprašymo failą (PPD), atidarykite "Print Center" (spausdinimo centras) arba "Printer Setup Utility" (spausdintuvo nustatymo paslaugų programa), pasirinkite tinkamą spausdintuvo eilę ir spustelėkite **Show Info** (rodyti informaciją), kad būtų atidarytas dialogo langas **Printer Info** (spausdintuvo informacija). Automatiniame meniu pasirinkite **Printer Model** (spausdintuvo modelis), tada automatiniame meniu, kuriame pažymėta **Generic** (bendra), pasirinkite tinkamą spausdintuvui skirtą "PostScript" spausdintuvo aprašymo failą (PPD).

Jei norite įdiegti "Macintosh" spausdintuvo tvarkyklę, atlikite šiuos veiksmus:

- **1.** Spausdintuvo kompaktinį diską įdėkite į kompaktinių diskų įrenginį ir paleiskite diegimo vedlį.
- **2.** Darbalaukyje du kartus spustelėkite kompaktinio disko piktogramą
- **3.** Du kartus spustelėkite piktogramą **Installer** (diegimo vedlys).
- **4.** Vykdykite kompiuterio ekrane pateiktas instrukcijas.
- **5.** Bet kuria programa išspausdinkite bandomąjį puslapį ir įsitikinkite, kad spausdintuvo programinė įranga įdiegta tinkamai.

Jei tinkamai įdiegti nepavyko, programinę įrangą įdiekite iš naujo. Jei dar kartą nepavyksta, skaitykite "Diegimo užrašų" skyrių "Ką tik gauta informacija". "Diegimo užrašus" rasite spausdintuvo kompaktiniame diske arba pagalbą teikiančioje interneto svetainėje. (Svetainės adreso ieškokite "HP klientų [aptarnavimo tarnyba"](#page-114-0) 107 puslapyje)

#### **"Macintosh" spausdintuvo tvarkyklės nustatymas**

Jei kompiuteryje norite atidaryti "Macintosh" spausdintuvo tvarkyklę, naudokite vieną iš šių metodų:

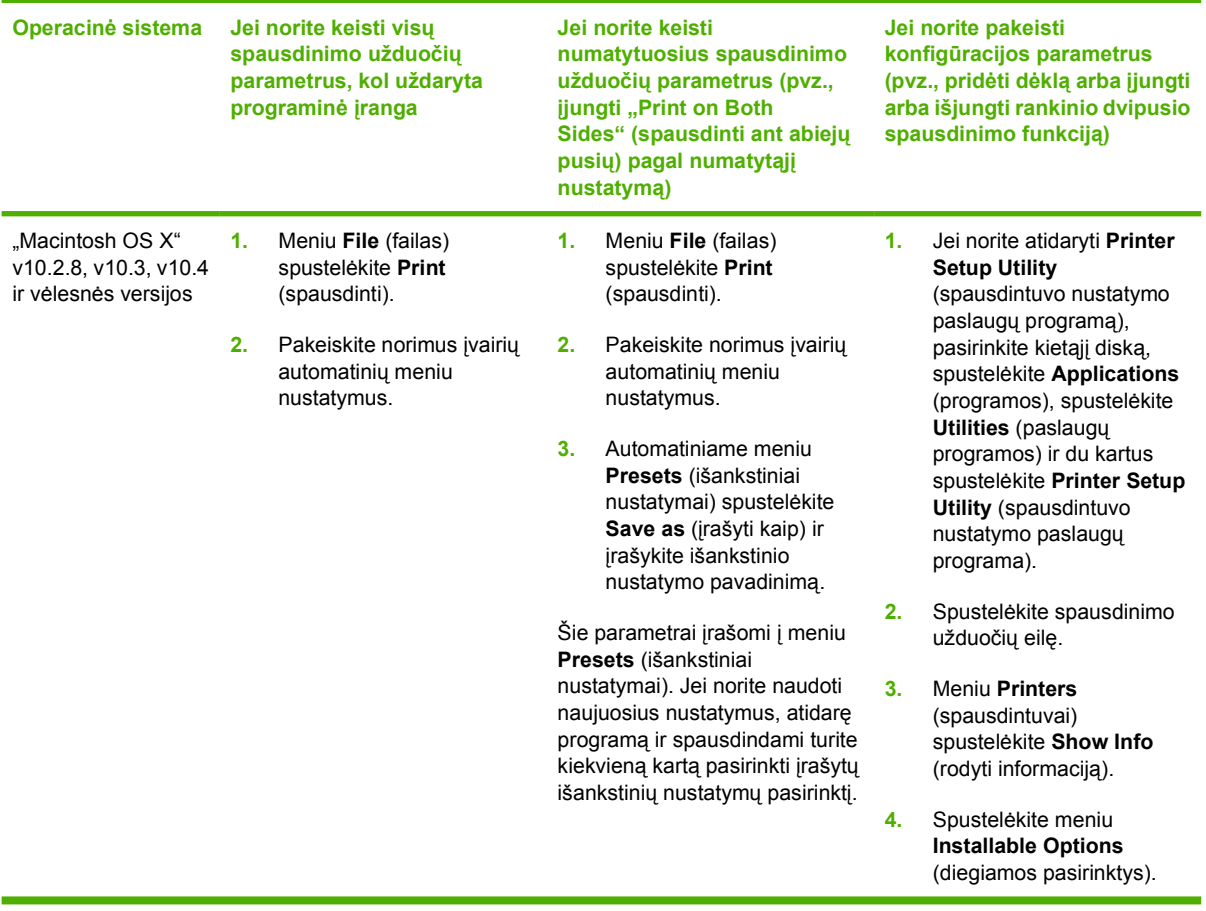

# <span id="page-25-0"></span>**"PostScript" spausdintuvų aprašymo failai**

Šie "PostScript" spausdintuvų aprašymo failai (PPD) kartu su HP "postscript" 3 lygio emuliacijos tvarkykle leidžia kompiuteriui užmegzti bei palaikyti ryšį su spausdintuvu. "Postscript" spausdintuvo aprašymo failo (PPD) diegimo programą rasite spausdintuvo kompaktiniame diske.

# <span id="page-26-0"></span>**6 Spausdinimo medžiagos**

Šis produktas gali spausdinti ant įvairaus popieriaus ir kitos spausdinimo medžiagos, kaip nurodyta šiame vartotojo vadove. Naudojant medžiagą, kuri neatitinka reikalavimų, gali kilti toliau išvardytų problemų:

- Bloga spausdinimo kokybė
- Padidėjusi įstrigimo galimybė
- Pirmalaikis spausdintuvo dalių susidėvėjimas (reikės remonto).

Norėdami pasiekti geriausių rezultatų, naudokite tik popierių ar kitą spausdinimo medžiagą, pažymėtą HP ženklu. "Hewlett-Packard" negali rekomenduoti jokių kitų bendrovių gaminamos spausdinimo medžiagos. HP negali kontroliuoti spausdinimo medžiagos kokybės, jei ji nėra pačios HP produktas.

Spausdinimo medžiaga gali atitikti visus šiame vartotojo vadove aprašytus reikalavimus, o spausdinimo rezultatas netenkinti jūsų. Taip gali būti dėl netinkamo naudojimo, netinkamos temperatūros ar drėgmės ar dėl kitų dalykų, kuriems "Hewlett-Packard" neturi įtakos.

Prieš įsigydami didelį spausdinimo medžiagos kiekį, patikrinkite ją ir įsitikinkite, kad ji atitinka šiame vartotojo vadove ir *HP LaserJet Printer Family Media Guide* ("HP LaserJet" spausdintuvų serijos medžiagos vadove) pateiktus reikalavimus. Spausdinimo medžiagos pasirinkimo nurodymus galite atsisiųsti iš svetainės adresu [http://www.hp.com/support/ljpaperguide/,](http://www.hp.com/support/ljpaperguide/) o jei jums reikia daugiau informacijos, kaip užsisakyti nurodymus, žiūrėkite skyrių ["Eksploatacini](#page-106-0)ų medžiagų ir priedų lentelė" [99 puslapyje .](#page-106-0)

**ĮSPĖJIMAS:** Jei naudosite "Hewlett-Packard" reikalavimų neatitinkančią spausdinimo medžiagą, galite sugadinti spausdintuvą ir jį teks remontuoti. Tokių remonto atvejų neapima "Hewlett-Packard" garantija ar kitos sutartys dėl remonto.

# <span id="page-27-0"></span>**Kaip naudoti popierių ir spausdinimo medžiagą**

Šis produktas palaiko įvairų popierių ir kitą spausdinimo medžiagą, kaip nurodyta šio vartotojo vadovo reikalavimuose. Naudodami popierių ar spausdinimo medžiagą, kuri neatitinka reikalavimų, galite susidurti su toliau išvardytomis problemomis:

- **•** Prasta spaudinio kokybė
- **•** Padidėjusi įstrigimo galimybė
- Pirmalaikis produkto susidėvėjimas, reikalaujantis taisymo

Naudodami tik HP prekės ženklo popierių ir spausdinimo medžiagą, skirtą lazeriniams spausdintuvams arba naudoti plačiai, pasieksite geriausių rezultatų. Nenaudokite popieriaus ar spausdinimo medžiagos, skirtos rašaliniams spausdintuvams. "Hewlett-Packard Company" negali rekomenduoti kitų prekės ženklų spausdinimo medžiagos, nes HP negali kontroliuoti jų kokybės.

Popierius gali atitikti visus šiame vartotojo vadove aprašytus reikalavimus, bet spausdinimo rezultatas gali jūsų netenkinti. Taip gali atsitikti dėl netinkamo naudojimo, netinkamos temperatūros ir/ar drėgmės arba dėl kitų dalykų, kuriems "Hewlett-Packard" neturi įtakos.

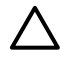

**ĮSPĖJIMAS:** Jei naudosite "Hewlett-Packard" reikalavimų neatitinkantį popierių ar spausdinimo medžiagą, galite sugadinti spausdintuvą ir jį teks remontuoti. Tokių remonto atvejų neapima "Hewlett-Packard" garantija ar kitos sutartys dėl remonto.

# <span id="page-28-0"></span>**Palaikomi popieriaus ir spausdinimo medžiagų formatai**

Šis produktas palaiko daug popieriaus formatų ir prisitaiko prie įvairios spausdinimo medžiagos.

 $\frac{1}{2}$ **PASTABA:** Jei norite gauti geriausius spausdinimo rezultatus, prieš spausdindami pasirinkite tinkamą popieriaus dydį ir tipą savo spausdintuvo tvarkyklėje.

#### **6-1 Lentelė Palaikomi popieriaus ir spausdinimo medžiagų formatai**

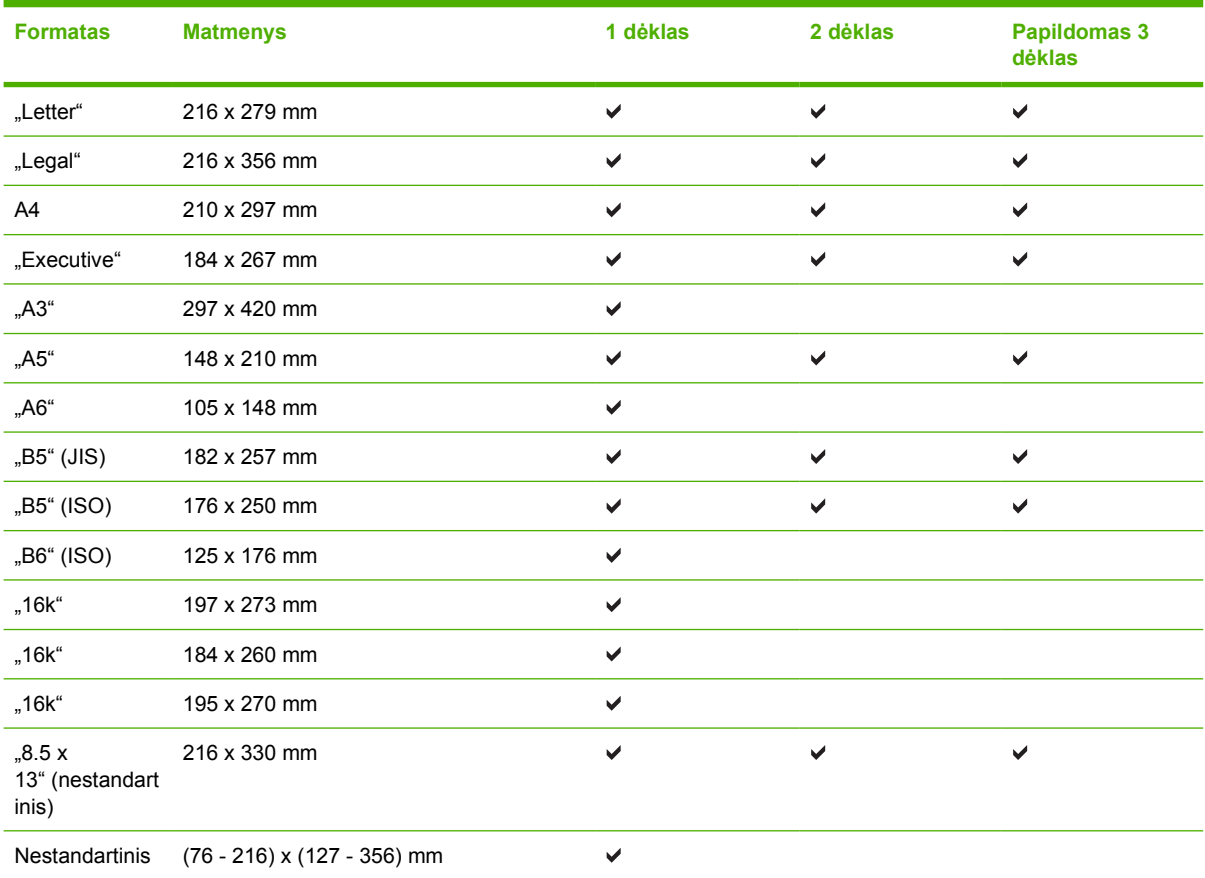

#### **6-2 Lentelė Palaikomas vokų ir atvirukų formatas**

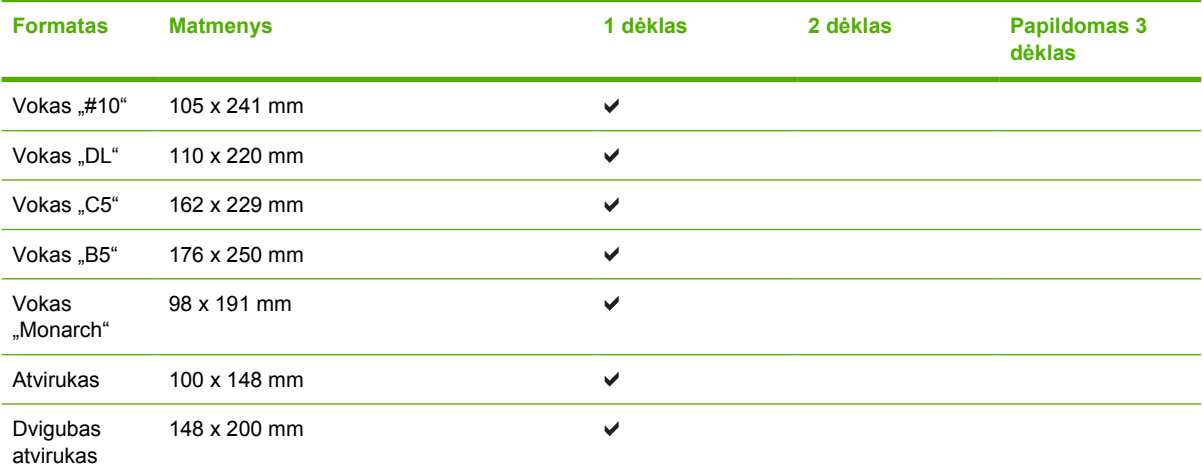

# <span id="page-29-0"></span>**Nestandartiniai popieriaus dydžiai**

Šis produktas palaiko daugybę nestandartinių popieriaus dydžių. Palaikomi nestandartiniai dydžiai yra tokie dydžiai, kurie atitinka produkto reikalavimų nurodytą minimalų ir maksimalų dydį, bet nėra pateikti palaikomų popierių dydžių lentelėje. Naudodami palaikomą nestandartinį dydį, spausdinimo tvarkyklėje nurodykite nestanartinį dydį ir įdėkite popierių į dėklą, kuris palaiko nestandartinius dydžius.

## <span id="page-30-0"></span>**Specialaus popieriaus ar spausdinimo medžiagos reikalavimai**

Šis produktas palaiko spausdinimą ant specialios medžiagos. Laikykitės šių reikalavimų, jei norite pasiekti patenkinamų rezultatų. Jei norite gauti geriausius spausdinimo rezultatus, naudodami specialų popierių ar spausdinimo medžiagą įsitikinkite, kad spausdinimo tvarkyklėje nustatėte tipą ir dydį.

**ĮSPĖJIMAS:** "HP LaserJet" spausdintuvai naudoja kaitintuvus, skirtus popieriuje sulieti sausas dažų daleles tam, kad būtų gaunami labai tikslūs taškai. HP lazerinis popierius sukurtas atlaikyti ypač didelį karštį. Jei naudosite rašaliniam spausdintuvui skirtą popierių, kuris netinka šiai technologijai, galite sugadinti savo spausdintuvą.

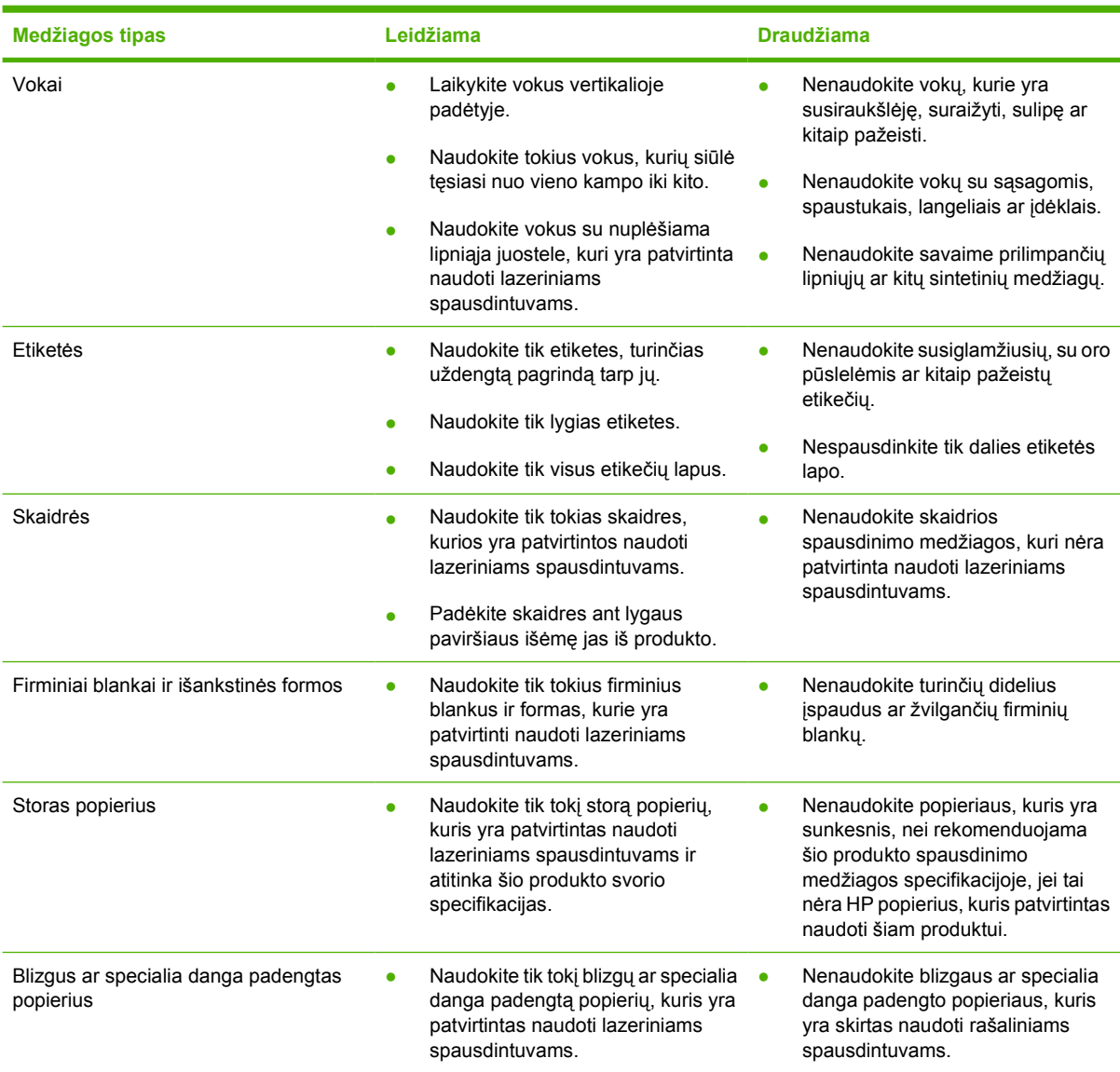

# <span id="page-31-0"></span>**Spausdinimo medžiagos įdėjimas**

Šiame skyriuje aprašyta, kaip įdėti spausdinimo medžiagas į skirtingus įvedimo dėklus.

**ĮSPĖJIMAS:** Spausdinant ant susiraukšlėjusių, susisukusių ar kitaip pažeistų spausdinimo medžiagų, jos gali įstrigti spausdintuve. Daugiau informacijos ieškokite ["Pašalinkite](#page-95-0) įstrigusią [spausdinimo medžiag](#page-95-0)ą" 88 puslapyje .

### **1 dėklas**

1 dėklas yra spausdintuvo priekyje. Prieš tikrindamas kitus dėklus, spausdintuvas spausdindamas naudos 1 dėklą.

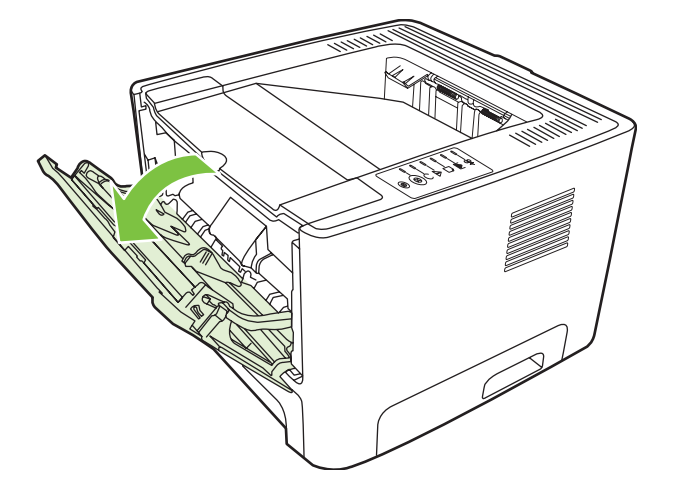

Spausdinimo medžiagos kreiptuvai užtikrina, kad spausdinimo medžiaga būtų tinkamai ir tiesiai tiekiama į spausdintuvą (padeda išvengti įžambių atspaudų). Dėdami spausdinimo medžiagą, nustatykite spausdinimo medžiagos kreiptuvus taip, kad jie atitiktų naudojamos spausdinimo medžiagos plotį.

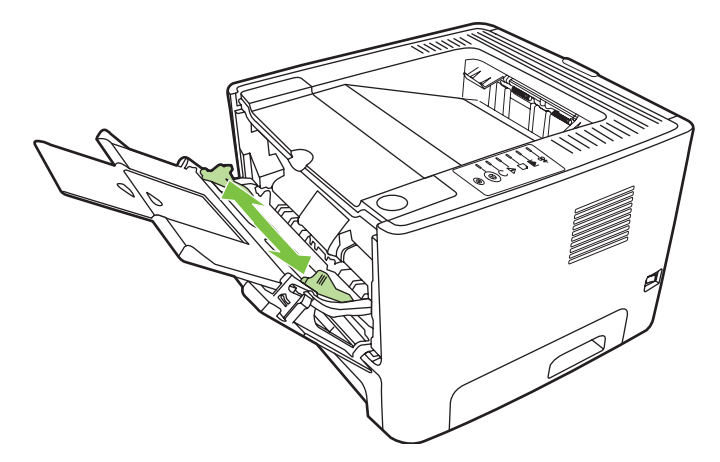

### **2 dėklas ir papildomas 3 dėklas**

Spausdinimo medžiagos kreiptuvai užtikrina, kad spausdinimo medžiaga būtų tinkamai ir tiesiai paduodama į spausdintuvą. 2 dėkle yra šoninis ir galinis spausdinimo medžiagos kreiptuvai. Dėdami spausdinimo medžiagą, nustatykite spausdinimo medžiagos kreiptuvus taip, kad jie atitiktų naudojamos medžiagos ilgį ir plotį.

<span id="page-32-0"></span>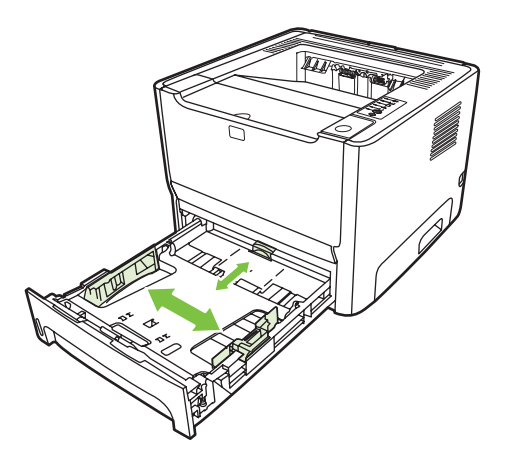

**PASTABA:** Prieš dėdami naują spausdinimo medžiagą, visuomet išimkite įvedimo dėkle likusią medžiagą ir ištiesinkite dedamos medžiagos pluošto kraštus. Tai padeda išvengti kelių medžiagos lapų įtraukimo į spausdintuvą vienu metu ir sumažinti medžiagos įstrigimo tikimybę.

## **Tiesioginės išvesties kelias**

Jei norite spausdinti ant vokų, skaidrių, sunkios spausdinimo medžiagos ar bet kurios kitos medžiagos, kuri gali susisukti spausdinant įprastai, naudokite tiesioginės išvesties kelią. Jei prieš spausdindami ant 1, 2 ar papildomame 3 dėkle esančios spausdinimo medžiagos atidarysite tiesioginės išvesties dureles, spausdinimo medžiaga iškris iš spausdintuvo pro tiesioginės išvesties kelią.

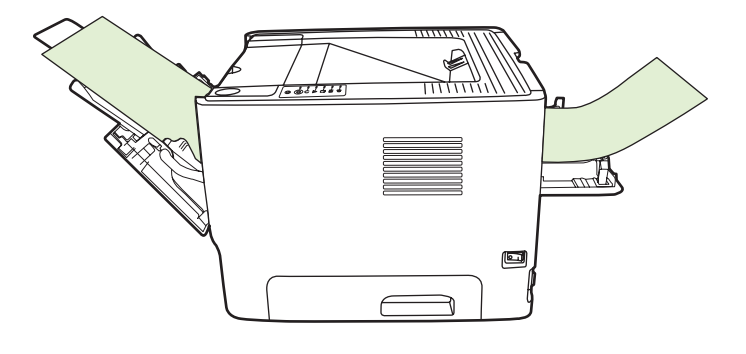

**PASTABA:** Išspausdintos medžiagos lapai nesudedami vieni ant kitų, kai naudojamas tiesioginės išvesties kelias. Spausdinimo medžiaga krenta ant paviršiaus prie spausdintuvo, jei neišimate kiekvieno lapo, kai jis išvedamas.

## **Rankinis popieriaus įvedimas**

Spausdindami ant įvairios spausdinimo medžiagos galite naudoti rankinį įvedimą. Galite rinktis rankinį įvedimą, kai vienu metu spausdinate ant kelių spausdinimo medžiagų, pvz., spausdinate ant voko, tada ant laiško, vėl ant voko ir t.t. Į 1 dėklą sudėkite vokus, o į 2 dėklą – firminius blankus.

Jei norite spausdinti naudodami rankinio įvedimo būdą, atidarykite spausdintuvo "Properties" (savybės) arba "Printer Setup" (spausdintuvo nustatymas) ir pasirinkite **Manual Feed (tray 1)** (rankinis įvedimas (1 dėklas)) iš automatinio sąrašo **Source Tray** (įvesties dėklas). Žiūrėkite nurodymus skyriuje "...Windows" spausdintuvo tvarkyklės nustatymas" 13 puslapyje arba ...Macintosh" spausdintuvo tvarkyklė[s nustatymas"](#page-23-0) 16 puslapyje . Įjungę rankinio įvedimo būdą paspauskite mygtuką Go (vykdyti), kad būtų pradėta spausdinti.

# <span id="page-34-0"></span>**7 Spausdinimo užduotys**

Šiame skyriuje pateikta informacija toliau išvardytomis temomis:

- [Spausdinimo medžiagos tipas ir d](#page-35-0)ėklo įdėjimas
- **[Spausdinimo kokyb](#page-38-0)ės parametrai**
- **[Rankinis dvipusis spausdinimas](#page-39-0)**
- Kelių puslapių [spausdinimas ant vieno popieriaus lapo \("n viename" spausdinimas\)](#page-45-0)
- Lankstinukų [spausdinimas](#page-46-0)
- [Vandens ženkl](#page-47-0)ų spausdinimas
- **·** [Spausdinimo užduoties atšaukimas](#page-48-0)

## <span id="page-35-0"></span>**Spausdinimo medžiagos tipas ir dėklo įdėjimas**

Šio produkto dėklų pirmenybė, kai paduodamos spausdinimo medžiagos:

- **1.** 1 dėklas (jei atidarytas)
- **2.** 2 dėklas
- **3.** Papildomas 3 dėklas (jei prijungtas)

Mažiausi spausdinimo medžiagos matmenys yra 76 x 127 mm.

Didžiausi spausdinimo medžiagos matmenys yra 216 x 356 mm.

Jei norite gauti geriausius spausdinimo rezultatus, prieš spausdindami savo spausdintuvo tvarkyklėje pasirinkite tinkamą popieriaus dydį ir tipą.

#### **7-1 Lentelė 1 dėklo spausdinimo medžiagos informacija**

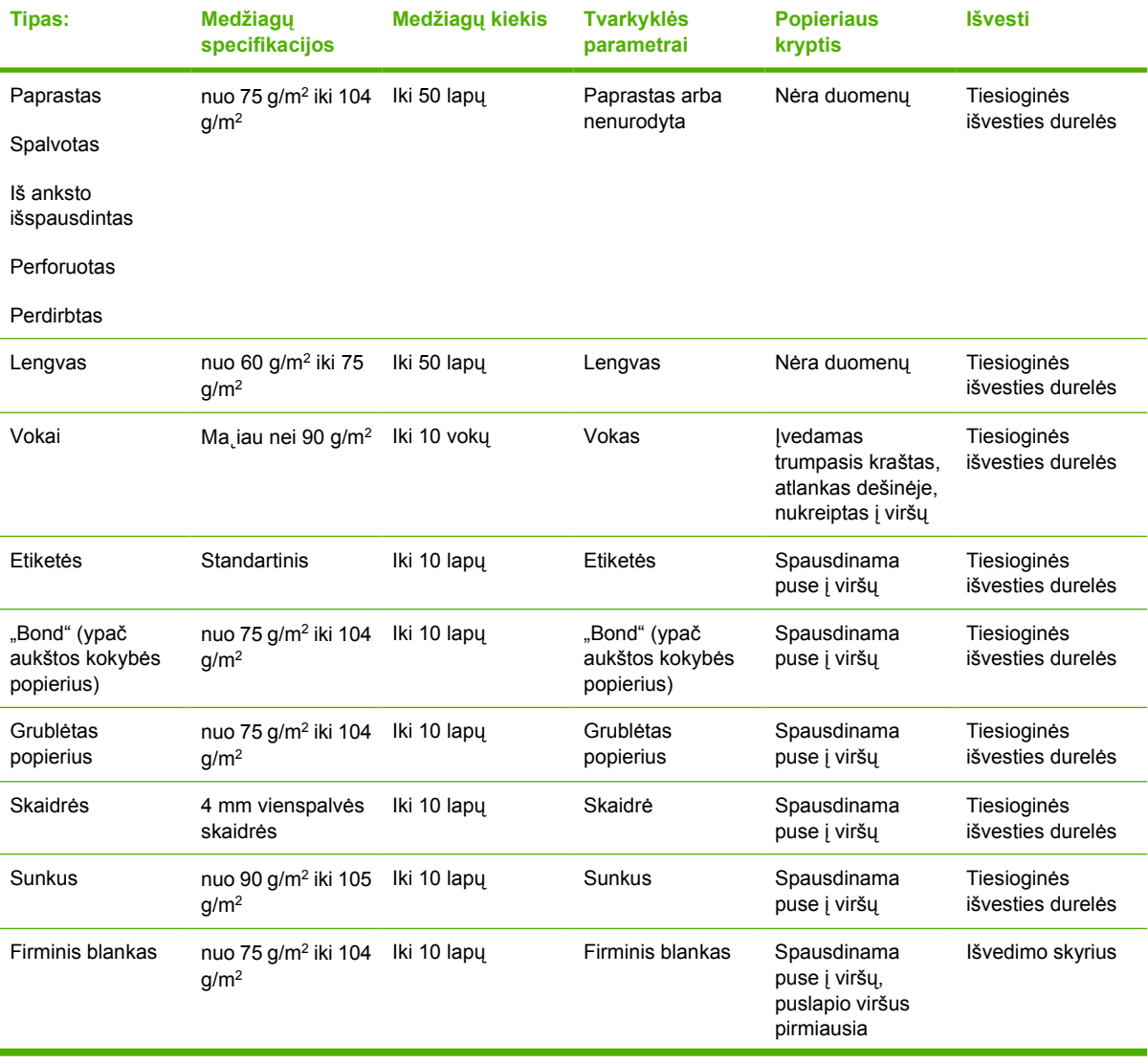
#### **7-1 Lentelė 1 dėklo spausdinimo medžiagos informacija (tęsinys)**

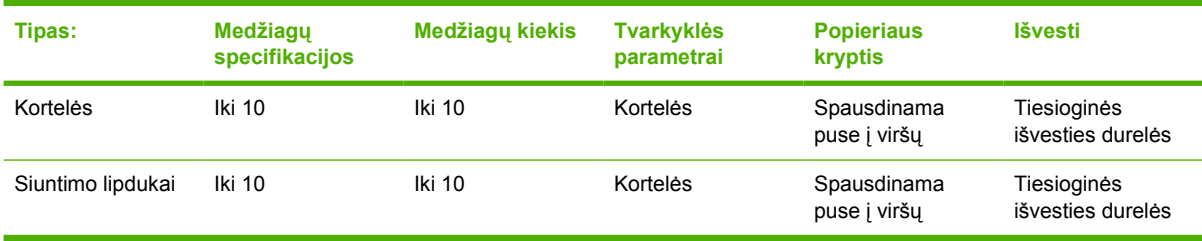

#### **7-2 Lentelė 2 dėklo spausdinimo medžiagos informacija**

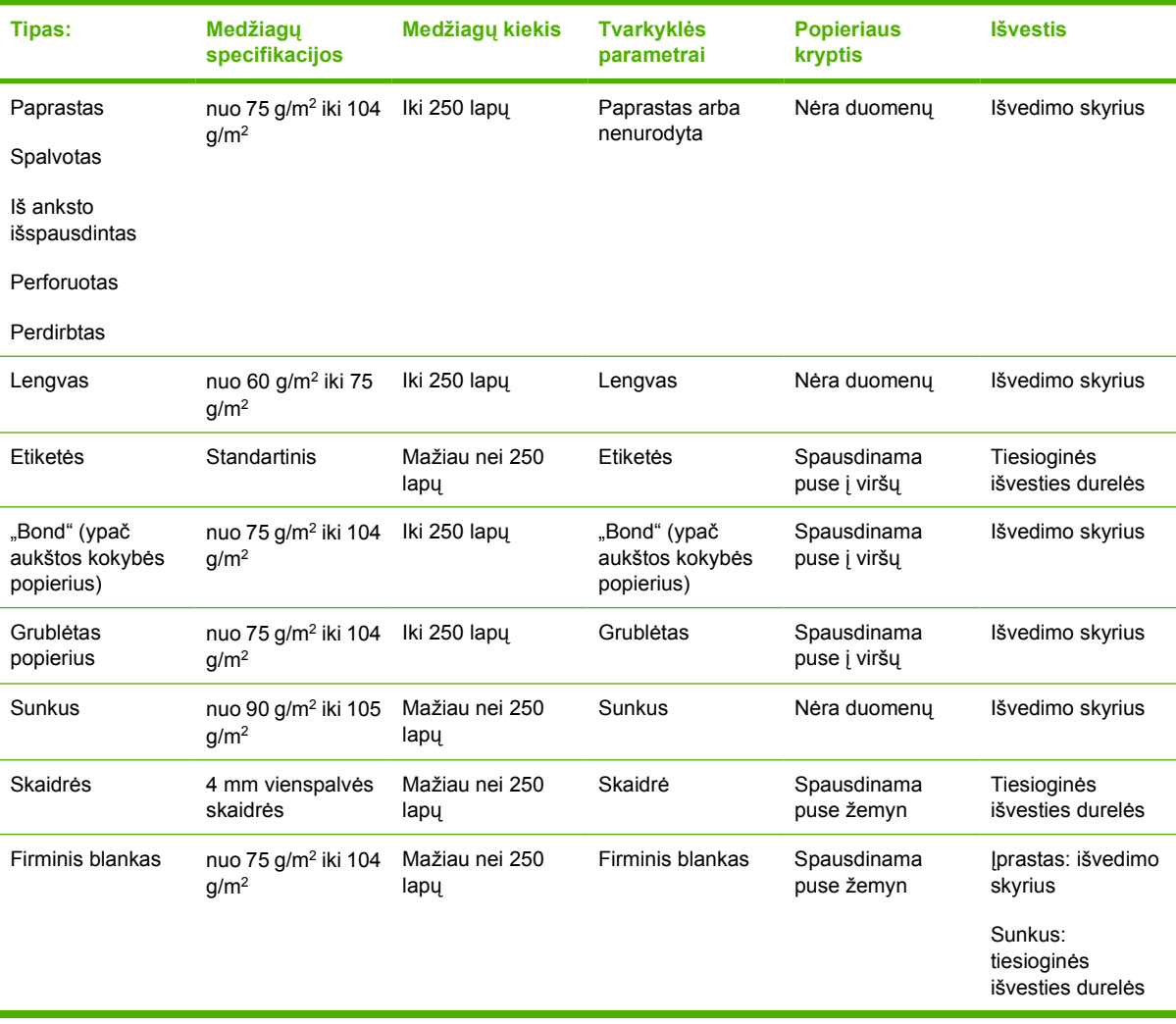

#### **7-3 Lentelė Papildomo 3 dėklo medžiagos informacija**

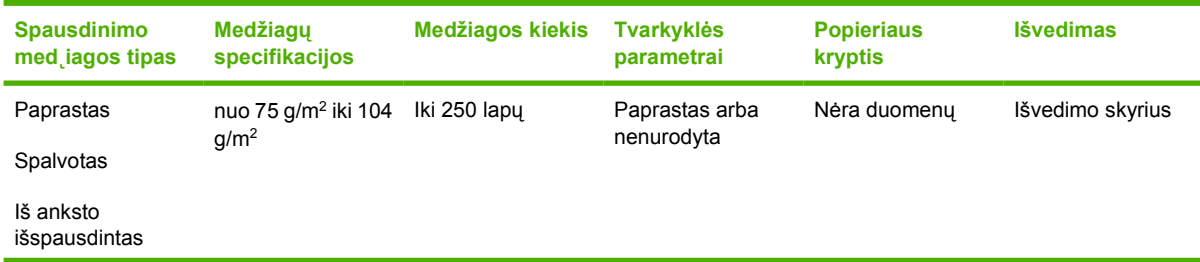

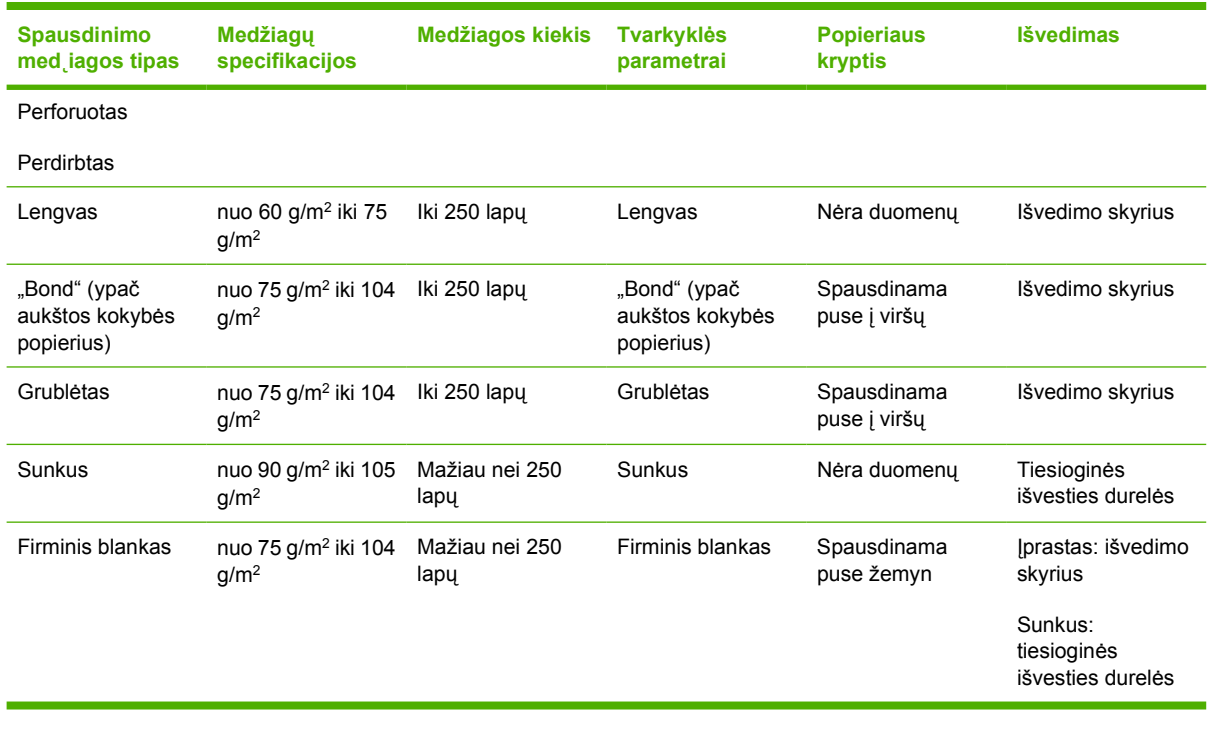

#### **7-3 Lentelė Papildomo 3 dėklo medžiagos informacija (tęsinys)**

## **Spausdinimo kokybės parametrai**

Spausdinimo kokybės parametrai lemia spausdinimo skyrą ir dažų naudojimą.

Jei norite pakeisti spausdinimo kokybės parametrus, atlikite šiuos veiksmus:

- **1.** Atidarykite spausdintuvo Properties (savybės) (arba Printing Preferences (spausdinimo nuostatos) "Windows 2000 /XP" sistemose). Žiūrėkite nurodymus skyriuje [""Windows" spausdintuvo](#page-20-0) tvarkyklė[s nustatymas"](#page-20-0) 13 puslapyje arba "Macintosh" spausdintuvo tvarkyklės nustatymas" [16 puslapyje](#page-23-0) .
- **2.** Spustelėję skirtuką **Paper/Quality** (popierius/kokybė) arba **Finishing** (baigimas) (arba skirtuką Paper Type/Quality (popieriaus tipas/kokybė) kai kuriose "Mac" tvarkyklėse), nustatykite pageidaujamą spausdinimo kokybę. Galimos pasirinktys:
	- "ProRes 1200": šis parametras užtikrina ypač aukštą ("fine-line") spausdinimo kokybę, kai raiška yra 1200 x 1200 dpi.
	- **"FastRes 1200"**: šis parametras suteikia efektyvią 1200 dpi išvesties kokybę.
	- **600 dpi**: naudojant šį parametrą, 600 x 600 dpi raiškos atspauduose taikoma raiškos padidinimo technologija (REt) teksto spausdinimo kokybei pagerinti.
	- **EconoMode**: tekstas spausdinamas sunaudojant mažiau dažų. Šis parametras naudingas spausdinant juodraščius. Jį galite įjungti nepriklausomai nuo pasirinktų kitų spausdinimo kokybės parametrų. Daugiau informacijos ieškokite "EconoMode" 64 puslapyje .

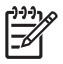

**PASTABA:** Ne visose tvarkyklėse ar operacinėse sistemose galima naudoti visas spausdintuvo funkcijas. Informacijos apie tvarkyklės funkcijas ieškokite spausdintuvo savybių (tvarkyklės) operatyviojoje pagalboje.

## **Rankinis dvipusis spausdinimas**

Norint rankiniu būdu spausdinti ant abiejų popieriaus pusių, reikia perleisti popierių per spausdintuvą du kartus. Jei norite spausdinti, galite naudoti šias pasirinktis:

- Viršutinis išvesties skyrius
- Tiesioginės išvesties durelės (skirta sunkiai arba užsiraitančiai spausdinimo medžiagai)

**PASTABA:** Spausdinant ant abiejų lapo pusių rankiniu būdu, spausdintuvas gali užsiteršti, dėl to sumažės spausdinimo kokybė. Jei taip atsitiko, žiūrėkite nurodymus skyriuje ["Spausdintuvo](#page-57-0) valymas" [50 puslapyje .](#page-57-0)

### **Rankinis dvipusis spausdinimas, naudojant viršutinį išvedimo skyrių**

Tolesniuose skyriuose pateikti nurodymai skirtingoms operacinėms sistemoms.

#### **"Microsoft Windows"**

**1.** Uždarykite tiesioginės išvesties dureles.

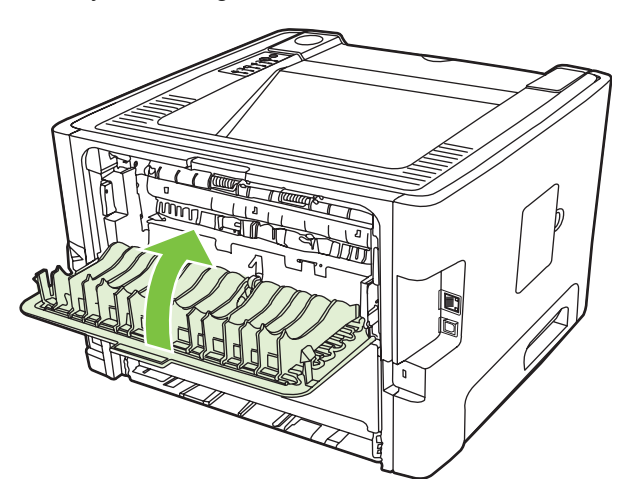

**2.** Naudodami 1 dėklą, spausdinkite vieną dokumento pusę.

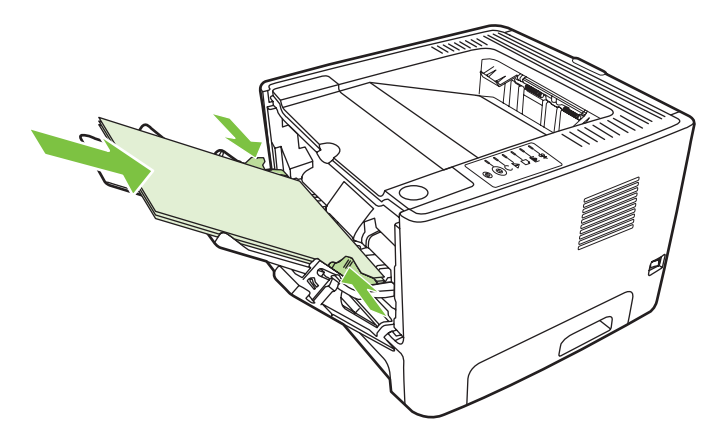

**3.** Išspausdinę vieną pusę, likusį popierių išimkite iš 1 dėklo ir padėkite į šalį, kol nebaigsite rankinio dvipusio spausdinimo užduoties.

**4.** Sudėkite išspausdintus lapus į pluoštą ir sulyginkite jo kraštus.

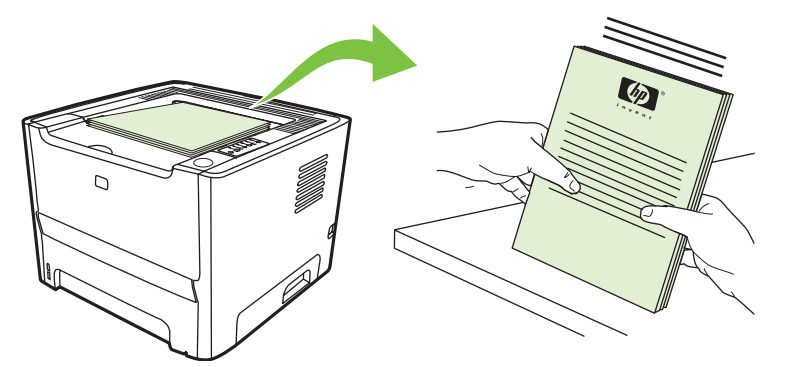

**5.** Pluoštą vėl įdėkite į 1 dėklą taip, kad išspausdinta pusė būtų nukreipta žemyn, o priekinis kraštas – į spausdintuvą.

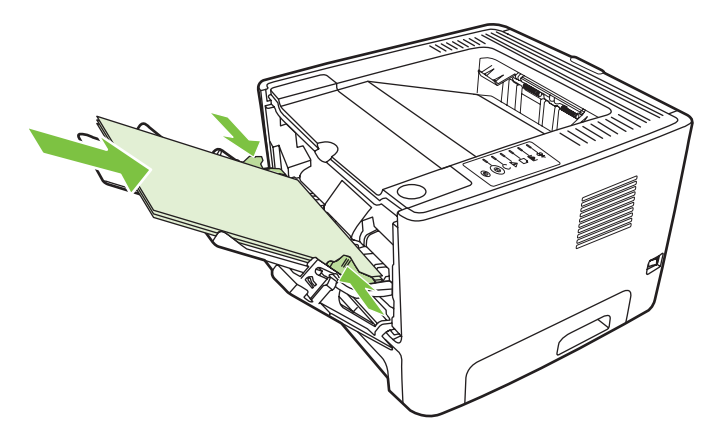

**6.** Jei norite spausdinti antrą pusę, paspauskite mygtuką Go (vykdyti).

#### **"Mac OS X"**

- **1.** Uždarykite tiesioginės išvesties dureles.
- **2.** Jei **Manual Duplex** (rankinis dvipusis spausdinimas) nerodomas ekrane, atlikite toliau aprašytus veiksmus.
	- **a.** Patikrinkite, ar **HP Manual Duplex & Booklet (Classic)** (HP rankinis dvipusis spausdinimas ir lankstinukas (klasikinis)) buvo pasirinktas tvarkyklės įdiegimo metu nustačius **Custom Install** (nestandartinis įdiegimas).
	- **b.** Pasirinkite **File-Print** (failas spausdinti), tada **Plug-In Preferences** (papildomos nuostatos) ir spustelėkite į dešinę nukreiptą rodyklę. Į dešinę nukreipta rodykė pakeičiama žemyn nukreipta rodykle, o ekrane parodoma funkcija "HP Manual Duplex & Booklet" (HP rankinis dvipusis spausdinimas ir lankstinukas).
	- **c.** Pasirinkite **Print Time Filters** (spausdinimo laiko filtrai), tada **HP Manual Duplex & Booklet** (HP rankinis dvipusis spausdinimas ir lankstinukas) ir spustelėkite **Save Settings** (išsaugoti parametrus).
	- **d.** Pasirinkite **Manual Duplex** (rankinis dvipusis spausdinimas), tada **Print on Both Sides** (spausdinti ant abiejų pusių).
- **3.** Išspausdinkite dokumentą.
- **4.** Išspausdinę vieną pusę, likusį popierių išimkite iš 1 dėklo ir padėkite į šalį, kol nebaigsite rankinio dvipusio spausdinimo užduoties.
- **5.** Sudėkite išspausdintus lapus į pluoštą ir sulyginkite jo kraštus.
- **6.** Pluoštą vėl įdėkite į 1 dėklą taip, kad išspausdinta pusė būtų nukreipta žemyn, o priekinis kraštas – į spausdintuvą.
- **7.** Norėdami spausdinti ant kitos lapo pusės, derinimo pulte paspauskite mygtuką Go (vykdyti).

### **Rankinis dvipusis spausdinimas, naudojant viršutinę išvesties dėtuvę**

Toliau pateikti nurodymai skirtingoms operacinėms sistemoms.

#### **"Microsoft Windows"**

**1.** Atidarykite tiesioginės išvesties dureles.

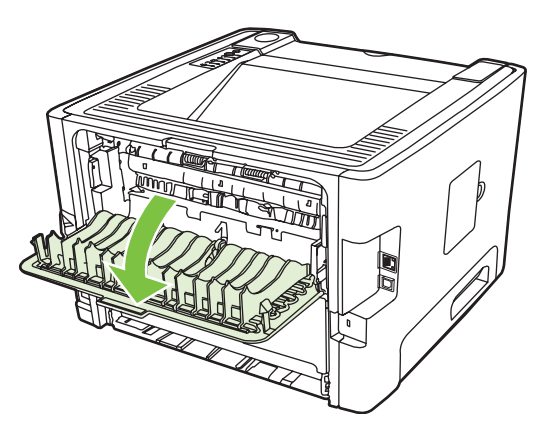

- **2.** Atidarykite spausdintuvo Properties (savybės) (arba Printing Preferences (spausdinimo nuostatos) "Windows 2000 /XP" sistemose). Nurodymai pateikti skyriuje [""Windows" spausdintuvo tvarkykl](#page-20-0)ės nustatymas" [13 puslapyje](#page-20-0) .
- **3.** Skirtuke **Finishing** (baigimas) spustelėkite žymimąjį laukelį **Correct Order for Straight Paper Path** (tinkama tiesioginės popieriaus išvesties tvarka).

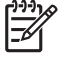

**PASTABA:** Ne visose tvarkyklėse ar operacinėse sistemose galima naudoti visas spausdintuvo funkcijas. Informacijos apie tvarkyklėje esančias savybes ieškokite spausdintuvo savybių operatyviojoje pagalboje.

**4.** Spustelėję skirtuką **Finishing** (baigimas), pasirinkite žymimąjį laukelį **Print On Both Sides (Manually)** (spausdinti ant abiejų pusių (rankiniu būdu)).

**5.** Spustelėkite **OK** (gerai).

**PASTABA:** Jei pasirinktis **Print On Both Sides (Manually)** (spausdinti ant abiejų pusių rankiniu būdu) nerodoma ekrane, turbūt ji išjungta. Atidarykite spausdintuvo savybes, pasirinkite skirtuką **Device Settings** (įrenginio nustatymai) ir pasirinkite **Enable** (įjungti) iš **Allow Manual Duplex** (leisti neautomatinį spausdinimą ant dviejų pusių) išplečiamojo sąrašo, jei norite įjungti šią funkciją.

**6.** Pirmąją pusę spausdinkite iš 1 dėklo.

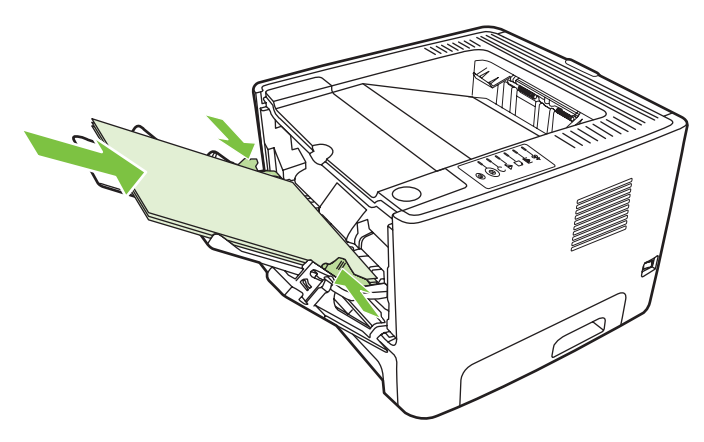

**7.** Sudėkite išspausdintus lapus į pluoštą ir sulyginkite jo kraštus.

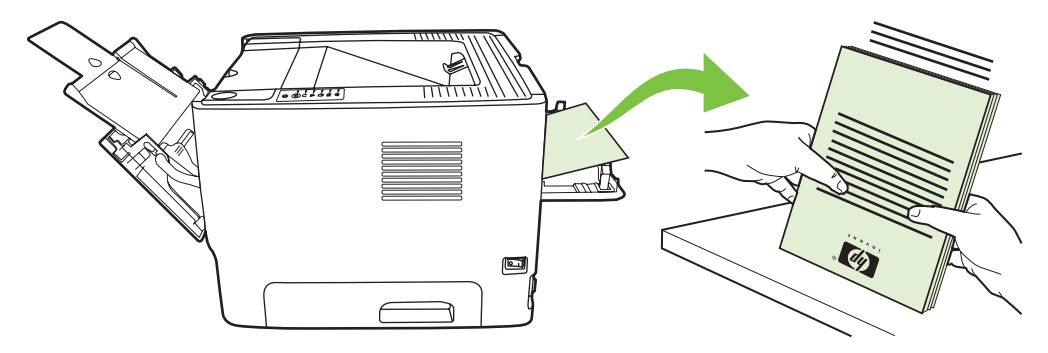

**8.** Pluoštą vėl įdėkite į 1 dėklą taip, kad išspausdinta pusė būtų nukreipta žemyn, o priekinis kraštas – į spausdintuvą.

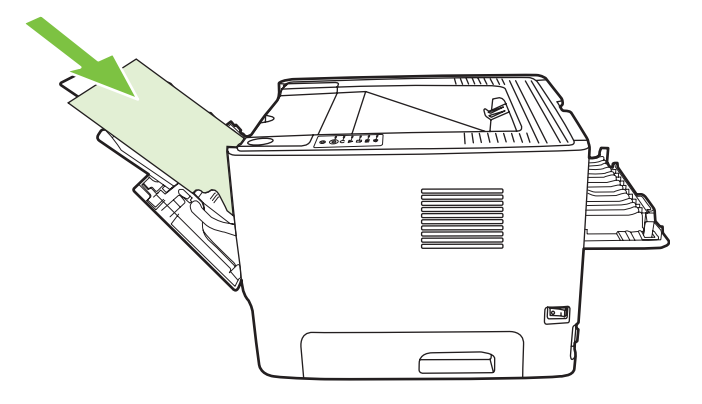

**9.** Jei norite spausdinti antrą pusę, paspauskite mygtuką Go (vykdyti).

#### **"Mac OS X"**

- **1.** Atidarykite tiesioginės išvesties dureles.
- **2.** Jei **Manual Duplex** (rankinis dvipusis spausdinimas) nerodomas ekrane, atlikite toliau aprašytus veiksmus.
	- **a.** Patikrinkite, ar **HP Manual Duplex & Booklet (Classic)** (HP rankinis dvipusis spausdinimas ir lankstinukas (klasikinis)) buvo pasirinktas tvarkyklės įdiegimo metu nustačius **Custom Install** (nestandartinis įdiegimas).
	- **b.** Pasirinkite **File-Print** (failas spausdinti), tada **Plug-In Preferences** (papildomos nuostatos) ir spustelėkite į dešinę nukreiptą rodyklę. Į dešinę nukreipta rodykė pakeičiama žemyn nukreipta rodykle, o ekrane parodoma funkcija "HP Manual Duplex & Booklet" (HP rankinis dvipusis spausdinimas ir lankstinukas).
	- **c.** Pasirinkite **Print Time Filters** (spausdinimo laiko filtrai), tada **HP Manual Duplex & Booklet** (HP rankinis dvipusis spausdinimas ir lankstinukas) ir spustelėkite **Save Settings** (išsaugoti parametrus).
	- **d.** Pasirinkite **Manual Duplex** (rankinis dvipusis spausdinimas), tada **Print on Both Sides** (spausdinti ant abiejų pusių).
	- **e.** Pasirinkite **Alternate output bin is open (straight through paper path)** (kitas išvedimo skyrius (tiesioginės popieriaus išvesties kelias) yra atidarytas).
- **3.** Pirmąją pusę spausdinkite iš 1 dėklo.

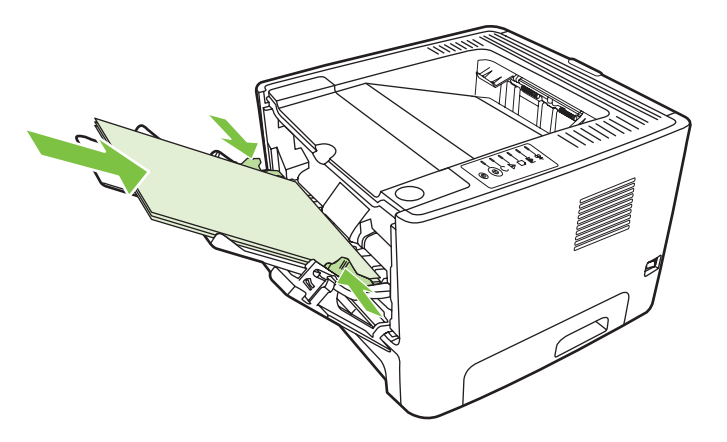

**4.** Sudėkite išspausdintus lapus į pluoštą ir sulyginkite jo kraštus.

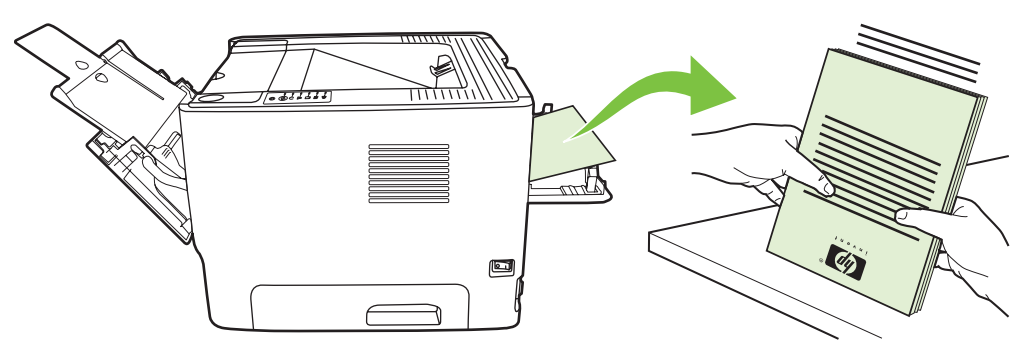

**5.** Pluoštą vėl įdėkite į 2 dėklą taip, kad išspausdinta pusė būtų nukreipta žemyn, o priekinis kraštas – į spausdintuvą.

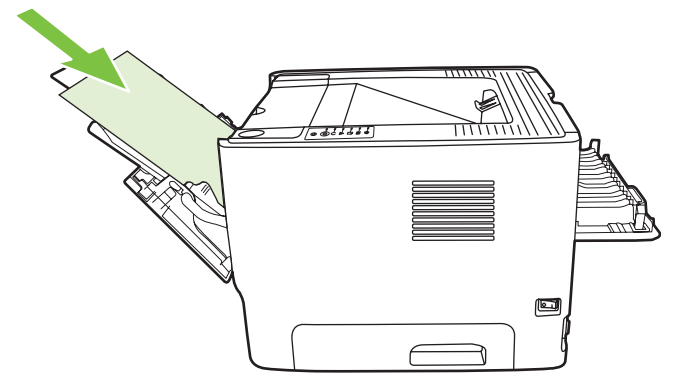

**6.** Jei norite spausdinti antrą pusę, paspauskite mygtuką Go (vykdyti).

### **Kelių** puslapių spausdinimas ant vieno popieriaus lapo ("n **viename" spausdinimas)**

"N viename" spausdinimo funkciją naudokite, jei kelis dokumento lapus norite spausdinti viename lape.

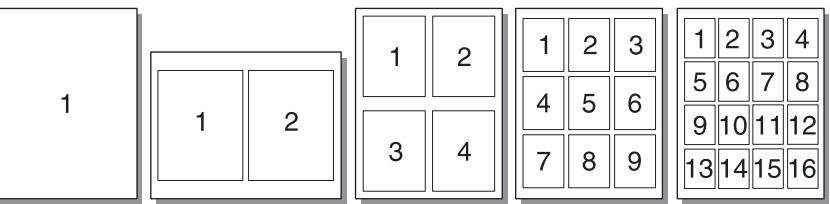

- **1.** Atidarykite spausdintuvo Properties (savybės) (arba Printing Preferences (spausdinimo nuostatos) "Windows 2000 /XP" sistemose). Žiūrėkite nurodymus skyriuje " Windows" spausdintuvo tvarkyklė[s nustatymas"](#page-20-0) 13 puslapyje arba "Macintosh" spausdintuvo tvarkyklės nustatymas" [16 puslapyje](#page-23-0) .
- 2. Spustelėję skirtuką **Finishing** (baigimas) (arba skirtuką Layout (išdėstymas) tam tikrose "Mac" tvarkyklėse), pasirinkite norimą ant vieno lapo spausdinti puslapių skaičių.

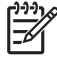

**PASTABA:** Ne visose tvarkyklėse ar operacinėse sistemose galima naudoti visas spausdintuvo funkcijas. Informacijos apie tvarkyklėje esančias savybes ieškokite spausdintuvo savybių operatyviojoje pagalboje.

**3.** Jei reikia, galite naudoti puslapio kraštinių žymimąjį laukelį ir atveriamąjį meniu, kuriame galite pasirinkti puslapių spausdinimo lape tvarką.

## **Lankstinukų spausdinimas**

Bukletus galite spausdinti ant "letter", "legal" ar A4 formato popieriaus.

**PASTABA:** "Macintosh OS X" versijose šios funkcijos nėra.

- **1.** Įdėkite popieriaus į 1 dėklą.
- **2.** Uždarykite tiesioginės išvesties dureles.

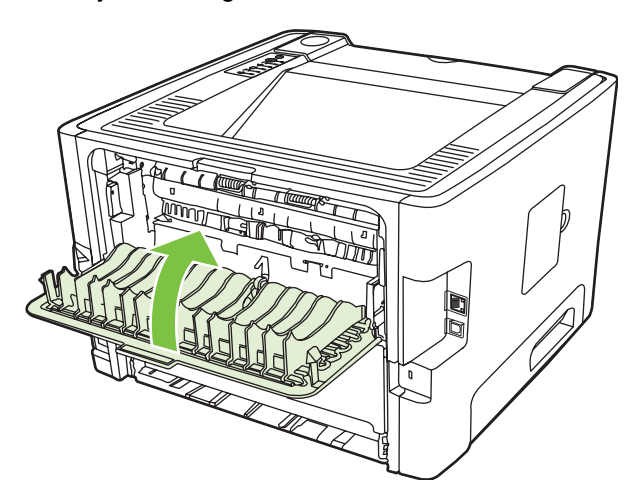

- **3.** Atidarykite spausdintuvo Properties (savybės) (arba Printing Preferences (spausdinimo nuostatos) "Windows 2000 /XP" sistemose). Nurodymai pateikti skyriuje "Windows" spausdintuvo tvarkyklės nustatymas" [13 puslapyje](#page-20-0) .
- **4.** Skirtuke **Finishing** (baigimas) (skirtukas **Paper Type/Quality** (popieriaus tipas/kokybė) kai kuriose "Mac" tvarkyklėse), spustelėkite žymimąjį laukelį **Correct Order for Straight Paper Path** (tinkama tiesioginės popieriaus išvesties tvarka) ir panaikinkite jo žymėjimą.
- **5.** Pasirinkite žymimąjį laukelį **Print On Both Sides** (spausdinti ant abiejų pusių).
- **6.** Pasirinkite **Left Edge Binding** (kairiojo krašto įrišimas) arba **Right Edge Binding** (dešiniojo krašto įrišimas) iš **Booklet Layout** (lankstinuko išdėstymas) automatinio sąrašo.
- **7.** Nustatykite puslapių kiekį lape į **2**.
- **8.** Spustelėkite **OK** (gerai).
- **9.** Išspausdinkite dokumentą.
- **10.** Lapus sulankstykite ir susekite.

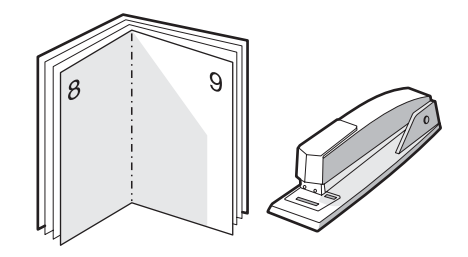

## **Vandens ženklų spausdinimas**

Pasirinkę vandens ženklų spausdinimo funkciją, tekstą galite spausdinti dokumento fone. Pvz., įstrižai ant pirmojo ar ant visų dokumento puslapių didelėmis pilkomis raidėmis galite išspausdinti užrašą *"Juodraštis"* arba *"Konfidencialu"*.

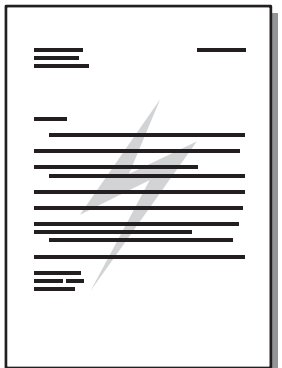

 $\equiv$ 

- **1.** Atidarykite spausdintuvo Properties (savybės) (arba Printing Preferences (spausdinimo nuostatos) "Windows 2000 /XP" sistemose). Žiūrėkite nurodymus skyriuje " Windows" spausdintuvo tvarkyklė[s nustatymas"](#page-20-0) 13 puslapyje arba [""Macintosh" spausdintuvo tvarkykl](#page-23-0)ės nustatymas" 16 puslapyje.
- **2.** Spustelėkite skirtuką **Effects** (efektai) (arba skirtuką **Watermark/Overlay** (vandens ženklas/ perdanga) kai kuriose "Mac" tvarkyklėse) ir pasirinkite pageidaujamą vandens ženklą.

**PASTABA:** Ne visose tvarkyklėse ar operacinėse sistemose galima naudoti visas spausdintuvo funkcijas. Informacijos apie tvarkyklėje esančias savybes ieškokite spausdintuvo savybių operatyviojoje pagalboje.

## **Spausdinimo užduoties atšaukimas**

Spausdinimo užduotis galite atšaukti iš šių vietų:

- **Spausdintuvo derinimo pultas**: Norėdami atšaukti spausdinimo užduotį, spausdintuvo derinimo pulte paspauskite ir atleiskite mygtuką Cancel (atšaukti).
- **Programa**: Dažniausiai ekrane parodomas dialogo langas, kuriame galite atšaukti spausdinimo užduotį.
- **"Windows" spausdinimo eilė**: Jei spausdinimo užduotis įtraukta į spausdinimo eilę (kompiuterio atmintyje) arba į spausdinimo kaupą, ištrinkite ją iš ten. Eikite į rodinį **Spausdintuvas** jei naudojate "Windows 98 SE", Me, 2000 arba XP, spustelėkite **Start** (Pradėti), spustelėkite **Settings** (Parametrai) ir spustelėkite **Printers** (Spausdintuvai); arba spustelėkite **Start** (Pradėti) ir spustelėkite **Printers and Faxes** (Spausdintuvai ir faksai). Norėdami atidaryti langą, du kartus spustelėkite spausdintuvo piktogramą. Pasirinkite spausdinimo užduotį ir spustelėkite **Delete** (Naikinti).
- **Spausdinimo užduočių eilė darbalaukyje ("Mac OS")**: "Mac OS X" operacinėje sistemoje atidarykite **Print Center** (spausdinimo centrą) (arba **Printer Setup Utility** (spausdintuvo nustatymo programą), jei įdiegta v10.3.9 versija), dukart spustelėkite spausdintuvo pavadinimą, pasirinkite spausdinimo užduotį ir spustelėkite **Delete** (ištrinti).
- **Įdėtasis tinklo serveris**: Atidarykite spausdintuvo įdėtojo tinklo serverio puslapį ir spustelėkite **Cancel Job** (atšaukti užduotį). Daugiau informacijos ieškokite "Idė[tasis tinklo serveris \(tik tinkle](#page-52-0) veikianč[iam modeliui\)"](#page-52-0) 45 puslapyje .

Jei, atšaukus spausdinimo užduotį, būsenos lemputės derinimo pulte nebaigia mirksėti, vadinasi, kompiuteris spausdintuvui dar siunčia spausdinimo užduotį. Ištrinkite užduotį iš spausdinimo užduočių eilės arba palaukite, kol kompiuteris baigs siųsti duomenis. Spausdintuvas grįš į parengties būseną.

# **8 Valdymas ir priežiūra**

Šiame skyriuje pateikta informacija toliau išvardintomis temomis:

- **[Spausdintuvo informacijos puslapiai](#page-51-0)**
- Įdė[tasis tinklo serveris \(tik tinkle veikian](#page-52-0)čiam modeliui)
- [Spausdintuvo kaset](#page-54-0)ės keitimas
- Dažų [perskirstymas](#page-56-0)
- [Spausdintuvo valymas](#page-57-0)
- Griebimo ritinė[lio valymas \(1 d](#page-60-0)ėklas)
- Griebimo ritinė[lio valymas \(2 d](#page-64-0)ėklas)
- ["EconoMode"](#page-71-0)

## <span id="page-51-0"></span>**Spausdintuvo informacijos puslapiai**

Galite išspausdinti toliau nurodytus informacinius puslapius.

### **Bandomasis puslapis**

Bandomajame puslapyje yra teksto ir grafinių vaizdų pavyzdžiai. Norėdami išspausdinti bandomąjį puslapį, atlikite vieną iš šių veiksmų:

- Paspauskite mygtuką Go (vykdyti), kai šviečia spausdintuvo parengties lemputė ir nėra spausdinami kiti darbai.
- Pasirinkite tai iš išplečiamojo sąrašo **Print Information Pages** (spausdinti informacijos puslapius) skirtuko **Services** (paslaugos), esančio **Printer Preferences** (spausdintuvo nuostatos) lange.

### **Konfigūracijos puslapis**

Konfigūracijos puslapyje yra spausdintuvo parametrų ir savybių sąrašas. Puslapyje taip pat pateikta būsenos registracijos ataskaita. Norėdami išspausdinti konfigūracijos puslapį, atlikite vieną iš šių veiksmų:

- Paspauskite ir penkias sekundes laikykite nuspaustą mygtuką Go (vykdyti), kai šviečia spausdintuvo parengties lemputė ir nėra spausdinami kiti darbai.
- Pasirinkite tai iš išplečiamojo sąrašo **Print Information Pages** (spausdinti informacijos puslapius) skirtuko **Services** (paslaugos), esančio **Printer Preferences** (spausdintuvo nuostatos) lange.

### **Eksploatacinių medžiagų būsenos puslapis**

Norėdami išspausdinti ekploatacinių medžiagų būsenos puslapį, išplečiamajame sąraše **Print Information Pages** (spausdinti informacijos puslapius), pasirinikte skirtuką **Services** (paslaugos), esantį **Printer Preferences** (spausdintuvo nuostatos) lange. Eksploatacinių medžiagų puslapyje teikiama ši informacija:

- Apytikris, galimų išspausdinti šia spausdinimo kasete, puslapių kiekis.
- Atliktų spausdinimo darbų ir išspausdintų puslapių skaičius
- **•** Užsakymo ir perdirbimo informacija

### <span id="page-52-0"></span>**Įdėtasis tinklo serveris (tik tinkle veikiančiam modeliui)**

Įdėtasis tinklo serveris suteikia galimybę peržiūrėti spausdintuvo, tinklo būseną ir valdyti spausdinimo funkcijas iš kompiuterio, o ne iš spausdintuvo derinimo pulto. Žemiau išvardyti pavyzdžiai, ką galite atlikti naudodami įdėtąjį tinklo serverį:

- Peržiūrėti įrenginio būsenos informaciją
- Sužinoti, kiek visų eksploatacinių medžiagų liko, ir užsisakyti naujų
- Nustatyti kiekviename dėkle įdėto popieriaus dydį ir tipą
- Peržiūrėti ir keisti dėklų konfigūraciją
- Peržiūrėti ir keisti numatytuosius spausdintuvo konfigūracijos parametrus
- Peržiūrėti ir keisti tinklo konfigūraciją
- Kompiuteryje nereikia įdiegti jokios programinės įrangos. Pakanka naudoti vieną iš šių interneto naršyklių:
	- "Internet Explorer 6.0" (ir vėlesnės versijos)
	- "Netscape Navigator 7.0" (ir vėlesnės versijos)
	- "Firefox 1.0" (ir vėlesnės versijos)
	- "Mozilla 1.6" (ir vėlesnės versijos)
	- "Opera 7.0" (ir vėlesnės versijos)
	- "Safari 1.2" (ir vėlesnės versijos)
	- "Konqueror 3.2" (ir vėlesnės versijos)

Įdėtasis tinklo serveris veikia, kai spausdintuvas yra prijungtas prie TCP/IP tinklo. Įdėtasis tinklo serveris nepalaiko IPX arba tiesioginių USB spausdintuvo jungčių.

**PASTABA:** Jei prie Jūsų kompiuterio neprijungtas internetas, vis tiek galite atidaryti ir naudoti įdėtąjį tinklo serverį. Tačiau neturėdami interneto, negalėsite peržiūrėti svetainių, su kuriomis susieti lange pateikti saitai.

#### **Įdėtojo tinklo serverio atidarymas**

Jei norite atidaryti įdėtąjį tinklo serverį, palaikomos interneto naršyklės lauke įveskite spausdintuvo IP adresą ar pagrindinio kompiuterio pavadinimą. Norėdami nustatyti IP adresą, išspausdinkite konfigūracijos puslapį. Paspauskite ir 5 sekundes palaikykite nuspaudę mygtuką Go (vykdyti), kai šviečia spausdintuvo parengties lemputė ir nėra spausdinami kiti darbai.

**PATARIMAS:** Atidarytą svetainę galite įtraukti į žymeklių sąrašą, kad vėliau galėtumėte į ją greitai sugrįžti.

Įdėtajame tinklo serveryje yra trys skirtukai, kuriuose pateikta informacija apie spausdintuvą: **Information** (informacija) skirtukas, **Settings** (parametrai) skirtukas ir **Networking** (tinklo parametrai) skirtukas.

### **Informacijos skirtukas**

Būsenos puslapių grupę sudaro žemiau išvardyti puslapiai.

- **Device Status** (įrenginio būsena). Šiame puslapyje parodoma spausdintuvo būsena ir likusios HP eksploatacinės medžiagos.
- **Device Configuration** (įrenginio konfigūracija). Šiame puslapyje pateikta informacija iš konfigūracijos puslapio.
- **Supplies Status** (eksploatacinių medžiagų būsena). Šiame puslapyje parodoma HP eksploatacinių medžiagų būsena ir jų dalių numeriai. Norėdami užsisakyti naujų eksploatacinių medžiagų, spustelėkite **Order Supplies** (eksploatacinių medžiagų užsakymas), kairėje lango pusėje.
- **Network Summary** (tinklo suvestinė). Šiame puslapyje pateikta informacija iš tinklo suvestinės puslapio.

### **Settings (parametrų) skirtukas**

Šiame skirtuke galite konfigūruoti spausdintuvą iš savo kompiuterio. Jei šis spausdintuvas – tinklo, visuomet prieš keisdami parametrus iš šio skirtuko, pasitarkite su spausdintuvo administratoriumi.

**Parametrų** skirtukas sudarytas iš žemiau išvardytų puslapių:

- Paper Handling (popieriaus tvarkymas). Peržiūrėkite ir redaguokite spausdintuvo įvesties dėklo parametrus.
- **Printing** (spausdinimas). Galite peržiūrėti ir keisti standartinius spausdinimo užduočių parametrus.

### **Networking (tinklo parametrų) skirtukas**

Šis skirtukas leidžia tinklo administratoriui valdyti su tinklu susijusius spausdintuvo parametrus, kai spausdintuvas prijungtas prie IP tinklo.

#### **Saitai**

Saitai yra būsenos puslapių viršuje dešinėje. Spustelėkite šiuos saitus, jei prie Jūsų kompiuterio prijungtas internetas. Jei internetu naudojatės per telefoninį ryšį ir, atidarius įdėtąjį tinklo serverį, prie svetainės prisijungti nepavyko, iš pradžių prisijunkite prie interneto ir tik tada spauskite saitus. Prisijungiant gali tekti uždaryti įdėtąjį tinklo serverį ir vėliau jį vėl atidaryti.

- **Order Supplies** (eksploatacinių medžiagų užsakymas). Spustelėkite šį saitą, jei norite prisijungti prie "Sure Supply" interneto svetainės ir užsisakyti aukščiausios kokybės HP eksploatacinių medžiagų iš HP arba pasirinkto HP atstovo.
- Produkto palaikymas. Jeina į "HP LaserJet P2010 Series" spausdintuvo pagalbos puslapį. Galite ieškoti pagalbos bendromis temomis.

### <span id="page-54-0"></span>**Spausdintuvo kasetės keitimas**

**1.** Paspauskite spausdinimo kasetės dureles ir išimkite spausdinimo kasetę. Perskaitykite informaciją apie perdirbimą, pateiktą spausdinimo kasetės pakuotės viduje.

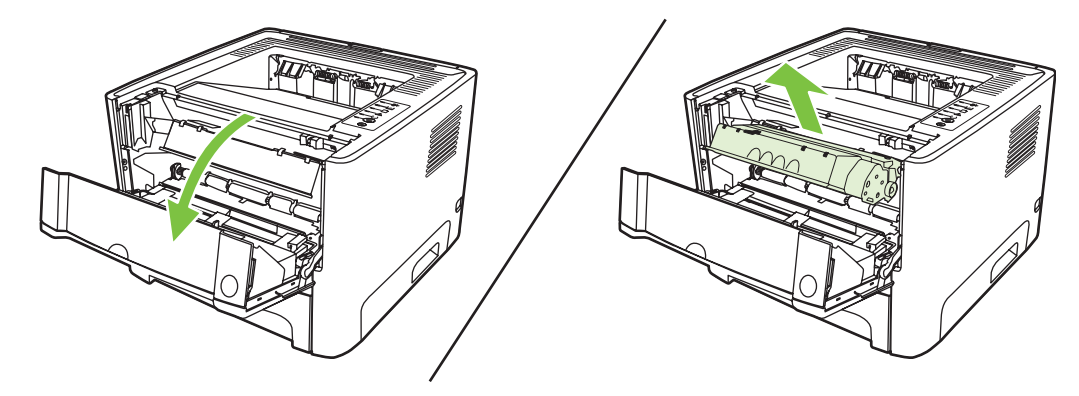

- **2.** Išpakuokite naująją spausdinimo kasetę.
- **3.** Lenkite ąselę spausdinimo kasetės kairėje pusėje, kol ji nulūš nuo kasetės.

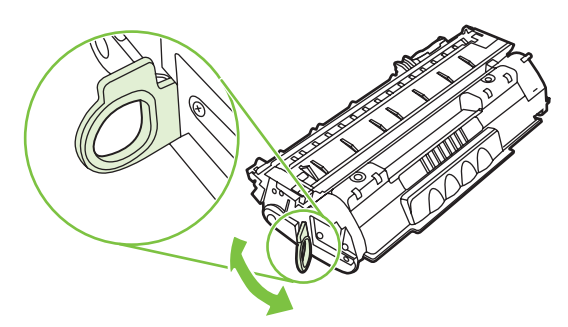

**4.** Suimkite ąselę ir patraukite taip, kad nuo kasetės nuplėštumėte visą juostelę. Įdėkite ąselę į spausdinimo kasetės dėžę ir atiduokite perdirbti.

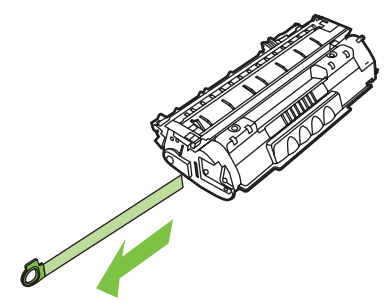

**5.** Švelniai pakratykite spausdinimo kasetę į priekį ir atgal, kad dažai kasetės viduje pasiskirstytų tolygiai.

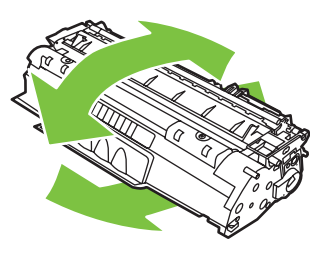

**ĮSPĖJIMAS:** Jei dažų pateks ant jūsų drabužių, nuvalykite juos sausu audeklu ir nuplaukite šaltu vandeniu. *Plaunant karštu vandeniu, dažai įsigeria į audinį*.

**6.** Vėl įdėkite spausdinimo kasetę atgal į spausdintuvą ir uždarykite spausdinimo kasetės dureles.

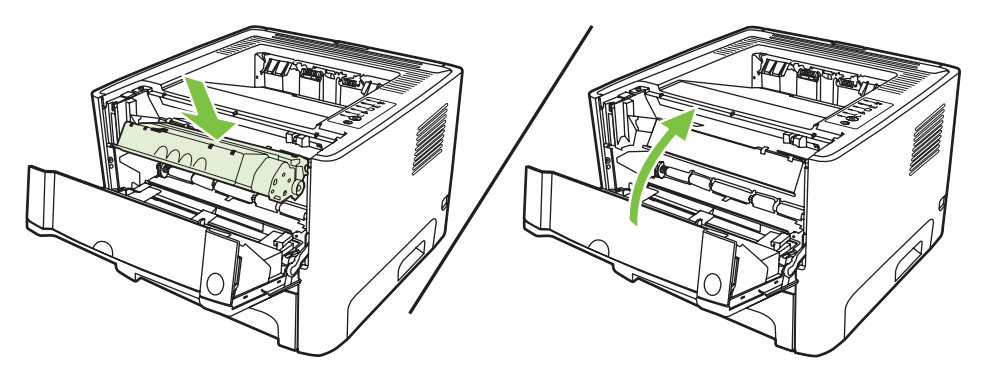

**ĮSPĖJIMAS:** Jei dažų pateks ant jūsų drabužių, nuvalykite juos sausu audeklu ir nuplaukite šaltu vandeniu. *Plaunant karštu vandeniu, dažai įsigeria į audinį*.

## <span id="page-56-0"></span>**Dažų perskirstymas**

Baigiantis dažams, išspausdintame puslapyje galite pastebėti per šviesias ar išblukusias sritis. Perskirstę dažus galite laikinai pagerinti spausdinimo kokybę.

**1.** Paspauskite spausdinimo kasetės dureles ir išimkite spausdinimo kasetę.

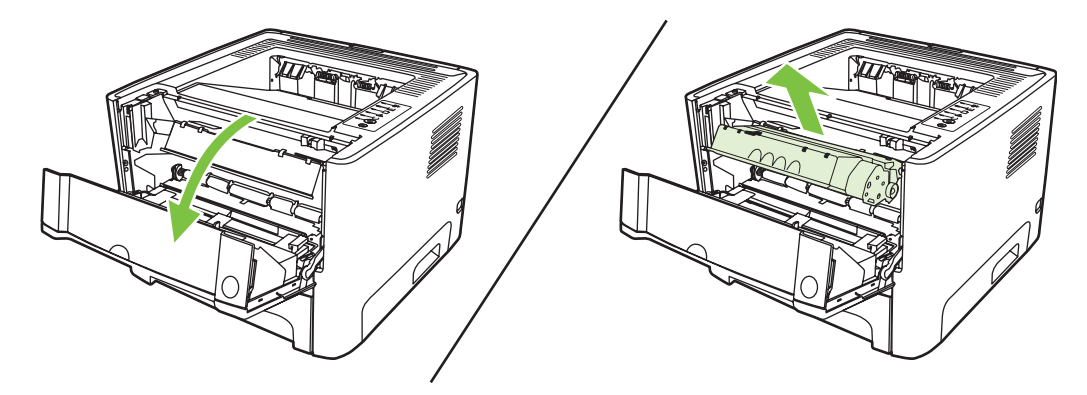

**2.** Dažai perskirstomi švelniai pakratant kasetę pirmyn ir atgal.

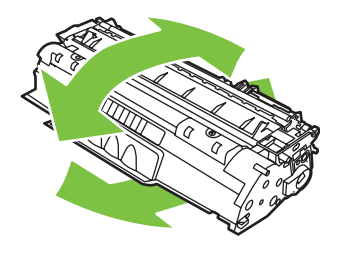

**ĮSPĖJIMAS:** Jei dažų pateks ant jūsų drabužių, nuvalykite juos sausu audeklu ir nuplaukite šaltu vandeniu. *Plaunant karštu vandeniu, dažai įsigeria į audinį*.

**3.** Įdėkite spausdinimo kasetę atgal į spausdintuvą ir uždarykite spausdinimo kasetės dureles.

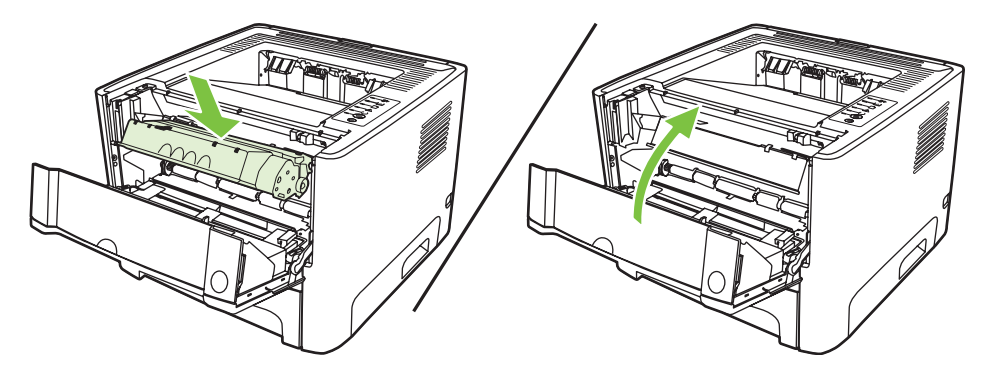

Jei atspaudas vis tiek per šviesus, įdėkite naują spausdinimo kasetę. Nurodymai pateikti skyriuje ["Spausdintuvo kaset](#page-54-0)ės keitimas" 47 puslapyje

## <span id="page-57-0"></span>**Spausdintuvo valymas**

Išorinę spausdintuvo dalį nuvalykite švariu drėgnu audiniu.

**ĮSPĖJIMAS:** Spausdintuvui ir šalia jo esantiems paviršiams valyti nenaudokite valiklių, kurių sudėtyje yra amoniako.

Vykstant spausdinimo procesui, spausdintuvo viduje gali susikaupti popieriaus, dažų ir dulkių dalelių. Po tam tikro laiko tai gali sukelti spausdinimo kokybės problemų, tokių kaip dažų taškeliai ar dažų dėmės, arba popierius gali pradėti strigti. Pašalinti šias problemas ir jų priežastis galite išvalydami spausdinimo kasetę ir spausdinimo medžiagos kelią spausdintuve.

#### **Spausdinimo kasetės srities valymas**

Nevalykite spausdinimo kasetės srities per dažnai. Tačiau išvalius šią sritį gali pagerėti atspaudų kokybė.

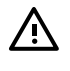

**DĖMESIO!** Prieš valydami spausdintuvą, jį išjunkite, ištraukite jo maitinimo laidą ir palaukite, kol spausdintuvas atvės.

**1.** Paspauskite spausdinimo kasetės dureles ir išimkite spausdinimo kasetę.

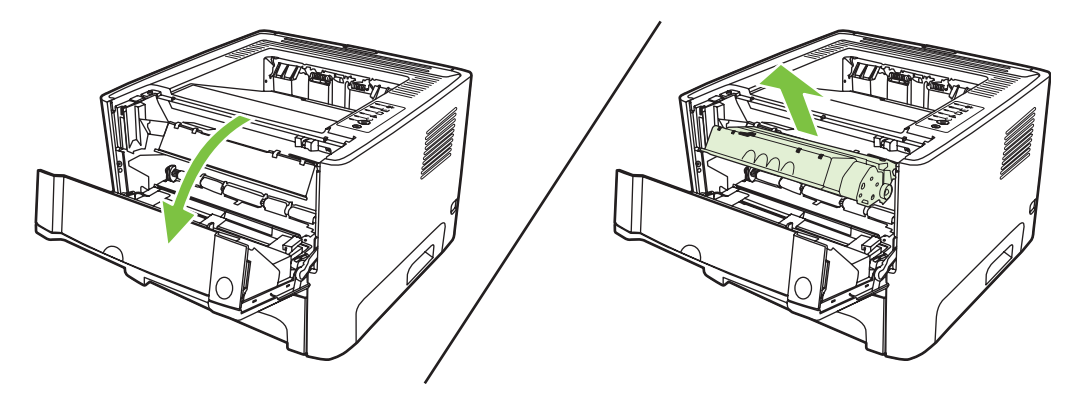

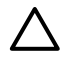

**ĮSPĖJIMAS:** Taip pat nelieskite spausdintuvo viduje esančio juodo perkėlimo volelio, padaryto iš panašios į kempinę medžiagos. Palietę volelį, galite sugadinti spausdintuvą.

**ĮSPĖJIMAS:** Kad nesugadintumėte spausdinimo kasetės, stenkitės nelaikyti jos tiesioginėje šviesoje. Uždenkite ją popieriaus lapu.

**2.** Sausu pūkelių nepaliekančiu skudurėliu išvalykite visas nuosėdas iš spausdinimo medžiagos kelio srities ir spausdinimo kasetės ertmės.

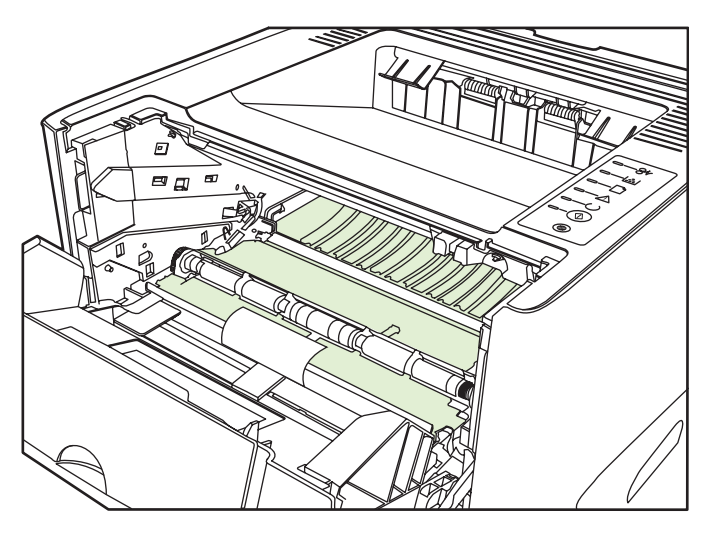

**3.** Įdėkite atgal spausdinimo kasetę ir uždarykite spausdinimo kasetės dureles.

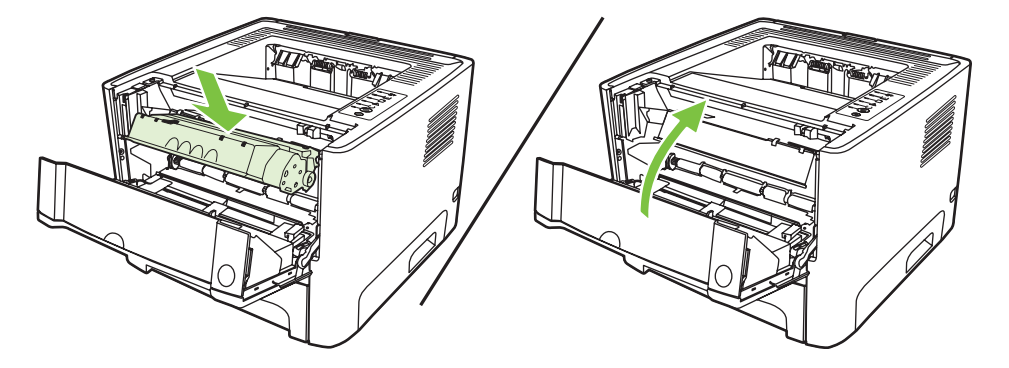

**4.** Prijunkite maitinimo laidą prie spausdintuvo, kad galėtumėte vėl jį įjungti.

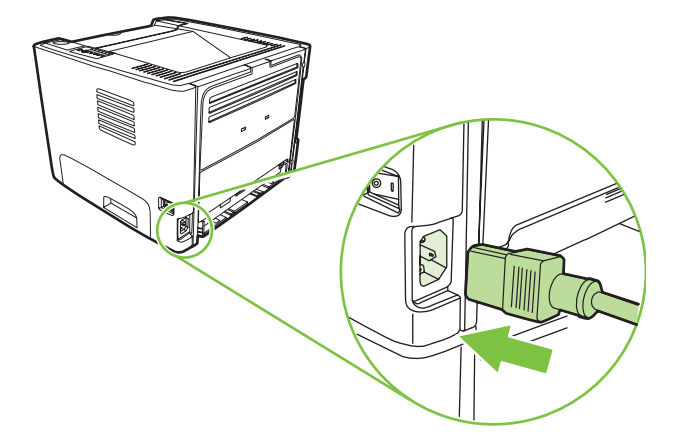

**5.** Patikrinkite, ar spausdintuvas veikia, išspausdindami bandomąjį puslapį. Norėdami išspausdinti bandomąjį puslapį, paspauskite mygtuką Go (vykdyti), kai šviečia spausdintuvo parengties lemputė ir nėra spausdinami kiti darbai.

### **Spausdinimo medžiagos kelio valymas**

Jei spausdinimo metu atspaudai ištepami dažų taškeliais, išvalykite spausdinimo medžiagos kelią. Šiam valymui naudojama skaidrė, geriausiai pašalinanti dulkes ir dažus iš spausdinimo medžiagos kelio. Nenaudokite šiurkštaus popieriaus arba popieriaus, skirto dokumentams spausdinti.

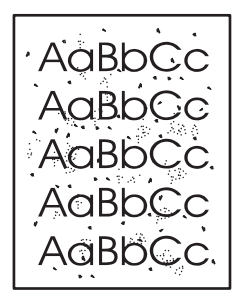

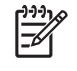

**PASTABA:** Naudodami skaidrės lapą pasieksite geriausius rezultatus. Jei neturite skaidrės, galite naudoti kopijavimo medžiagą (nuo 70 iki 90 g/m2), turinčią glotnų paviršių.

- **1.** Įsitikinkite, kad spausdintuvas nespausdina ir dega parengties lemputė.
- **2.** Įdėkite skaidrę į 1 dėklą.
- **3.** Išspausdinkite valymo lapą. Atidarykite spausdintuvo langą **Properties** (savybės) (arba langą **Printing Preferences** (spausdinimo nuostatos) "Windows 2000/XP" operacinėse sistemose) ir pasirinkite valymo lapą.

**PASTABA:** Valymo procesas užtrunka apie 2 minutes. Valymo lapo eiga spausdinimo proceso metu bus periodiškai sustabdoma. Neišjunkite spausdintuvo, kol spausdinimo procesas nesibaigė. Norint kruopščiai išvalyti spausdintuvą, gali prireikti kelis kartus pakartoti valymo procesą.

## <span id="page-60-0"></span>**Griebimo ritinėlio valymas (1 dėklas)**

Jei norite išvalyti 1 dėklo griebimo ritinėlį, vadovaukitės toliau pateiktomis instrukcijomis:

**1.** Ištraukite maitinimo laidą iš spausdintuvo ir palaukite, kol spausdintuvas atvės.

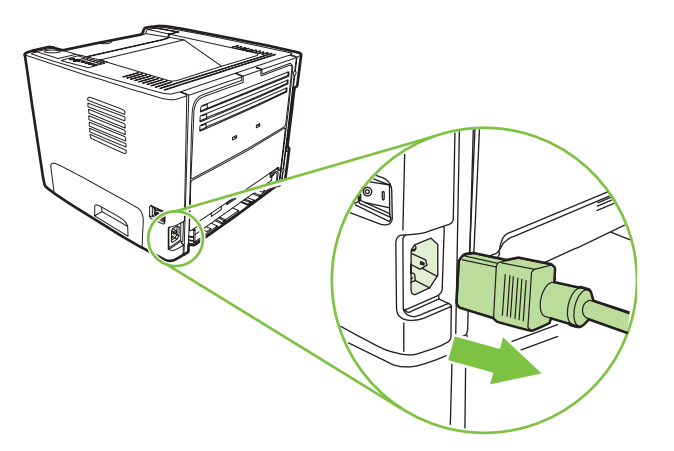

**2.** Paspauskite spausdinimo kasetės dureles ir išimkite spausdinimo kasetę.

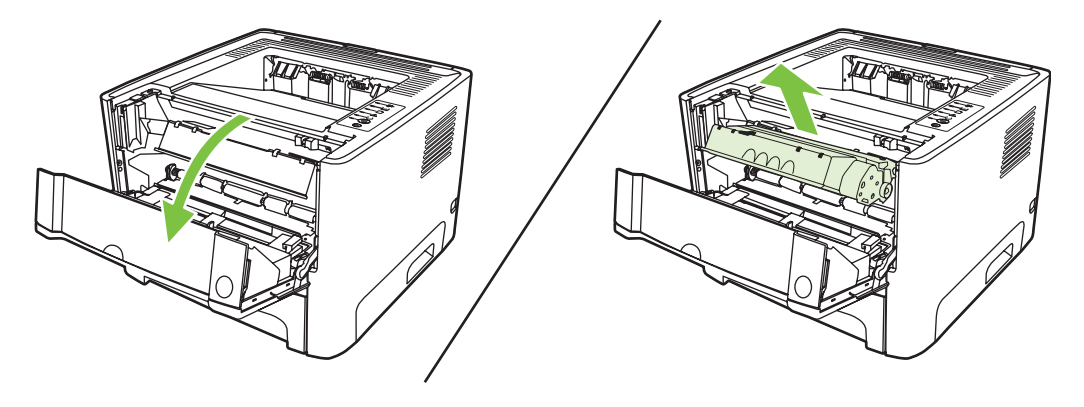

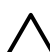

**ĮSPĖJIMAS:** Taip pat nelieskite spausdintuvo viduje esančio juodo perkėlimo volelio, padaryto iš panašios į kempinę medžiagos. Palietę volelį, galite sugadinti spausdintuvą.

**ĮSPĖJIMAS:** Kad nesugadintumėte spausdinimo kasetės, stenkitės nelaikyti jos tiesioginėje šviesoje. Uždenkite ją popieriaus lapu.

**3.** Išimkite griebimo ritinėlio dangtį.

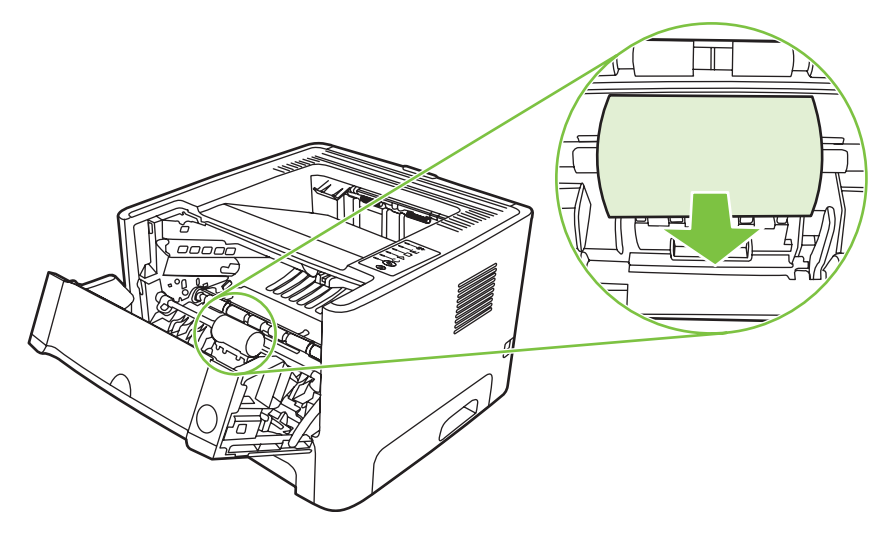

**4.** Spauskite dvi ąseles tol, kol griebimo ritinėlis atsilaisvins.

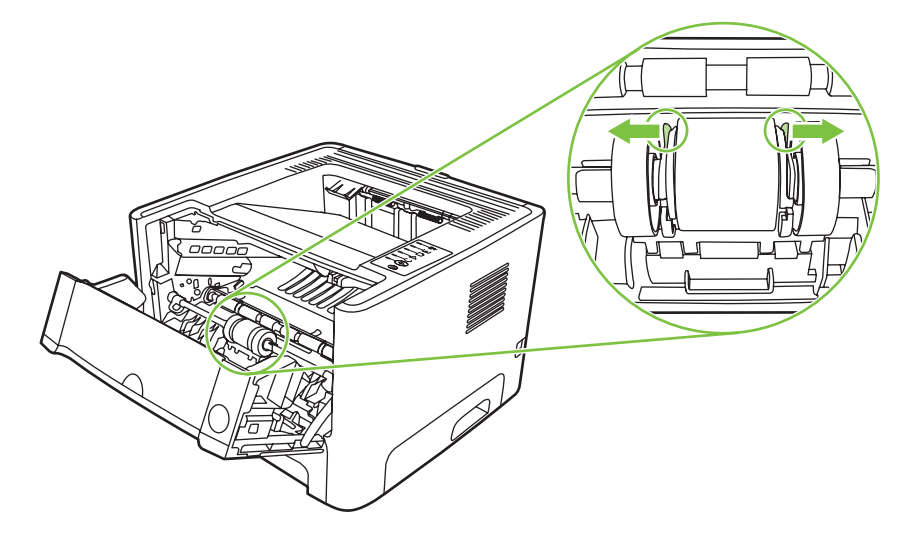

**5.** Išimkite griebimo ritinėlį iš spausdintuvo.

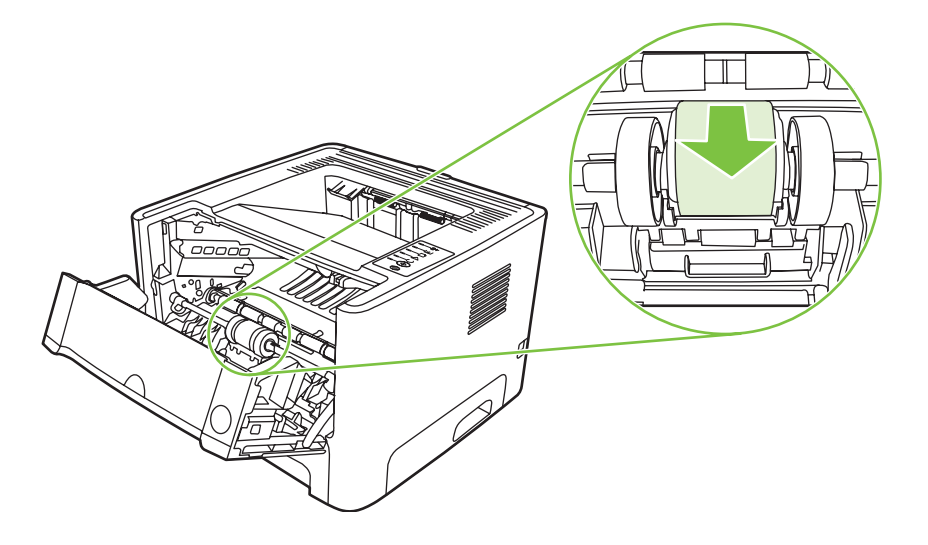

**6.** Suvilgykite pūkelių neturintį audeklą vandeniu ir nušveiskite juo ritinėlį.

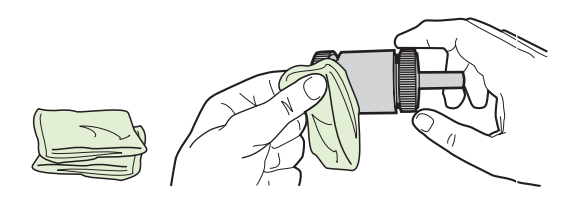

- **PASTABA:** Nelieskite ritinėlio paviršiaus be pirštinių.
- **7.** Sausu neturinčiu pūkelių audeklu nuo griebimo ritinėlio nušluostykite atmirkusius nešvarumus.

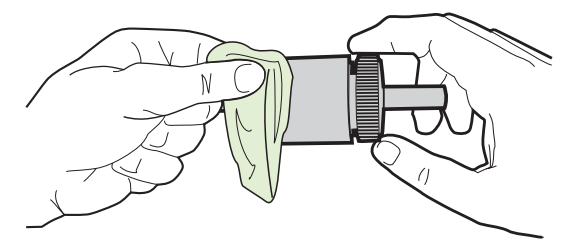

**8.** Palaukite, kol išdžius griebimo ritinėlis.

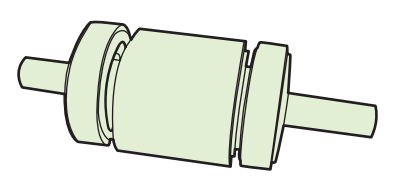

**9.** Juodas laikančiąsias ąseles įstatykite į spausdintuvo griebimo ritinėlio griovelius ir spauskite griebimo ritinėlį tol, kol jis užsifiksuos.

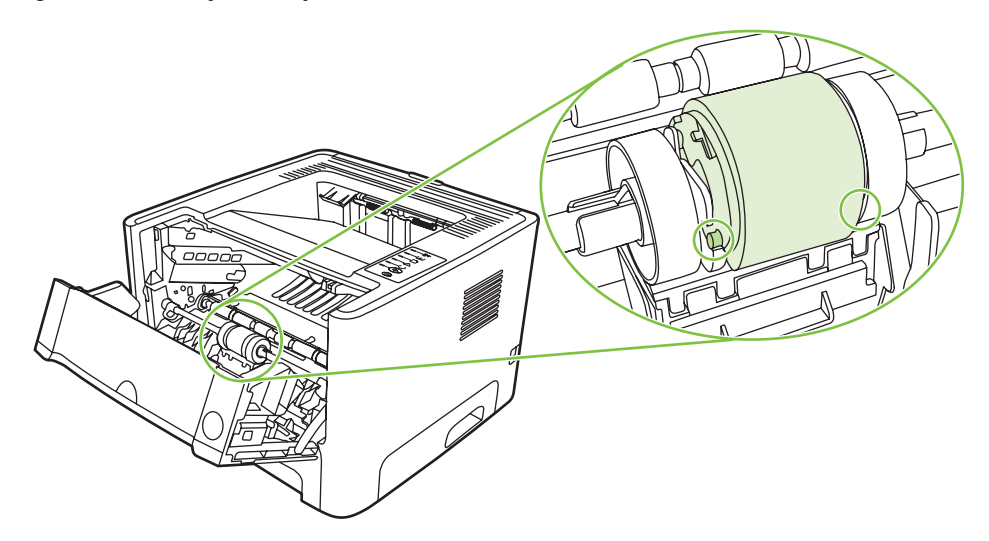

**10.** Uždėkite griebimo ritinėlio dangtį.

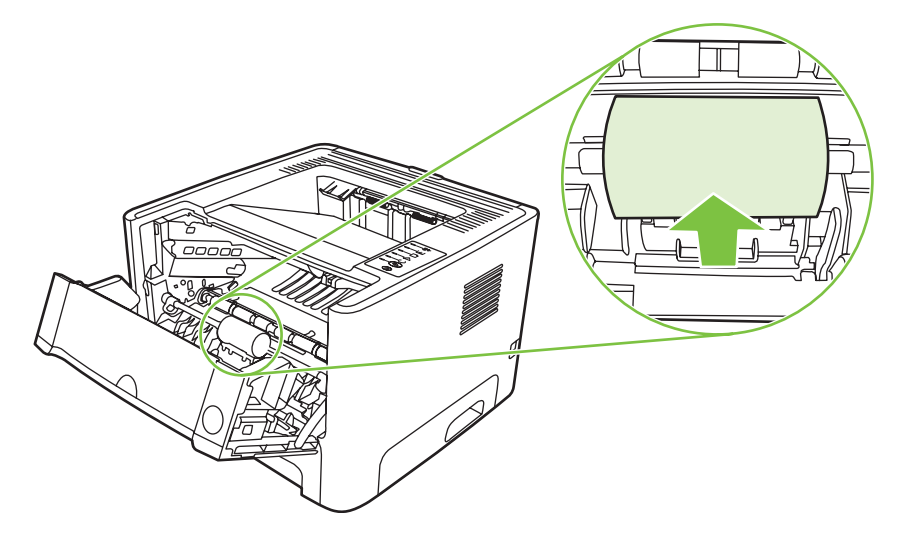

**11.** Įdėkite spausdinimo kasetę atgal ir uždarykite spausdinimo kasetės dureles.

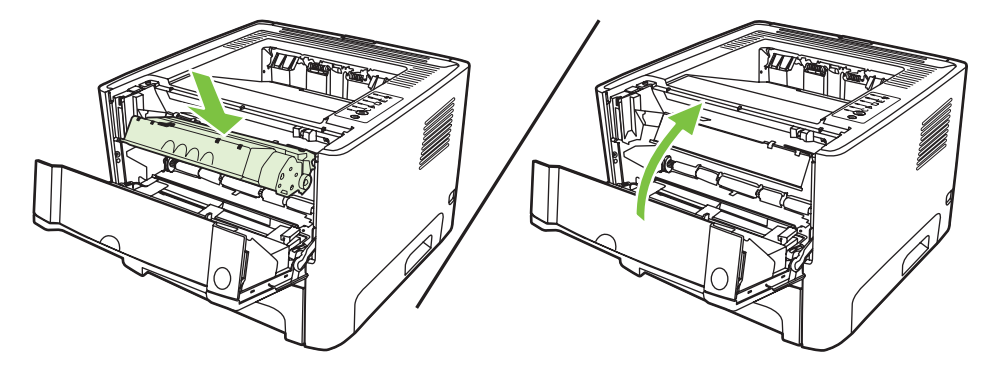

**12.** Prijunkite maitinimo laidą prie spausdintuvo, kad galėtumėte vėl jį įjungti.

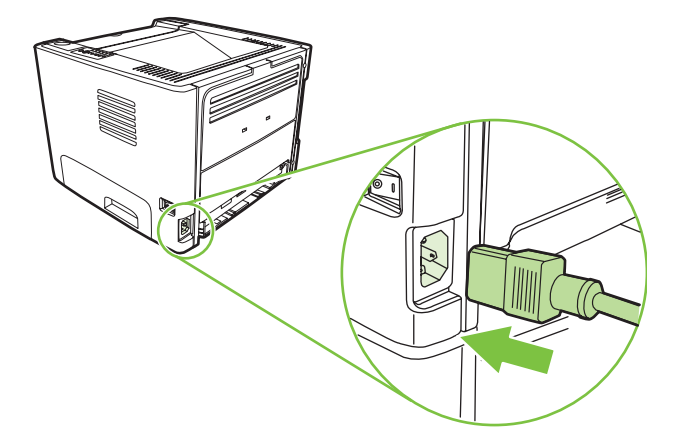

**13.** Patikrinkite, ar spausdintuvas veikia, išspausdindami bandomąjį puslapį. Norėdami išspausdinti bandomąjį puslapį, paspauskite mygtuką Go (vykdyti), kai šviečia spausdintuvo parengties lemputė ir nėra spausdinami kiti darbai.

## <span id="page-64-0"></span>**Griebimo ritinėlio valymas (2 dėklas)**

Jei norite išvalyti 2 dėklo griebimo ritinėlį, vadovaukitės toliau pateiktomis instrukcijomis:

**1.** Ištraukite maitinimo laidą iš spausdintuvo ir palaukite, kol spausdintuvas atvės.

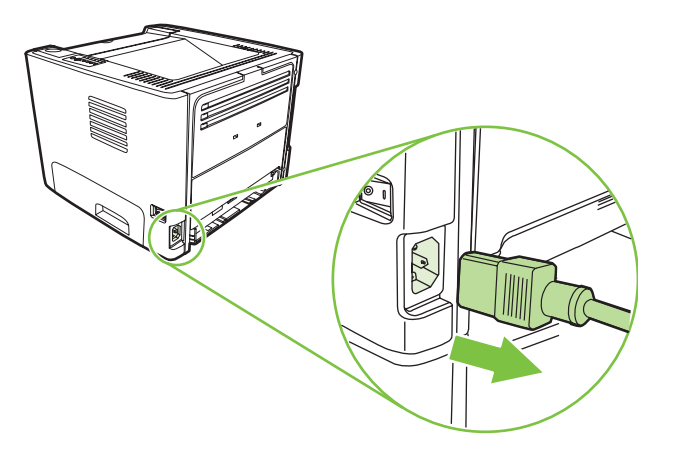

**2.** Paspauskite spausdinimo kasetės dureles ir išimkite spausdinimo kasetę.

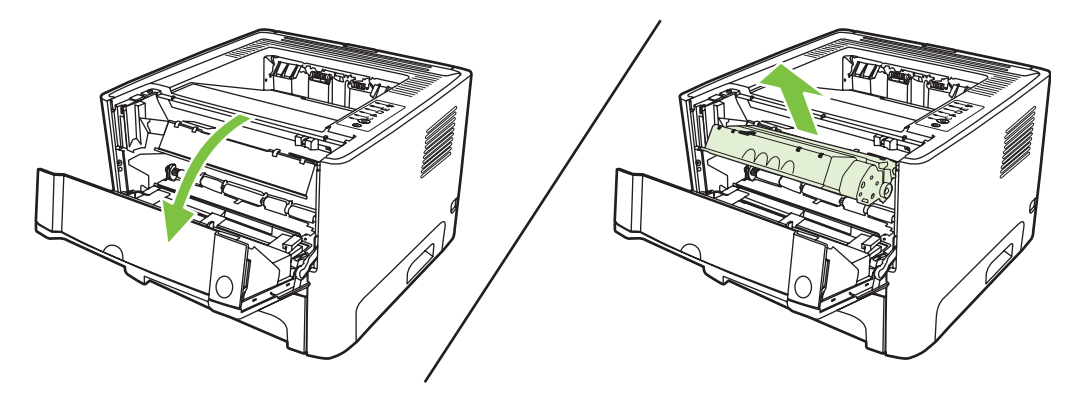

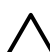

**ĮSPĖJIMAS:** Taip pat nelieskite spausdintuvo viduje esančio juodo perkėlimo volelio, padaryto iš panašios į kempinę medžiagos. Palietę volelį, galite sugadinti spausdintuvą.

**ĮSPĖJIMAS:** Kad nesugadintumėte spausdinimo kasetės, stenkitės nelaikyti jos tiesioginėje šviesoje. Uždenkite ją popieriaus lapu.

**3.** Išimkite 2 dėklą.

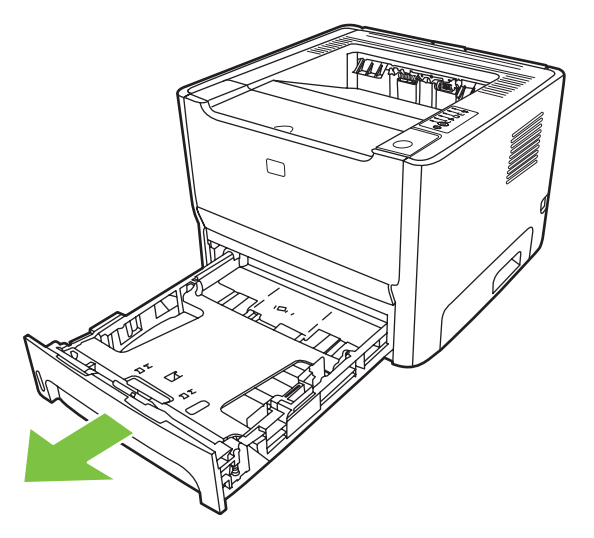

**4.** Padėkite spausdintuvą ant darbinio paviršiaus taip, kad priekinė jo pusė būtų nukreipta į viršų.

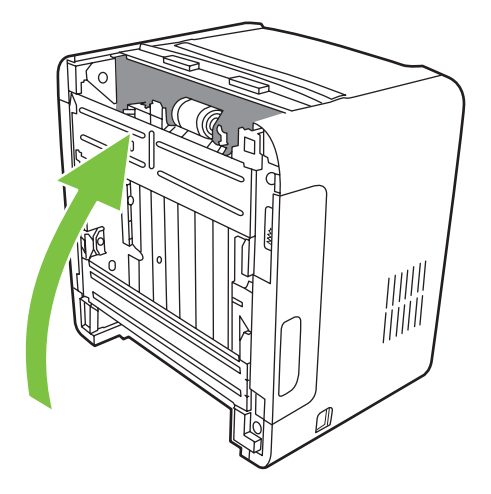

**5.** Patraukite baltas ąseles į išorę, tada pasukite jas į viršų.

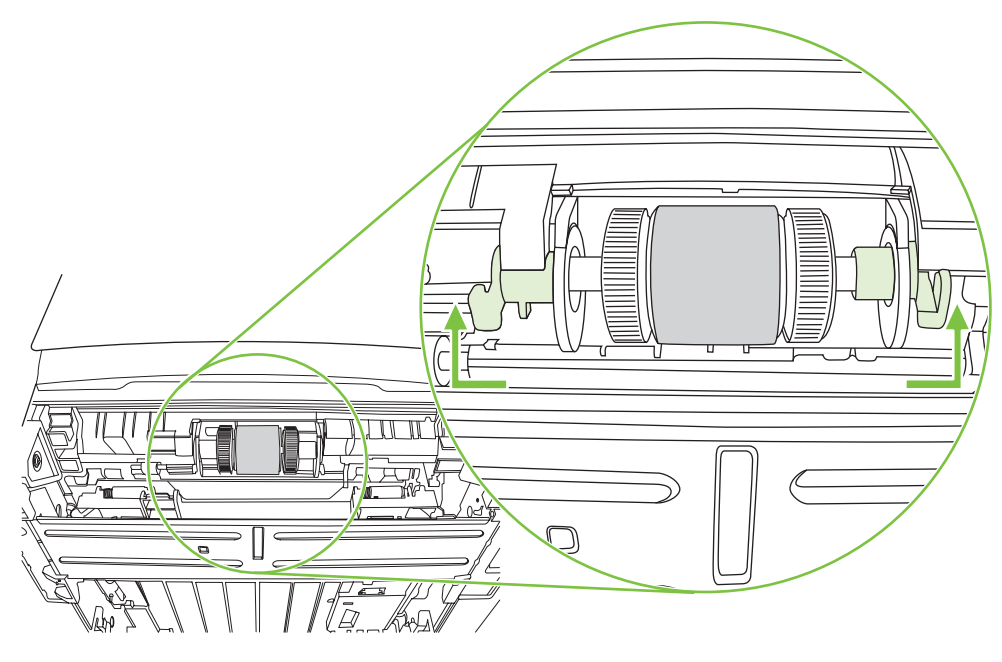

**6.** Pastumkite dešiniąją ąselę į dešinę ir palikite ją šioje padėtyje likusios procedūros metu.

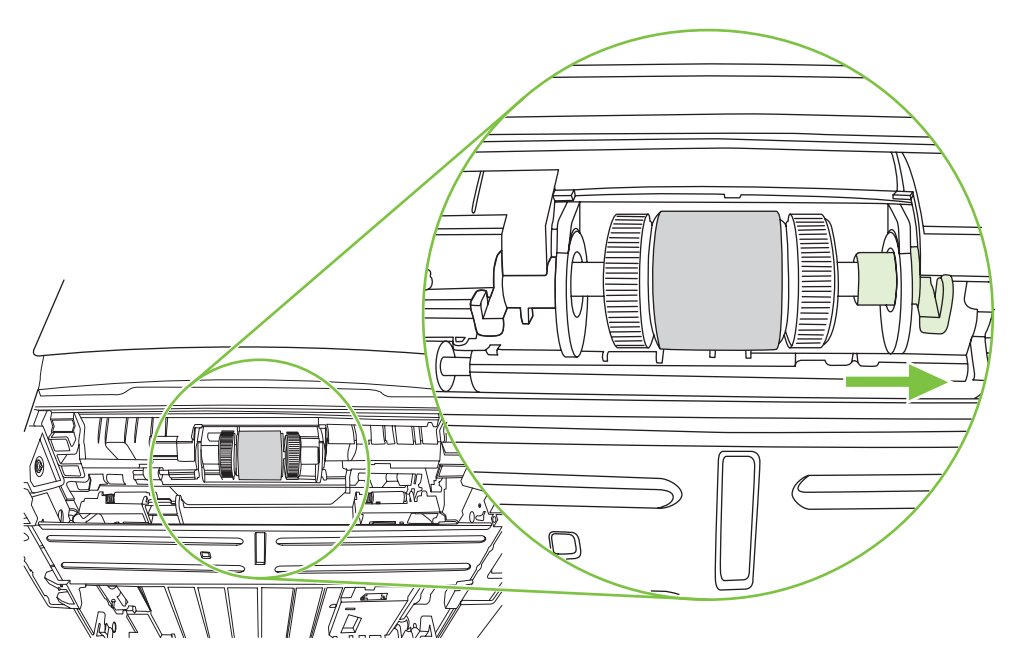

**7.** Pastumkite sujungtas griebimo ritinėlio dalis į dešinę, tada atidenkite kairiojo ritinėlio galo dangtelį.

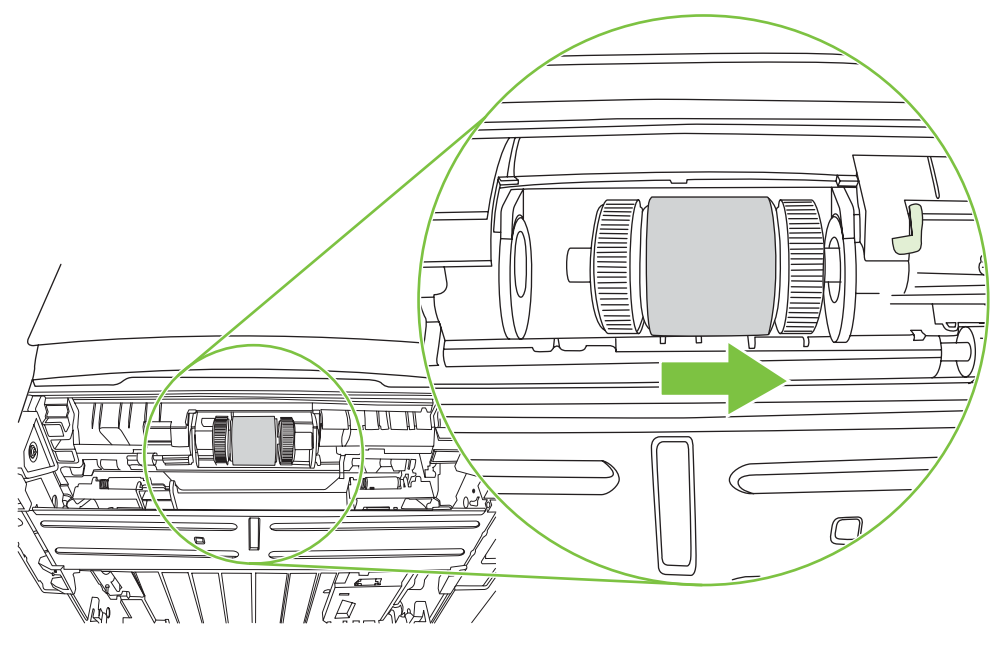

**8.** Išimkite griebimo ritinėlį.

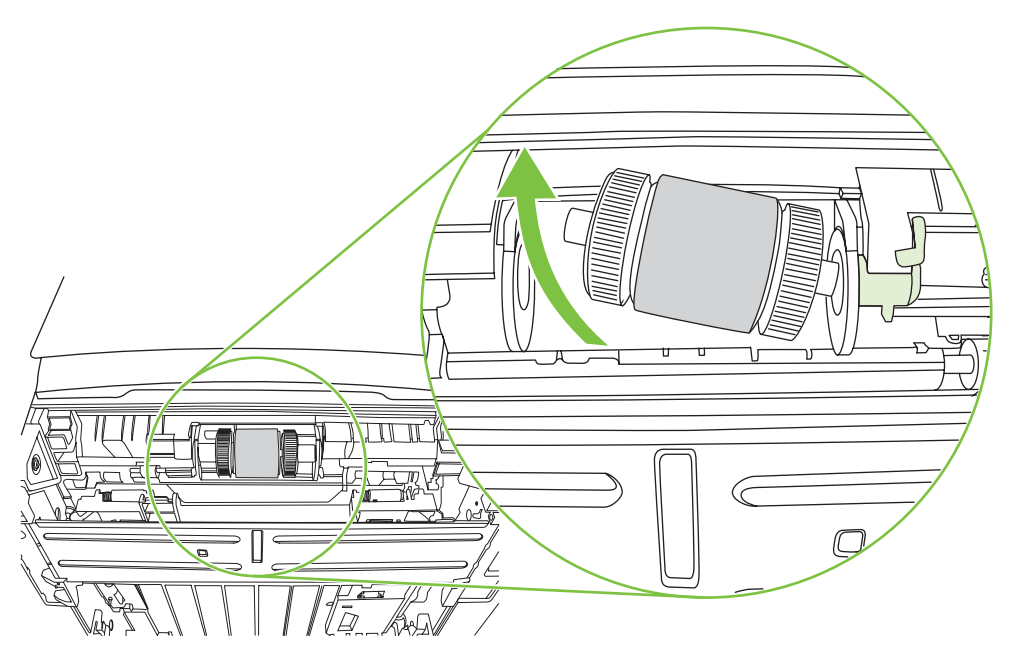

**9.** Suvilgykite pūkelių neturintį audeklą vandeniu ir nušveiskite juo ritinėlį.

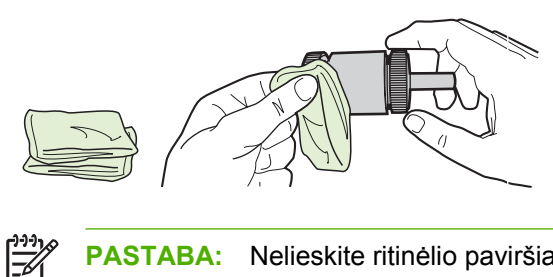

- **PASTABA:** Nelieskite ritinėlio paviršiaus be pirštinių.
- **10.** Sausu neturinčiu pūkelių audeklu nuo griebimo ritinėlio nušluostykite atmirkusius nešvarumus.

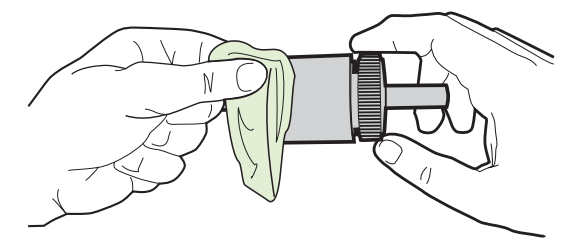

**11.** Palaukite, kol išdžius griebimo ritinėlis.

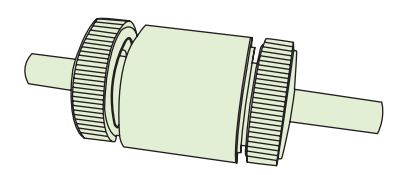

**12.** Įdėkite kairiąją griebimo ritinėlio pusę į kairiąją angą (1), tada įdėkite dešiniąją pusę (turinčią rantuotą ašį) į dešiniąją angą (2).

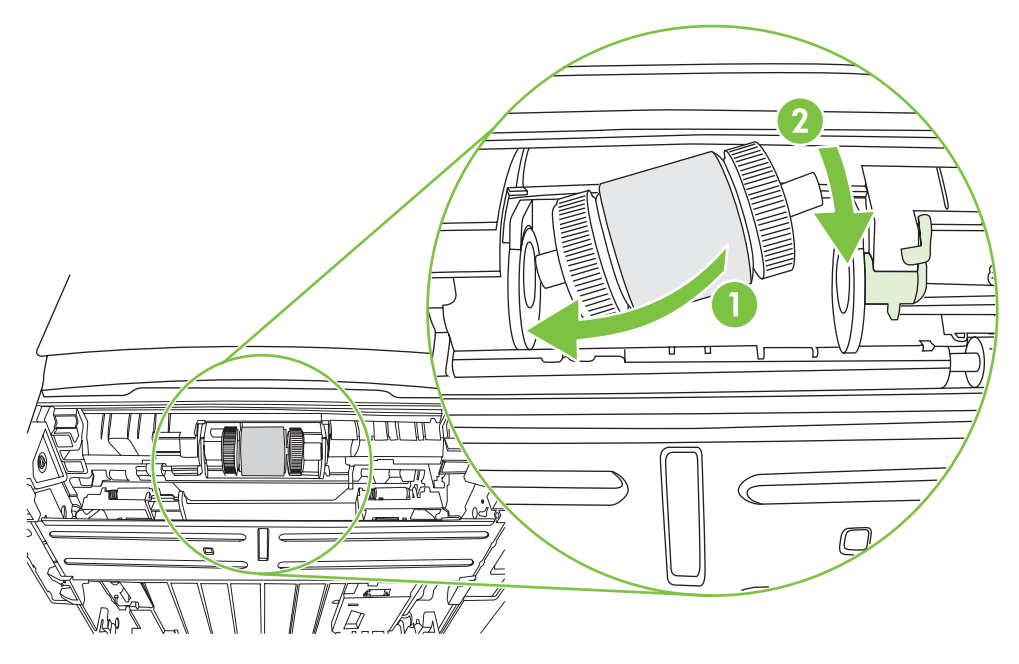

**13.** Kairiojo galo dangtelį uždėkite virš ašelės, pastumkite dangtelį į dešinę, tada pasukite ąselę žemyn į pradinę padėtį.

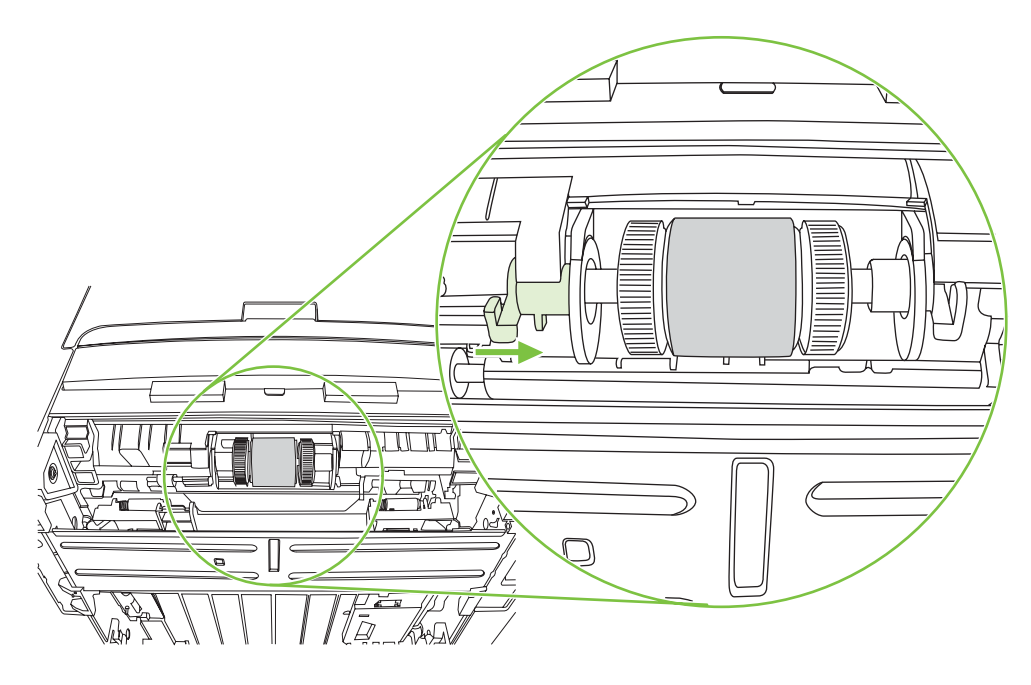

- **14.** Sukite ašelę, kol įrantos susikabins ir ašelė pateks į vietą.
- **15.** Pastumkite dešiniąją ąselę į kairę, tada pasukite ąselę žemyn į pradinę padėtį.
- **16.** Padėkite spausdintuvą ant darbinio paviršiaus taip, kad jo viršus būtų nukreiptas į viršų.
- **17.** Uždarykite automatinio dvipusio spausdinimo kelio dureles.

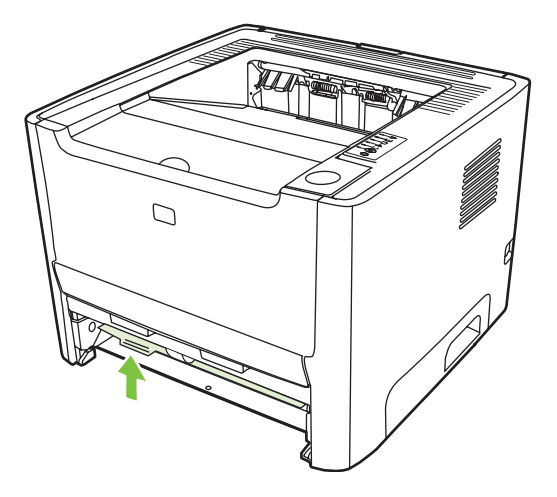

**18.** Įdėkite spausdinimo kasetę atgal ir uždarykite spausdinimo kasetės dureles.

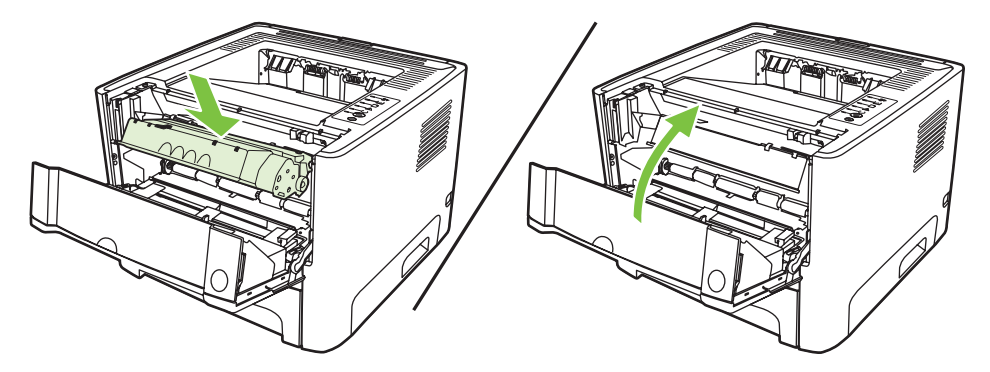

**19.** Prijunkite maitinimo laidą prie spausdintuvo, kad galėtumėte vėl jį įjungti.

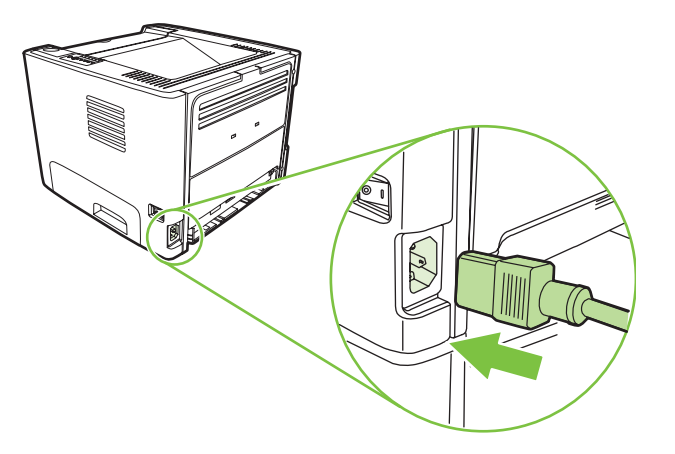

**20.** Patikrinkite, ar spausdintuvas veikia, išspausdindami bandomąjį puslapį. Norėdami išspausdinti bandomąjį puslapį, paspauskite mygtuką Go (vykdyti), kai šviečia spausdintuvo parengties lemputė ir nėra spausdinami kiti darbai.

## <span id="page-71-0"></span>**"EconoMode"**

Pasirinkus "EconoMode" režimą, spausdintuvas sunaudos mažiau dažų. Pasirinkę šį nustatymą, galite pratęsti spausdinimo kasetės naudojimo trukmę ir sumažinti išspausdinto puslapio kainą. Tačiau tai taip pat sumažins atspaudo kokybę. Išspausdintas vaizdas yra šviesesnis, bet pakankamai kokybiškas juodraščiams ar korektūros atspaudams.

HP nerekomenduoja naudoti "EconoMode" visą laiką. Jei "EconoMode" režimas yra naudojamas visą laiką, tikėtina, kad spausdinimo kasetės mechaninės dalys susidėvės dar nesibaigus dažams. Jei spausdinimo kokybė dėl to pradeda mažėti, teks pakeisti spausdinimo kasetę, net jei dažai joje ir nėra pasibaigę.

- **1.** Jei norite naudoti "EconoMode" režimą, atidarykite spausdintuvo Properties (ypatybės) (arba Printing Preferences (spausdinimo nuostatos) "Windows 2000/XP" sistemose). Žiūrėkite nurodymus skyriuje "Windows" spausdintuvo tvarkyklės nustatymas" 13 puslapyje arba "..., Macintosh" spausdintuvo tvarkyklės nustatymas" 16 puslapyje.
- **2.** Spustelėję **Paper/Quality** (popierius/kokybė) arba **Finishing** (baigimas) skirtuką (arba **Paper** Type/Quality (popieriaus tipas/kokybė) skirtuką kai kuriose "Mac" tvarkyklėse), pažymėkite **EconoMode** laukelį.

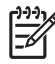

**PASTABA:** Ne visose tvarkyklėse ar operacinėse sistemose galima naudoti visas spausdintuvo funkcijas. Informacijos apie tvarkyklės funkcijas ieškokite spausdintuvo ypatybių operatyviojoje pagalboje.
# **9 Problemų sprendimas**

Šiame skyriuje pateikta informacija toliau išvardintomis temomis:

- [Sprendimo paieška](#page-73-0)
- **·** Bū[senos rodikliai](#page-76-0)
- [Bendrosios "Macintosh" problemos](#page-83-0)
- [Spausdinimo medžiagos problem](#page-86-0)ų sprendimas
- [Išspausdintas lapas kitoks nei parodytas ekrane](#page-88-0)
- [Spausdintuvo programin](#page-90-0)ės įrangos problemos
- **•** [Gerinkite spausdinimo kokyb](#page-91-0)ę
- Pašalinkite įstrigusią [spausdinimo medžiag](#page-95-0)ą
- Problemų, kylančių [spausdintuvui veikiant tinkle, sprendimas](#page-103-0)

## <span id="page-73-0"></span>**Sprendimo paieška**

Skaitykite šį skyrių, kai reikia rasti bendrųjų spausdintuvo problemų sprendimus.

#### **1 žingsnis: Ar spausdintuvas teisingai nustatytas?**

- Ar spausdintuvas įjungtas į veikiantį maitinimo lizdą?
- Ar įjungimo/išjungimo jungiklis yra padėtyje "įjungtas"?
- Ar spausdinimo kasetė įdėta teisingai? Žiūrėkite skyrių ["Spausdintuvo kaset](#page-54-0)ės keitimas" [47 puslapyje .](#page-54-0)
- Ar popierius tinkamai įdėtas į įvedimo dėklą? Žiūrėkite skyrių ["Spausdinimo medžiagos](#page-31-0) įdėjimas" [24 puslapyje .](#page-31-0)

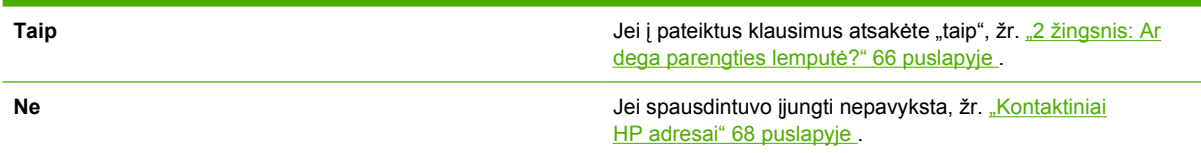

#### **2 žingsnis: Ar dega parengties lemputė?**

Įsitikinkite, kad derinimo pulte dega parengties lemputė (1).

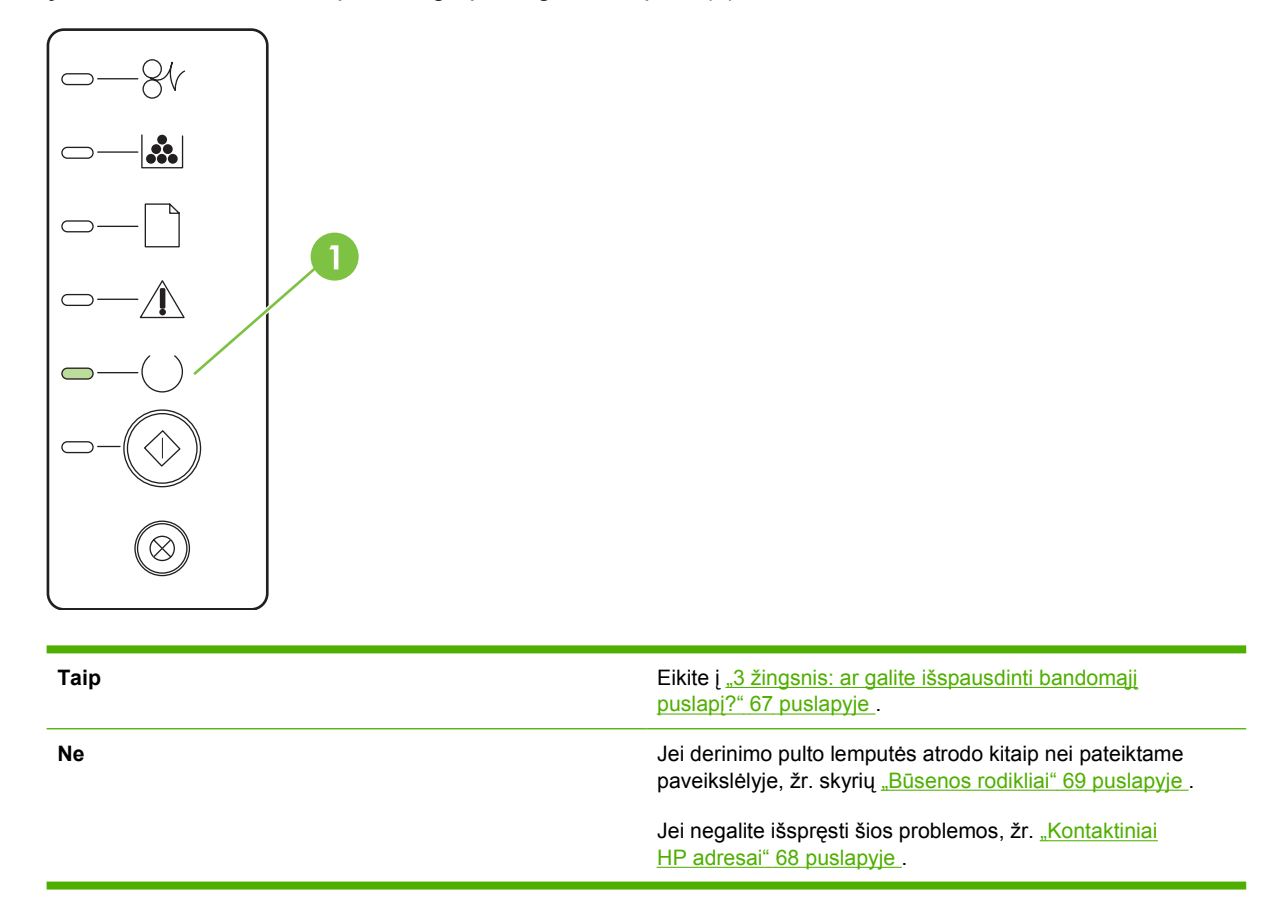

#### <span id="page-74-0"></span>**3 žingsnis: ar galite išspausdinti bandomąjį puslapį?**

Norėdami išspausdinti bandomąjį puslapį, paspauskite mygtuką Go (vykdyti), kai šviečia spausdintuvo parengties lemputė ir nėra spausdinami kiti darbai.

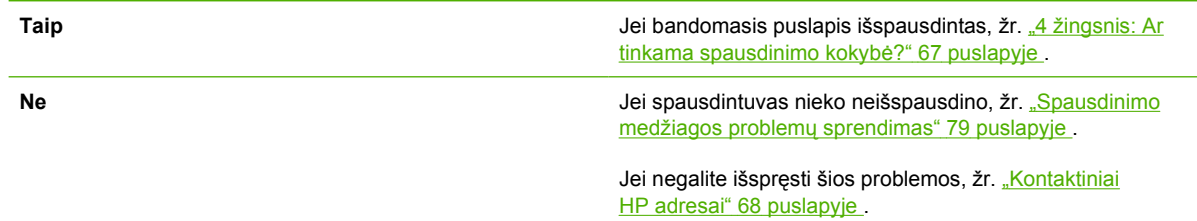

### **4 žingsnis: Ar tinkama spausdinimo kokybė?**

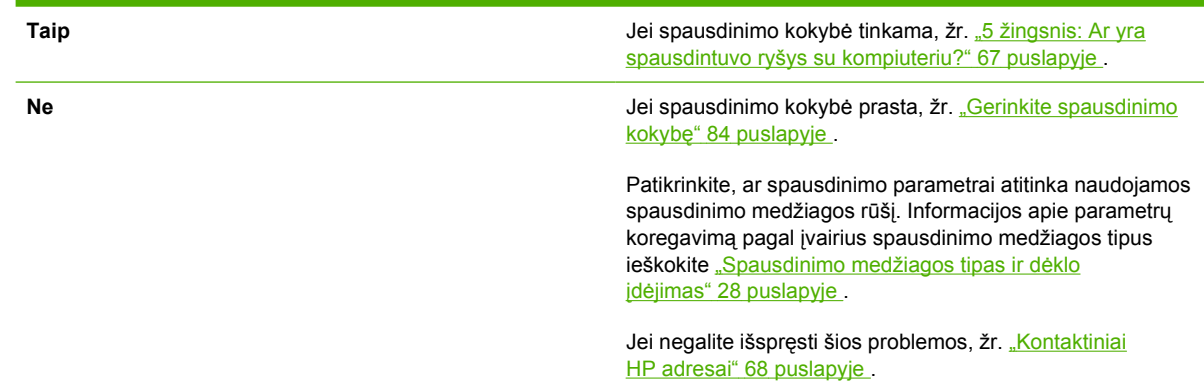

#### **5 žingsnis: Ar yra spausdintuvo ryšys su kompiuteriu?**

Pabandykite išspausdinti dokumentą iš programos.

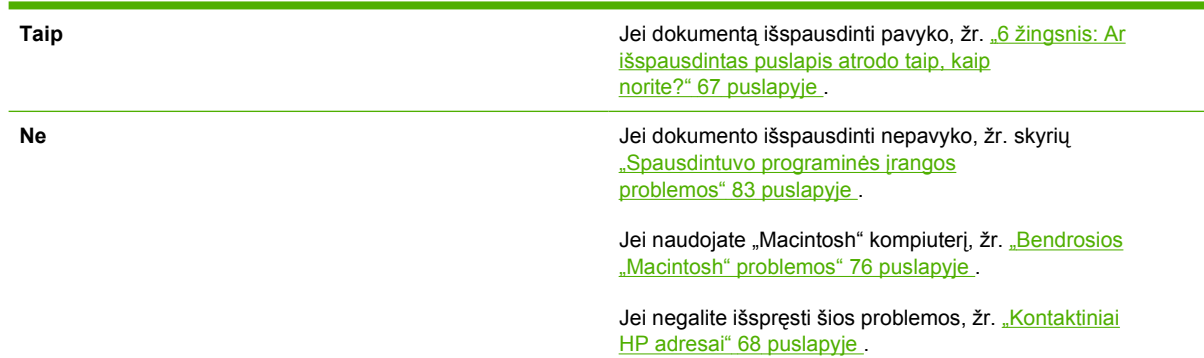

#### **6 žingsnis: Ar išspausdintas puslapis atrodo taip, kaip norite?**

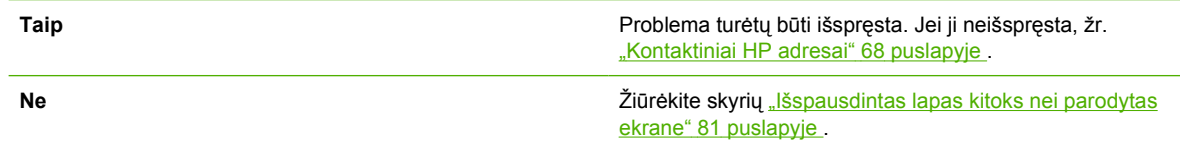

Jei negalite išspręsti šios problemos, žr. <u>"Kontaktiniai</u> HP adresai" 68 puslapyje .

### <span id="page-75-0"></span>**Kontaktiniai HP adresai**

- JAV pagalbos ieškokite<http://www.hp.com/go/support/ljP2010series>.
- Kitose šalyse/regionuose žr. [http://www.hp.com/.](http://www.hp.com/)

## <span id="page-76-0"></span>**Būsenos rodikliai**

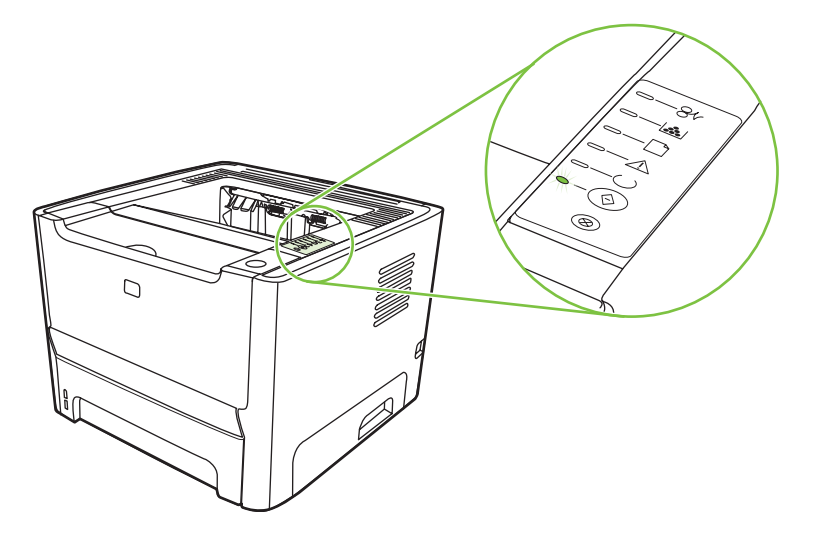

#### **9-1 Lentelė Būsenos rodiklių aprašas**

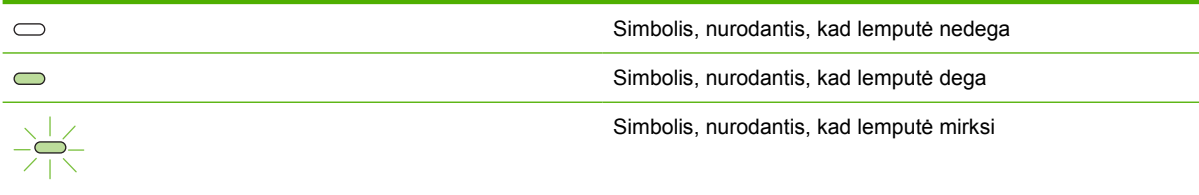

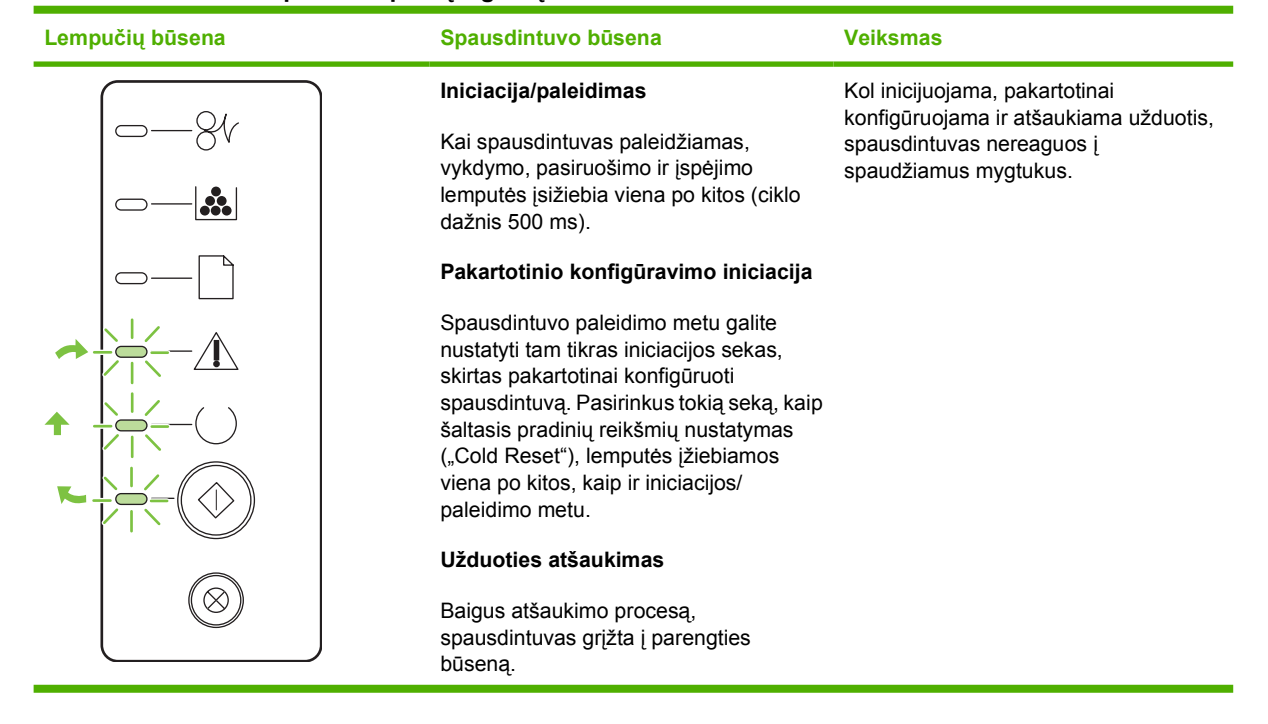

#### **9-2 Lentelė Derinimo pulto lempučių signalų reikšmės**

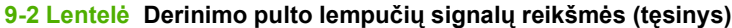

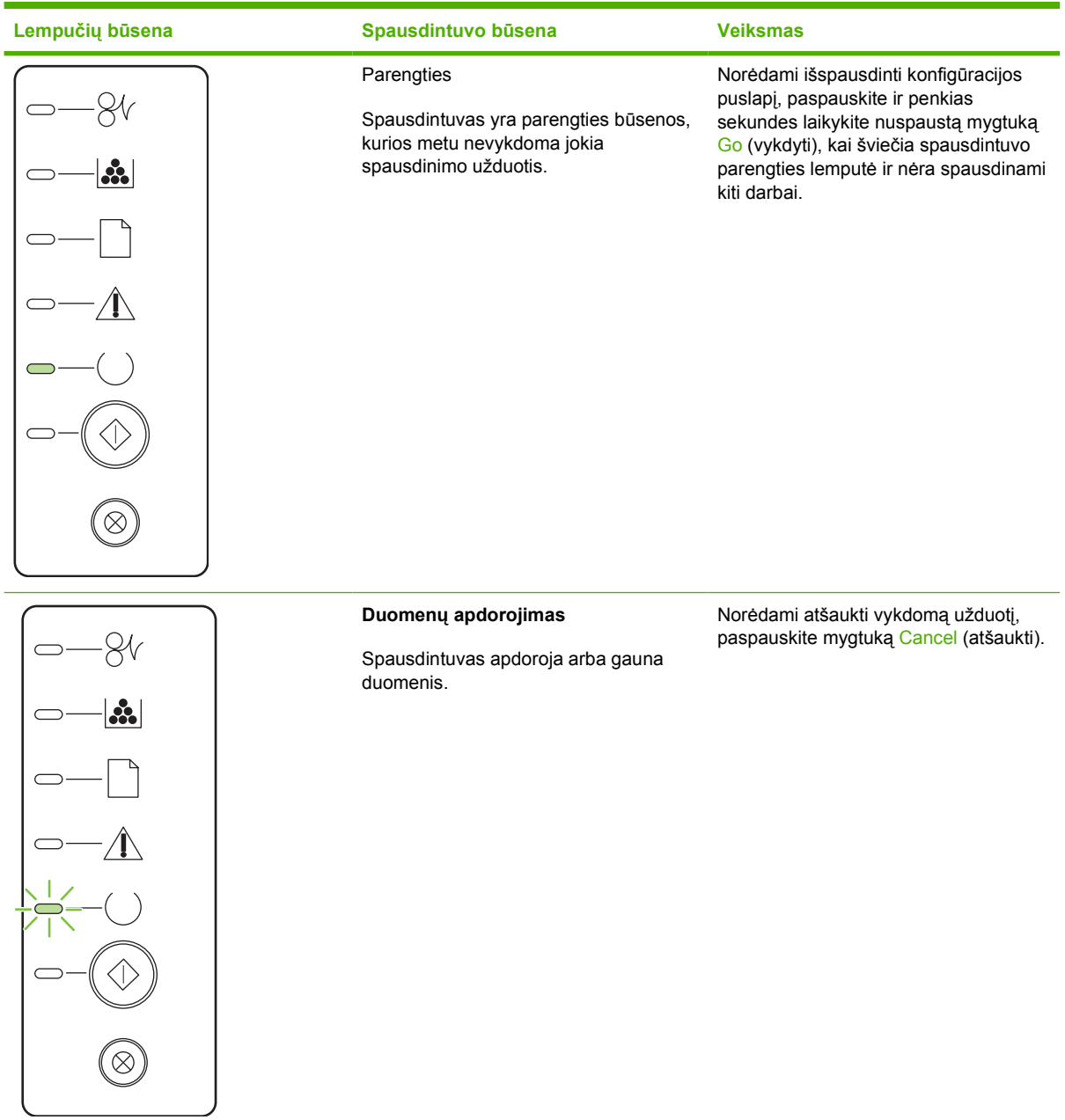

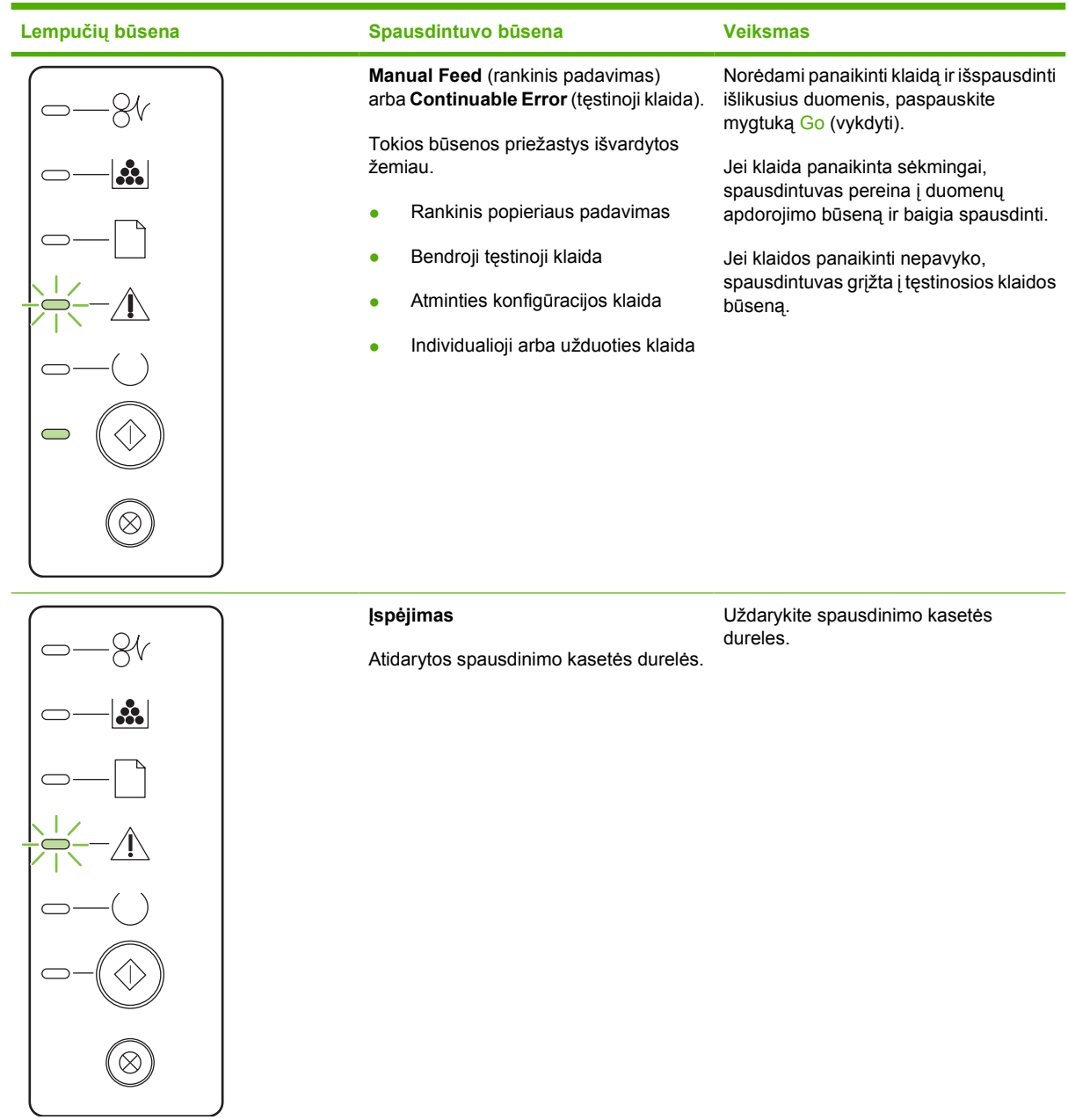

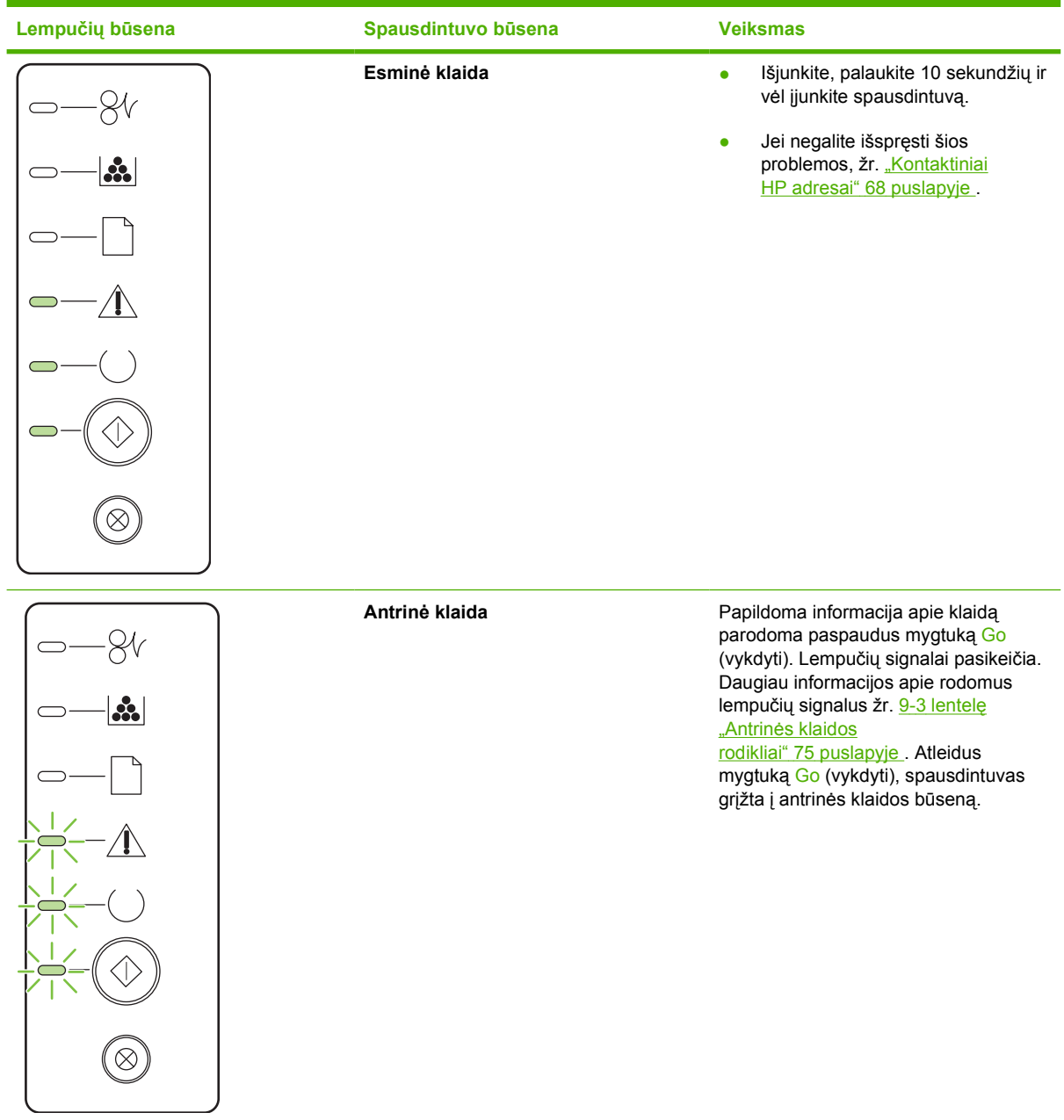

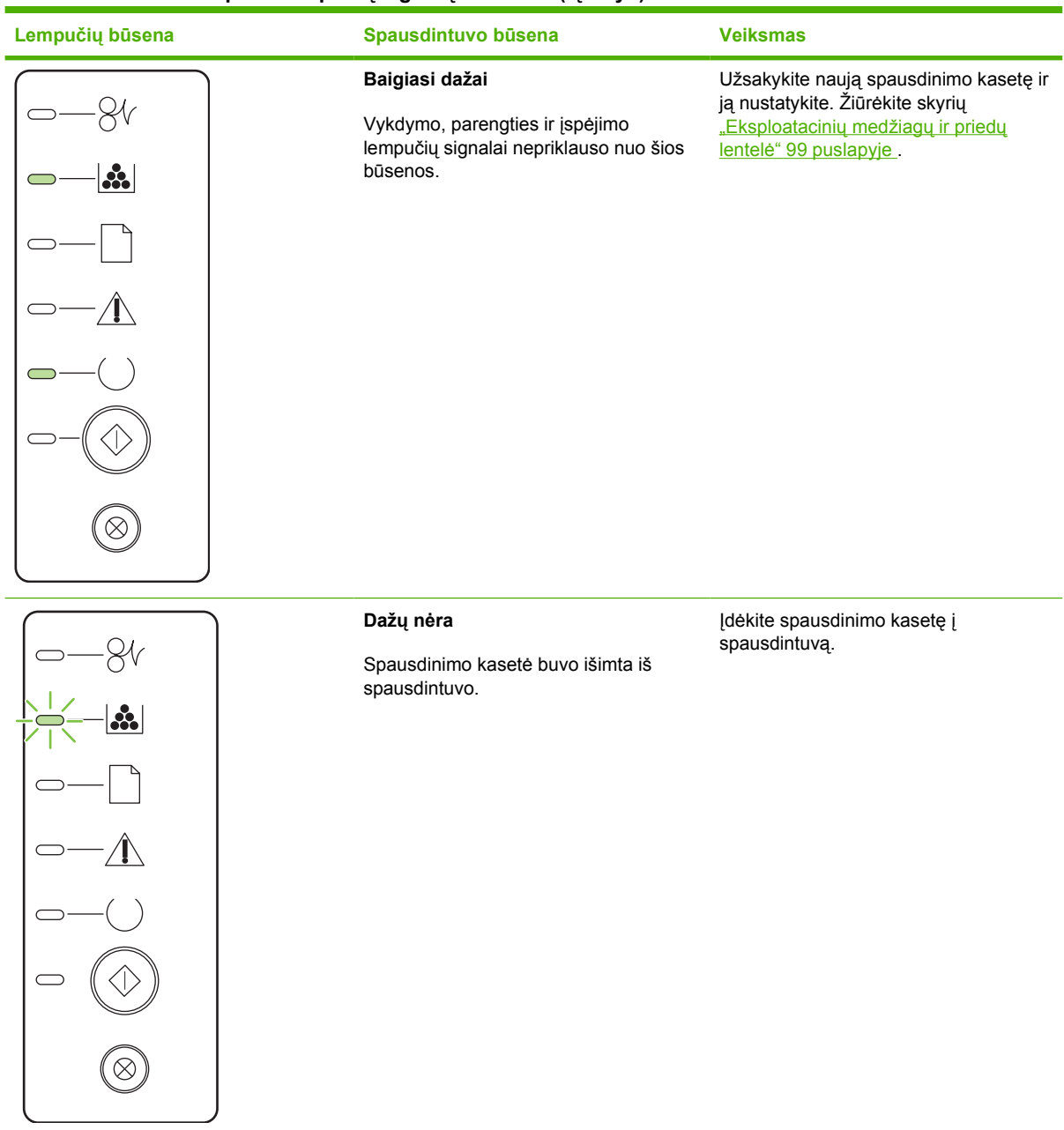

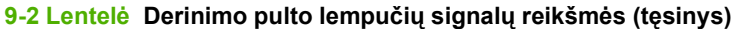

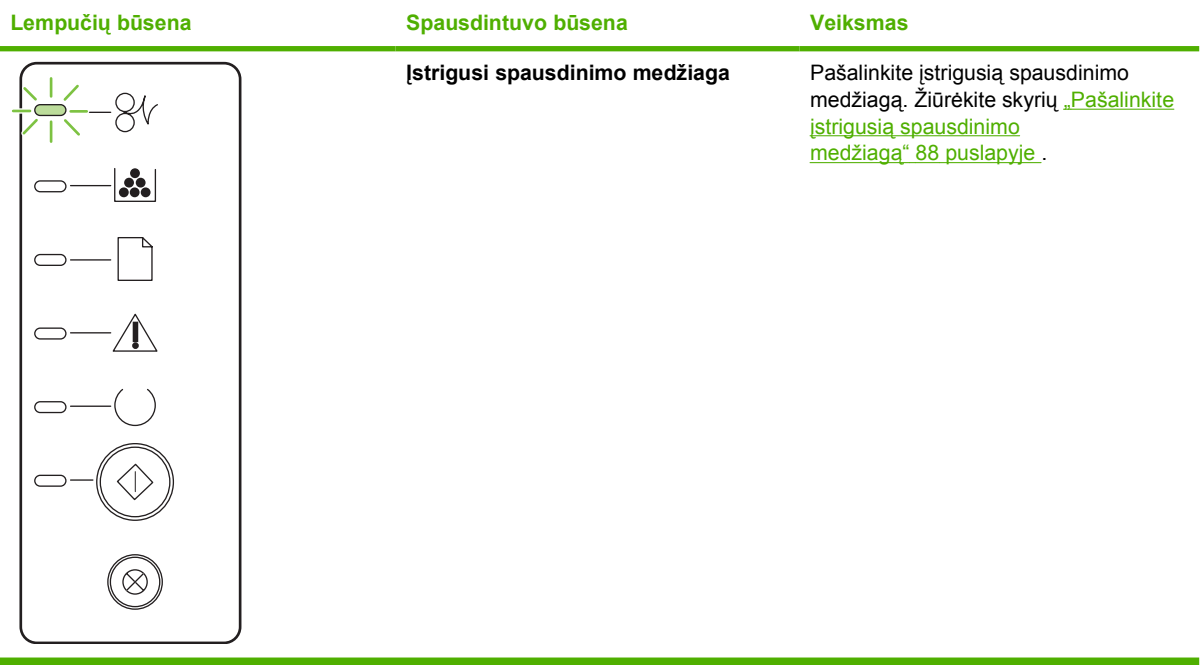

<span id="page-82-0"></span>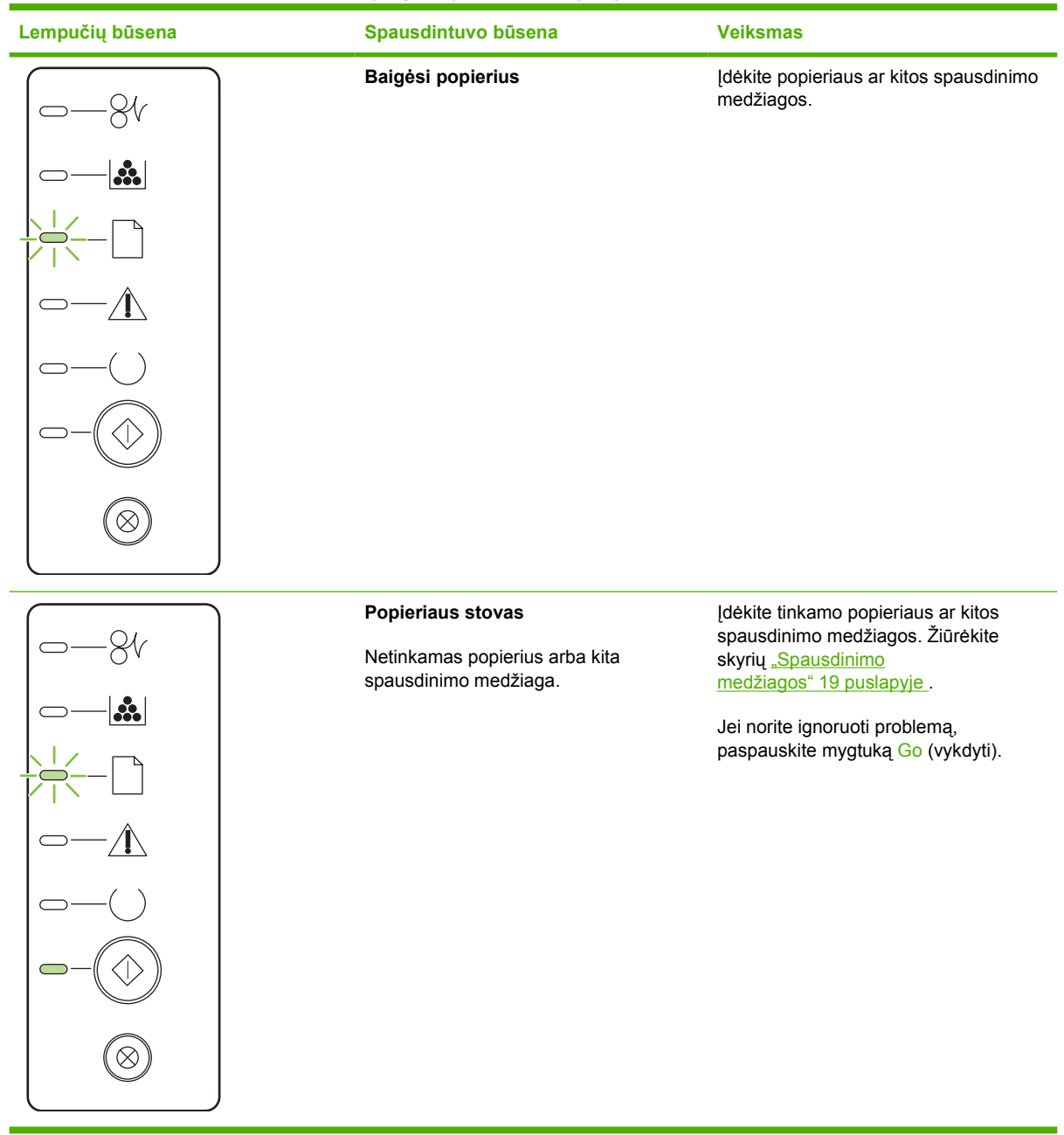

#### **9-3 Lentelė Antrinės klaidos rodikliai**

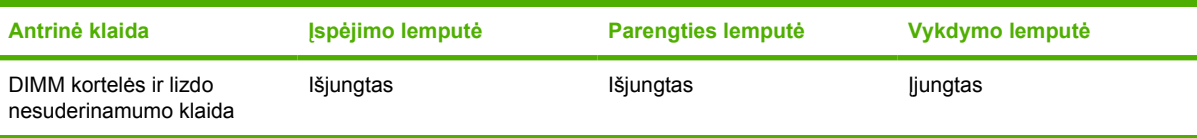

## <span id="page-83-0"></span>**Bendrosios "Macintosh" problemos**

Šiame skyriuje rašoma, kokios problemos gali kilti naudojant "Mac OS X" sistemą.

#### 9-4 Lentelė Problemos naudojant "Mac OS X" sistemą

**Spausdintuvo tvarkyklė nenurodyta "Print Center" (spausdinimo centras) arba "Printer Setup Utility" (spausdintuvo nustatymo paslaugų programa).**

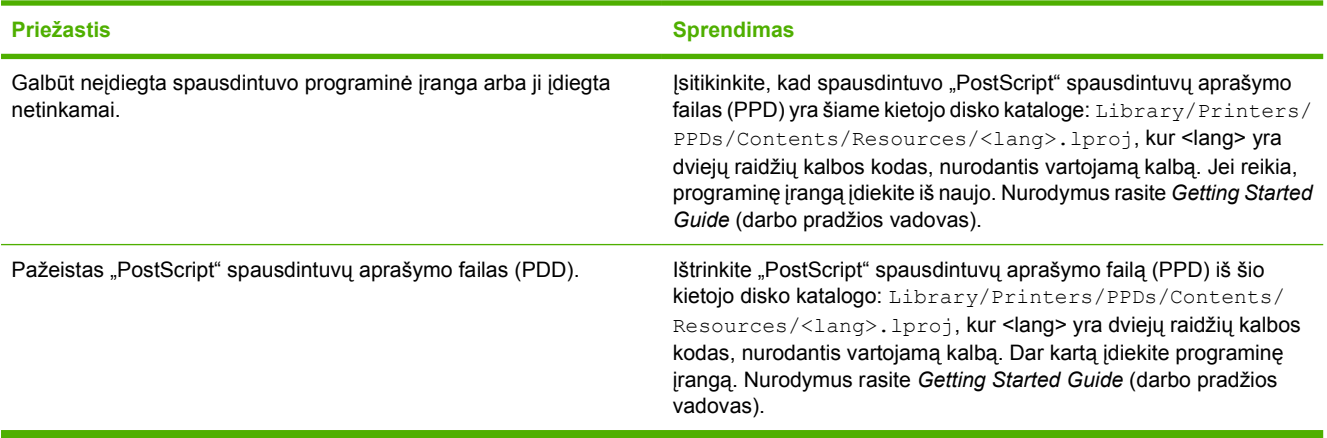

Spausdintuvo pavadinimas, IP adresas bei "Rendezvous" arba "Bonjour" pagrindinio kompiuterio pavadinimas neįtrauktas į **spausdintuvų sąrašą, pateiktą "Print Center" (spausdinimo centras) ar "Printer Setup Utility" (spausdintuvo nustatymo paslaugų programa).**

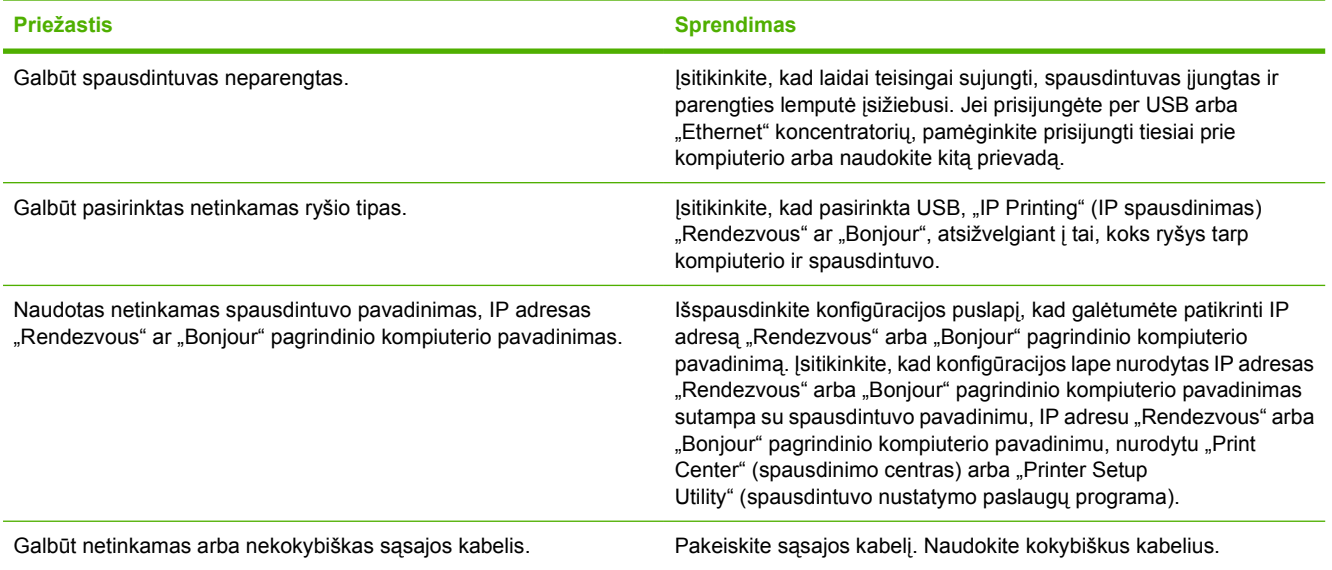

**Spausdintuvo tvarkyklė pasirinkto spausdintuvo "Print Center" (spausdinimo centras) arba "Printer Setup Utility" (spausdintuvo nustatymo paslaugų programa) automatiškai nenustato.**

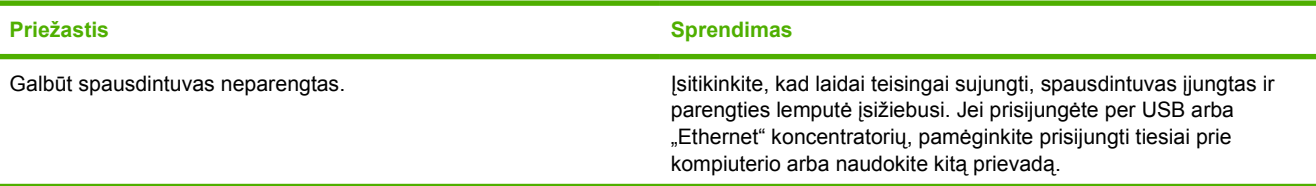

#### **9-4 Lentelė Problemos naudojant "Mac OS X" sistemą (tęsinys)**

**Spausdintuvo tvarkyklė pasirinkto spausdintuvo "Print Center" (spausdinimo centras) arba "Printer Setup Utility" (spausdintuvo nustatymo paslaugų programa) automatiškai nenustato.**

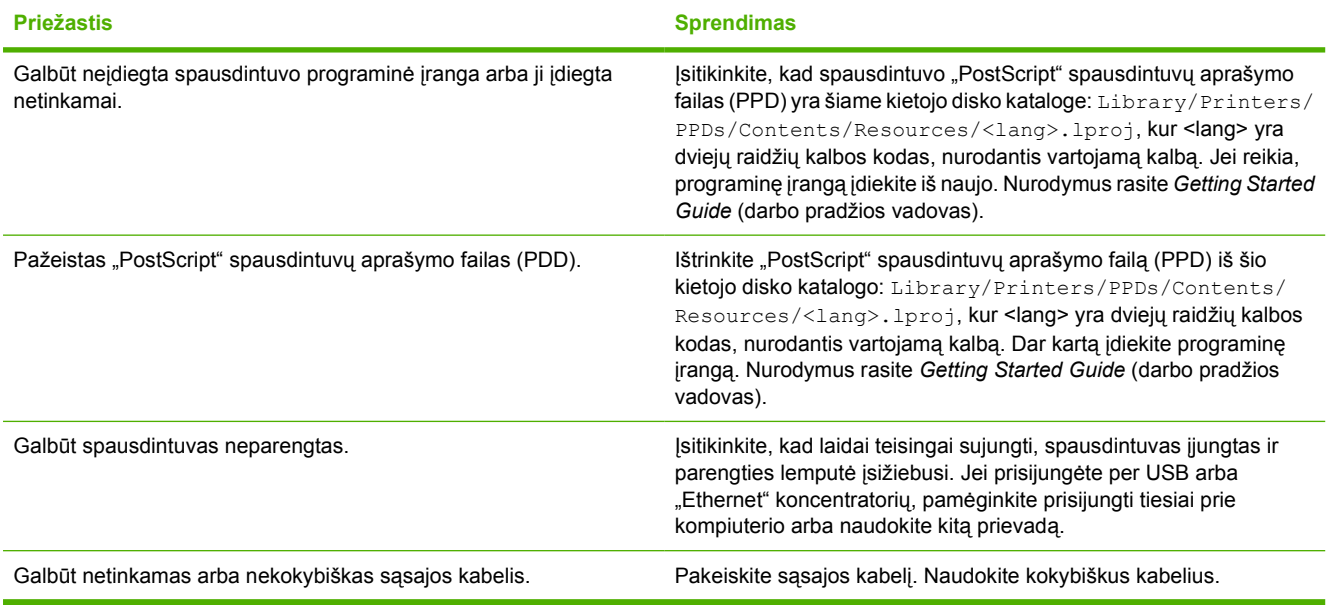

#### **Spausdinimo užduotis nenusiųsta į norimą spausdintuvą.**

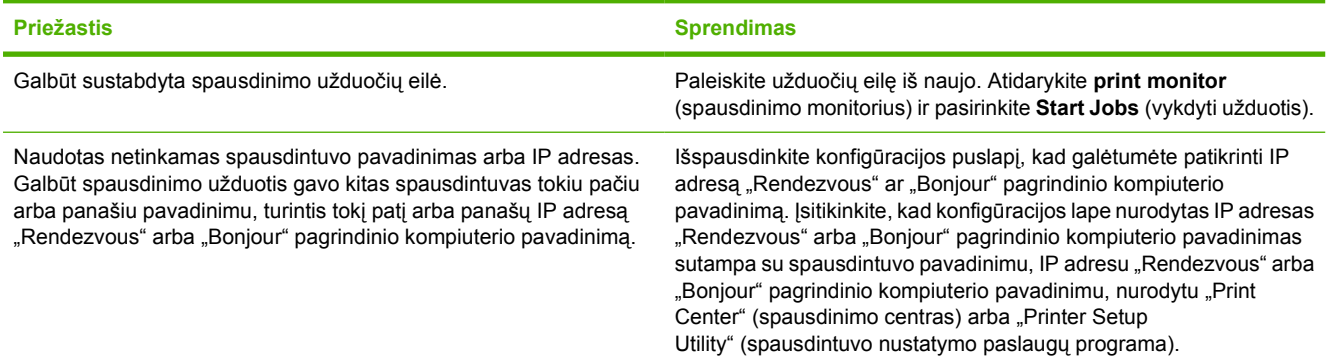

#### **Negalite spausdinti naudodami USB kortą, įsigytą iš trečiosios šalies.**

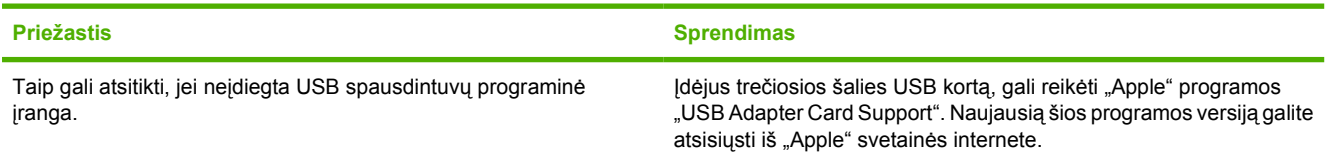

#### **9-4 Lentelė Problemos naudojant "Mac OS X" sistemą (tęsinys)**

Prijungtas USB kabeliu, spausdintuvas nerodomas "Print Center" (spausdinimo centras) arba "Printer Setup **Utility" (spausdintuvo nustatymo paslaugų programa), kai pasirenkama tvarkyklė.**

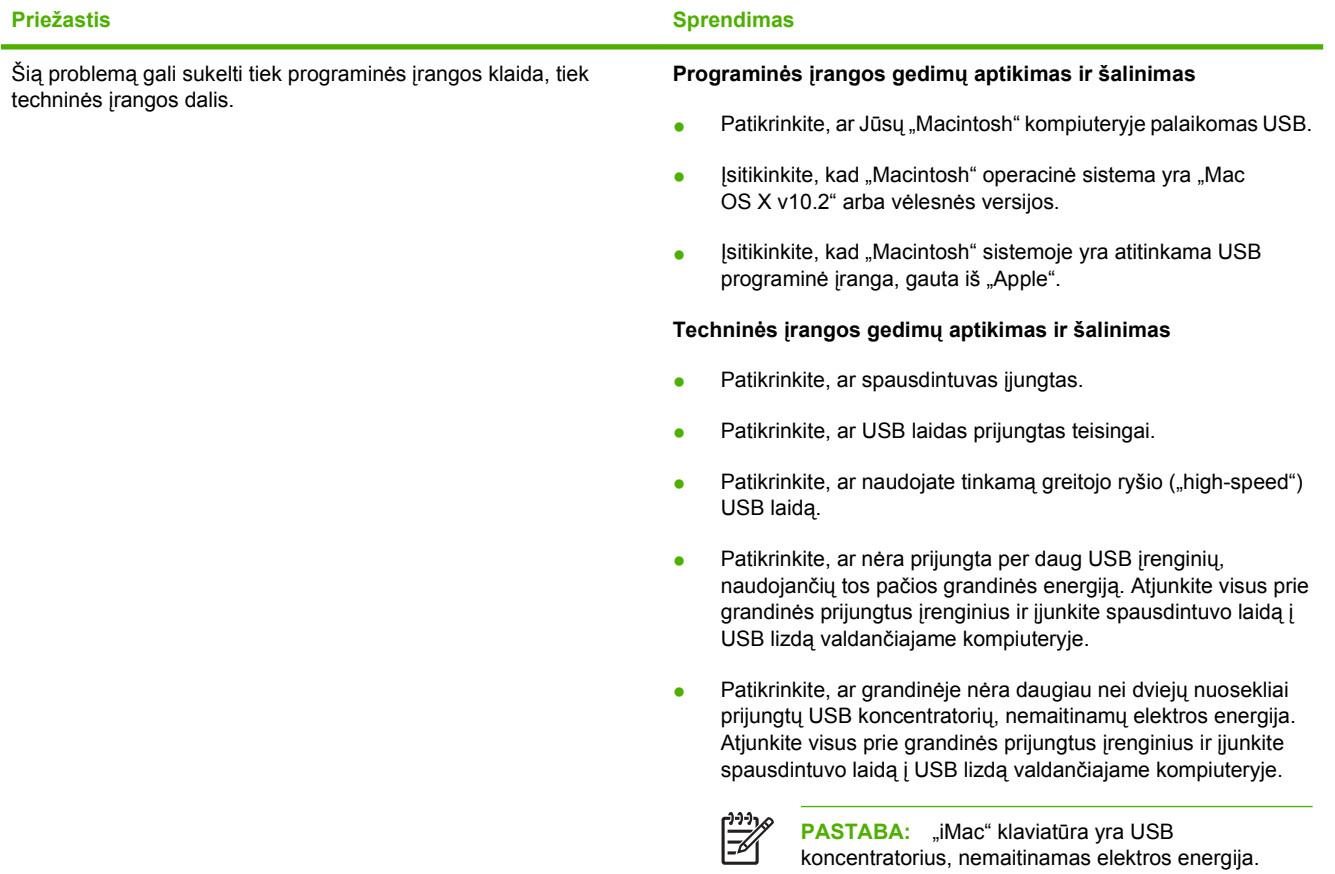

## <span id="page-86-0"></span>**Spausdinimo medžiagos problemų sprendimas**

Šios spausdinimo medžiagos problemos kelti spausdinimo kokybės problemų, strigti ar net sugadinti spausdintuvą.

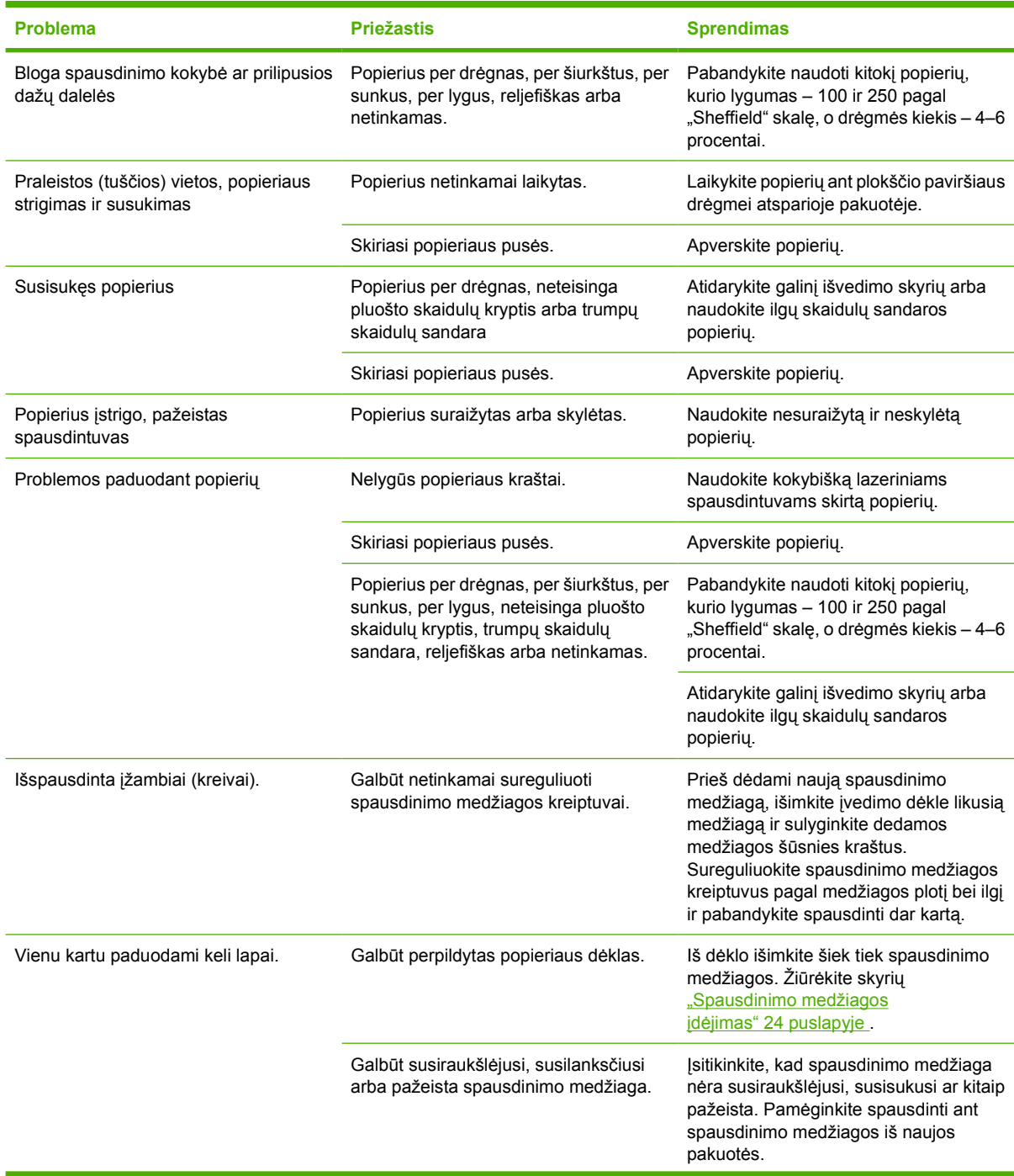

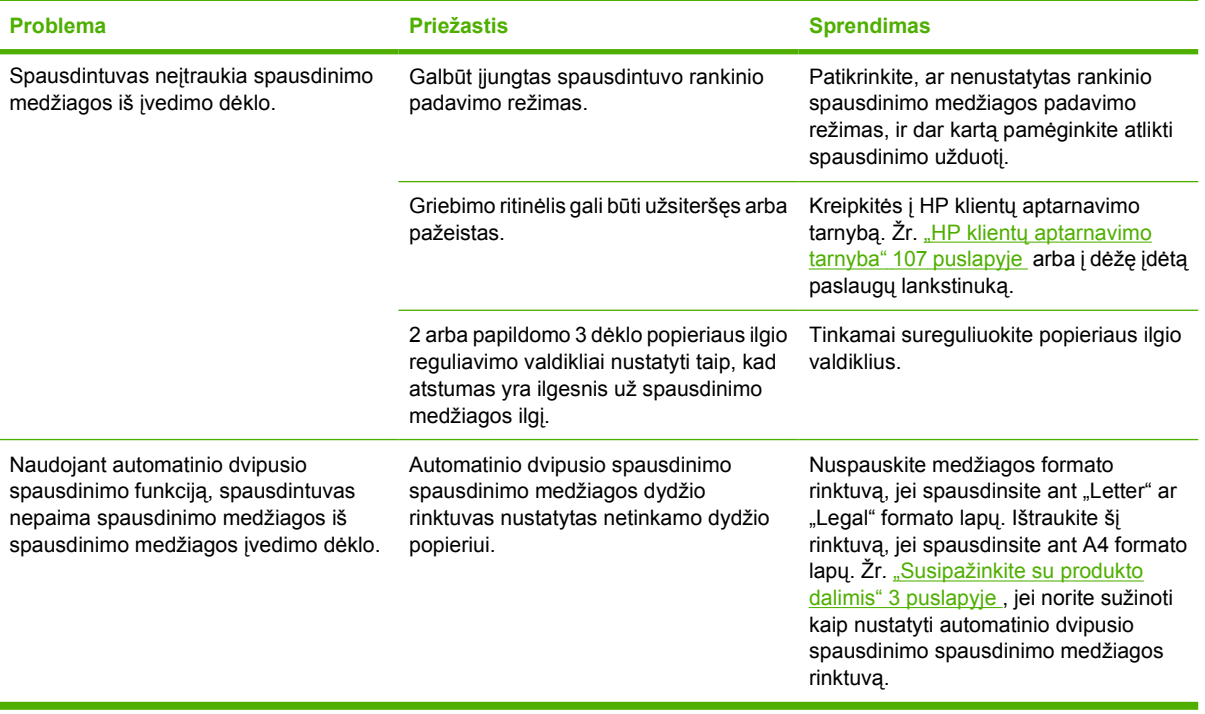

## <span id="page-88-0"></span>**Išspausdintas lapas kitoks nei parodytas ekrane**

Pasirinkite vieną iš toliau išvardytų punktų, kuris geriausiai apibūdina problemą:

- "Išspausdintas tekstas yra iškraipytas, klaidingas ar neužbaigtas" 81 puslapyje
- "Trūksta grafinių vaizdų, teksto arba lapai tušti" 81 puslapyje
- ["Popieriaus formatas skiriasi nuo "HP LaserJet" spausdintuvo"](#page-89-0) 82 puslapyje
- ["Grafinio vaizdo kokyb](#page-89-0)ė" 82 puslapyje

#### **Išspausdintas tekstas yra iškraipytas, klaidingas ar neužbaigtas**

- Įdiegus programinę įrangą, greičiausiai pažymėta netinkama spausdintuvo tvarkyklė. Įsitikinkite, kad spausdintuvo ypatybėse pažymėta tinkama spausdintuvo tvarkyklė.
- Jei tam tikras failas išspausdinamas su iškraipytu tekstu, problema gali būti pačiame faile. Jei tekstas iškraipomas spausdinant iš tam tikros programos, problema gali būti toje programoje. Įsitikinkite, kad pasirinkta tinkama spausdintuvo tvarkyklė.
- Problema gali būti programoje, kurią naudojate spausdindami. Pabandykite spausdinti naudodami kitą programą.
- USB laidas gali būti blogai prijungtas arba pažeistas. Pabandykite atlikti toliau nurodytus veiksmus:
	- Atjunkite ir vėl prijunkite abu laido galus.
	- Pabandykite dar kartą išspausdinti užduotį, kurią anksčiau išspausdinti pavyko.
	- Jei įmanoma, prijunkite laidą ir spausdintuvą prie kito kompiuterio ir pabandykite išspausdinti užduotį, kurią anksčiau išspausdinti pavyko.
	- Pamėginkite naudoti naują USB 2.0 kabelį, kurio ilgis 3 m arba mažiau. Žiūrėkite skyrių ["Eksploatacini](#page-106-0)ų medžiagų ir priedų lentelė" 99 puslapyje.
	- Išjunkite spausdintuvą ir kompiuterį. Atjunkite USB laidą ir patikrinkite, ar nepažeisti jo galai. Vėl prijunkite kabelį ir patikrinkite, ar jungtys yra pakankamai tvirtos. Įsitikinkite, kad spausdintuvas prijungtas prie kompiuterio tiesiogiai. Atjunkite visas skirstomąsias dėžes, juostinius atsarginės kopijos įrenginius, saugos raktus ar bet kuriuos kitus įrenginius, prijungtus tarp USB prievadų kompiuteryje ir spausdintuve. Šie įrenginiai kartais gali kliudyti ryšiui tarp kompiuterio ir spausdintuvo. Išjunkite ir vėl įjunkite spausdintuvą bei kompiuterį.

#### **Trūksta grafinių vaizdų, teksto arba lapai tušti**

- Įsitikinkite, kad jūsų dokumente nėra tuščių puslapių.
- Spausdintuvo kasetėje gali būti palikta sandarinimo juostelė. Išimkite spausdinimo kasetę ir suėme už ąselės, esančios spausdinimo kasetės gale, nuplėškite visą juostelę. Įdėkite spausdinimo kasetę atgal į spausdintuvą. Nurodymai pateikti skyriuje ["Spausdintuvo kaset](#page-54-0)ės keitimas" [47 puslapyje .](#page-54-0) Norėdami patikrinti spausdintuvą, išspausdinkite bandomąjį puslapį. Paspauskite mygtuką Go (vykdyti), kai šviečia spausdintuvo parengties lemputė ir nėra spausdinami kiti darbai.
- Grafiniai parametrai spausdintuvo savybių lange gali netikti spausdinimo užduočiai. Pabandykite pakeisti grafinius parametrus spausdintuvo savybių lange. Daugiau informacijos rasite skyriuje

"Windows" spausdintuvo tvarkyklės nustatymas" 13 puslapyje arba [""Macintosh" spausdintuvo](#page-23-0) tvarkyklė[s nustatymas"](#page-23-0) 16 puslapyje .

● Išvalykite spausdintuvą, ypač kontaktus tarp spausdinimo kasetės ir maitinimo bloko.

#### <span id="page-89-0"></span>**Popieriaus formatas skiriasi nuo "HP LaserJet" spausdintuvo**

Jei dokumentui sukurti naudojote senesnę arba kitokią "HP LaserJet" spausdintuvo tvarkyklę (spausdintuvo programinę įrangą) arba spausdintuvo savybių parametrai programoje yra kitokie, tuomet puslapio, išspausdinto naudojant naują spausdintuvo tvarkyklę ar naujus parametrus, formatas gali skirtis nuo ankstesniojo. Problemai pašalinti atlikite toliau nurodytus veiksmus:

- Kurkite ir spausdinkite dokumentus naudodami tą pačią spausdintuvo tvarkyklę (spausdintuvo programinę įrangą) ir spausdintuvo savybių parametrus, nepaisydami to, kurį "HP LaserJet" spausdintuvą naudojate tokiems dokumentams spausdinti.
- Pakeiskite raišką, popieriaus formatą, šrifto ir kitus parametrus. Daugiau informacijos rasite skyriuje [""Windows" spausdintuvo tvarkykl](#page-20-0)ės nustatymas" 13 puslapyje arba "Macintosh" [spausdintuvo tvarkykl](#page-23-0)ės nustatymas" 16 puslapyje .

#### **Grafinio vaizdo kokybė**

Grafiniai parametrai gali netikti jūsų spausdinimo užduočiai. Patikrinkite grafinius parametrus, tokius kaip raiška, spausdintuvo savybių lange ir, jei reikia, pakeiskite juos. Daugiau informacijos rasite skyriuje ...Windows" spausdintuvo tvarkyklės nustatymas" 13 puslapyje arba ...Macintosh" spausdintuvo tvarkyklė[s nustatymas"](#page-23-0) 16 puslapyje .

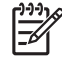

**PASTABA:** Raiška gali sumažėti konvertuojant iš vieno grafinių vaizdų formato į kitą.

## <span id="page-90-0"></span>**Spausdintuvo programinės įrangos problemos**

#### **9-5 Lentelė Spausdintuvo programinės įrangos problemos**

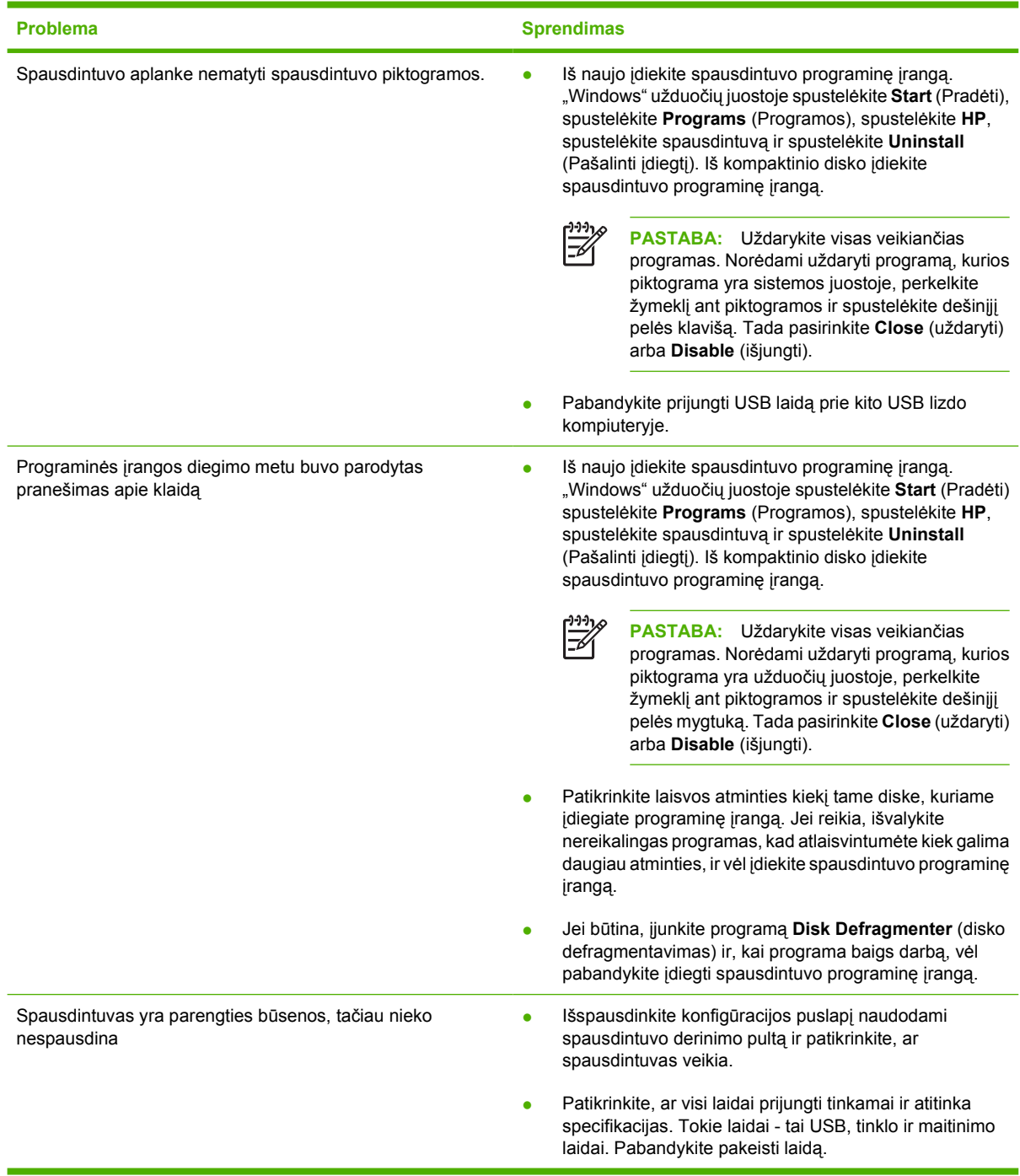

## <span id="page-91-0"></span>**Gerinkite spausdinimo kokybę**

Šiame skyriuje pateikta informacija apie spausdinimo defektų atpažinimą ir pašalinimą.

 $\mathbb{R}^2$ **PASTABA:** Jei problemos išspręsti nepavyko, kreipkitės į HP įgaliotąjį platintoją ar aptarnavimo atstovą.

### **Atspaudas per šviesus ar išblukęs**

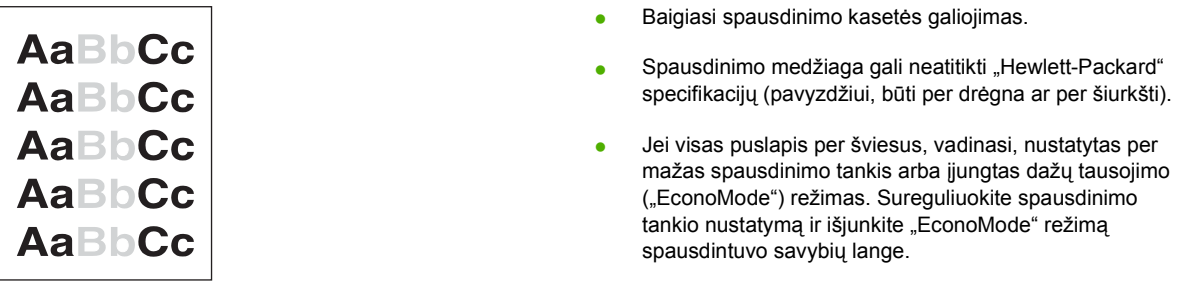

### **Dažų taškeliai**

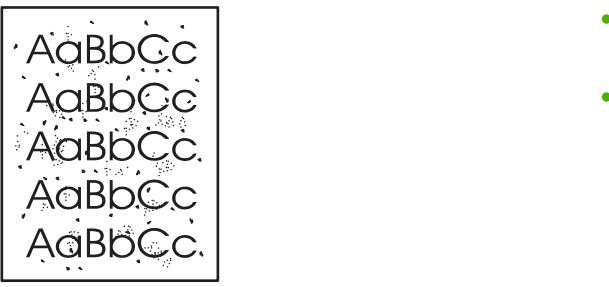

- Spausdinimo medžiaga gali neatitikti "Hewlett-Packard" specifikacijų (pavyzdžiui, būti per drėgna ar per šiurkšti).
- Spausdintuvą gali tekti išvalyti.

### **Praleistos (tuščios) vietos**

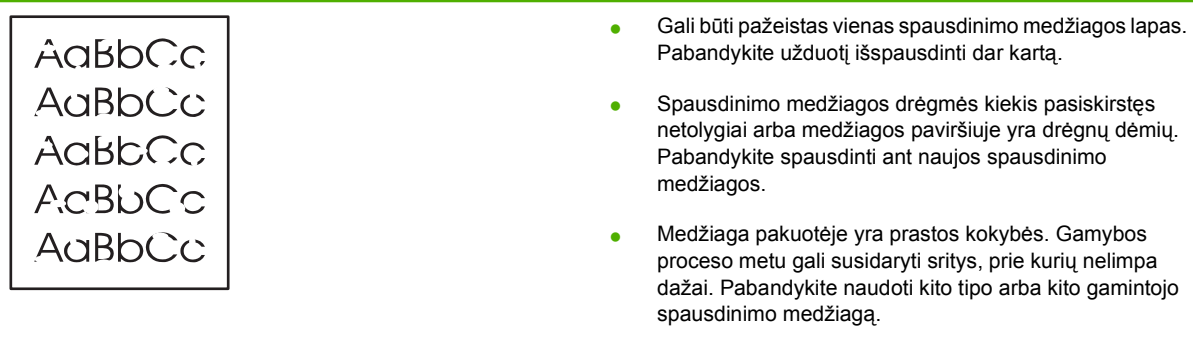

● Spausdinimo kasetė gali būti pažeista.

### **Vertikalios linijos**

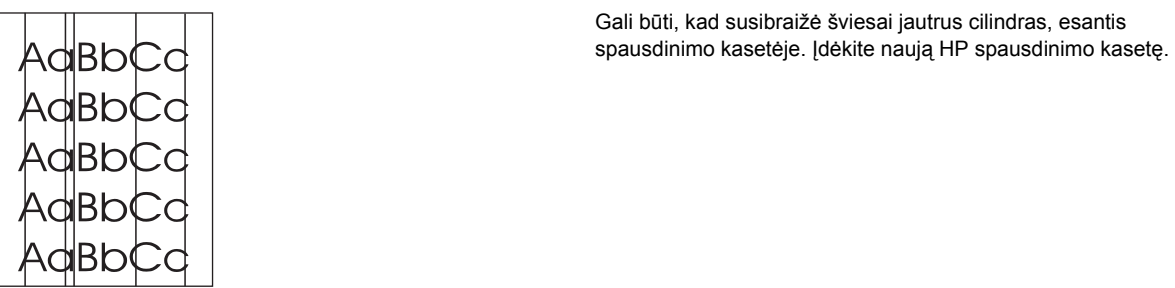

#### **Pilkas fonas**

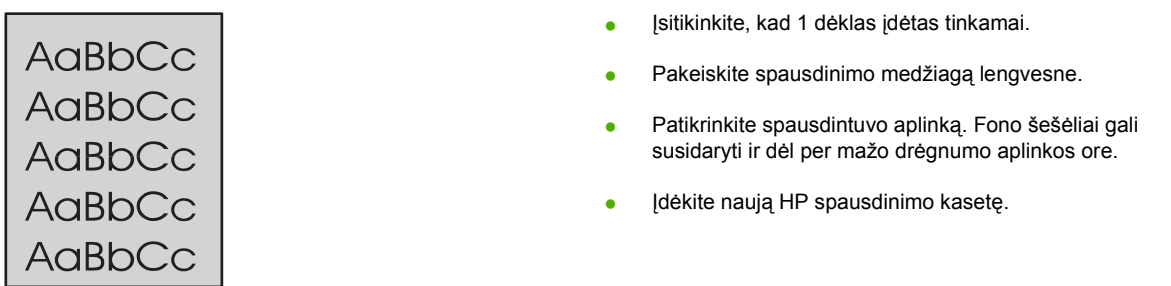

## **Dažų dėmės**

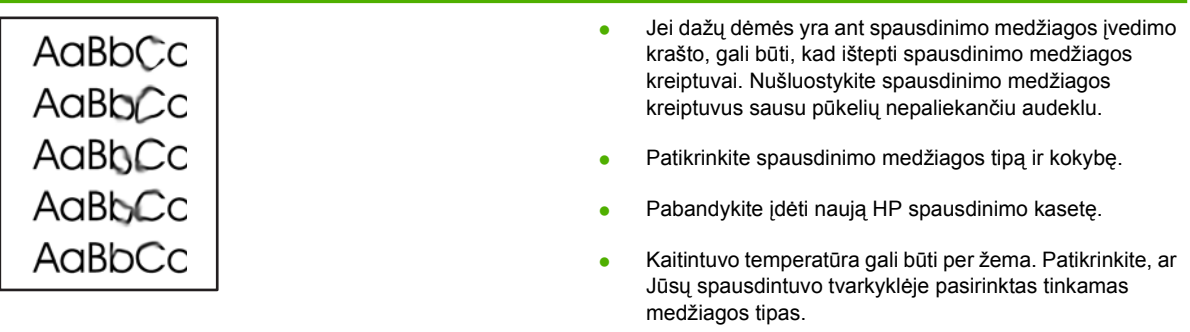

### **Netaisyklingos dažų dėmės**

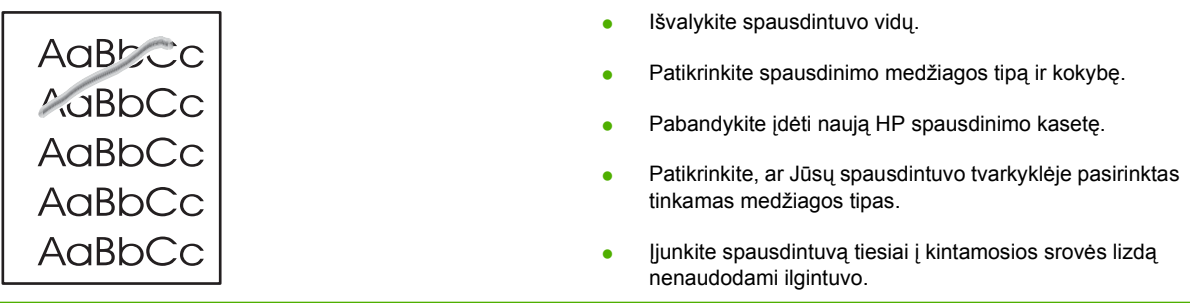

### **Vertikalūs pasikartojantys defektai**

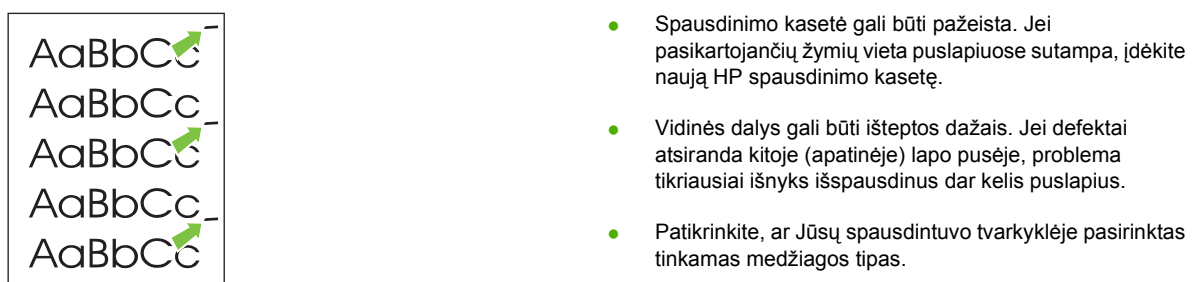

### **Neteisingos formos ženklai**

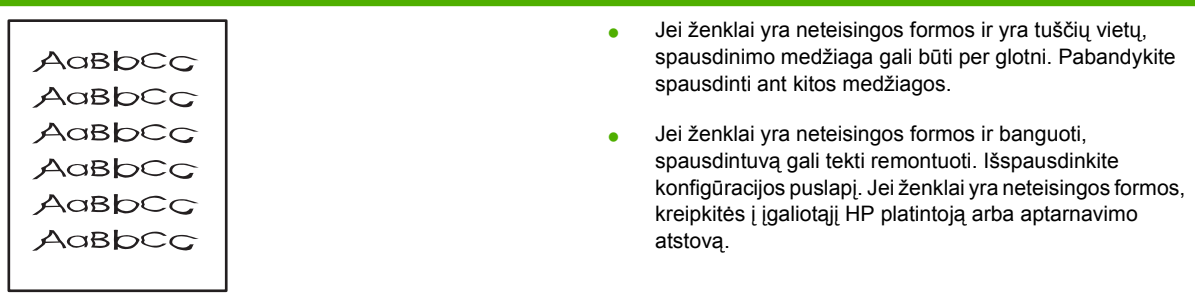

## **Įžambus atspaudas**

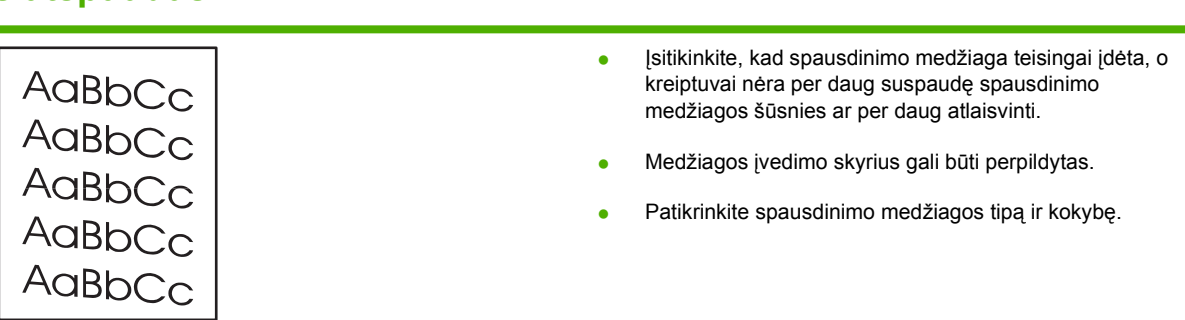

## **Išlenktas arba banguotas atspaudas**

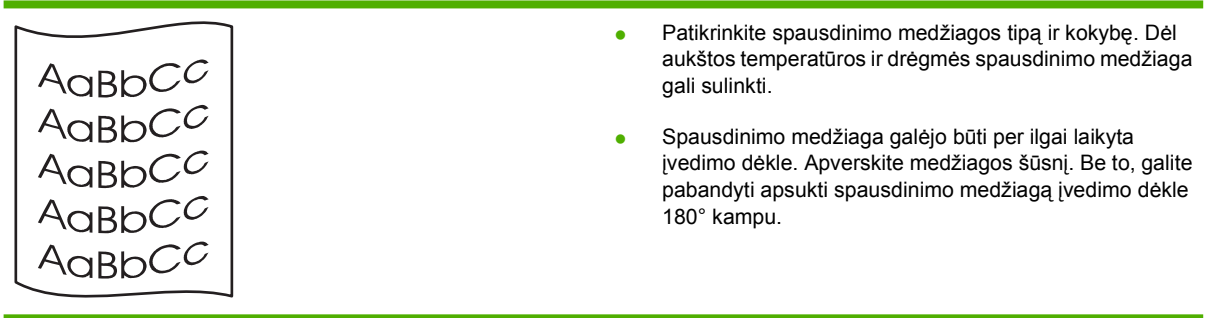

- Atidarykite tiesioginės išvesties dureles ir bandykite spausdinti tiesioginės išvesties keliu.
- Kaitintuvo temperatūra gali būti per aukšta. Patikrinkite, ar Jūsų spausdintuvo tvarkyklėje pasirinktas tinkamas medžiagos tipas. Jei problema išlieka, pasirinkite medžiagos tipą, kuriam naudojama žema kaitintuvo temperatūra, tokį kaip skaidrės arba lengva spausdinimo medžiaga.

### **Susiraukšlėjęs (suglamžytas) atspaudas**

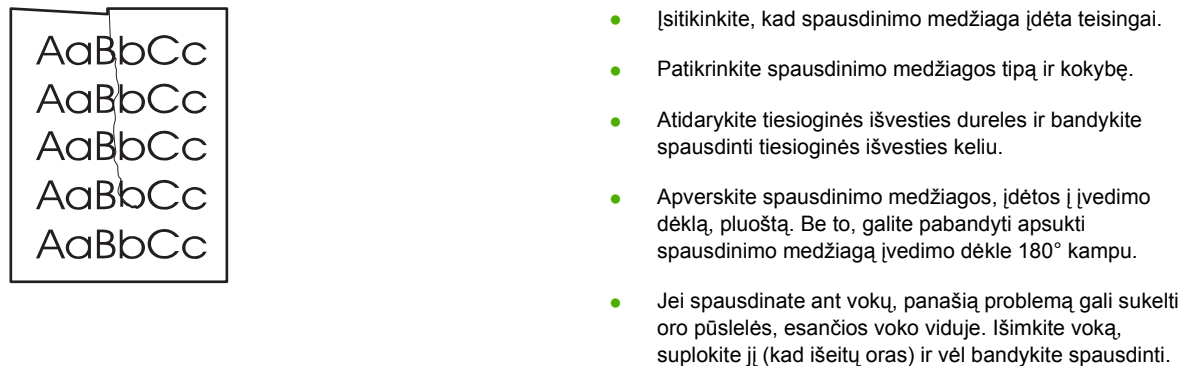

#### **Išsklaidyti dažai**

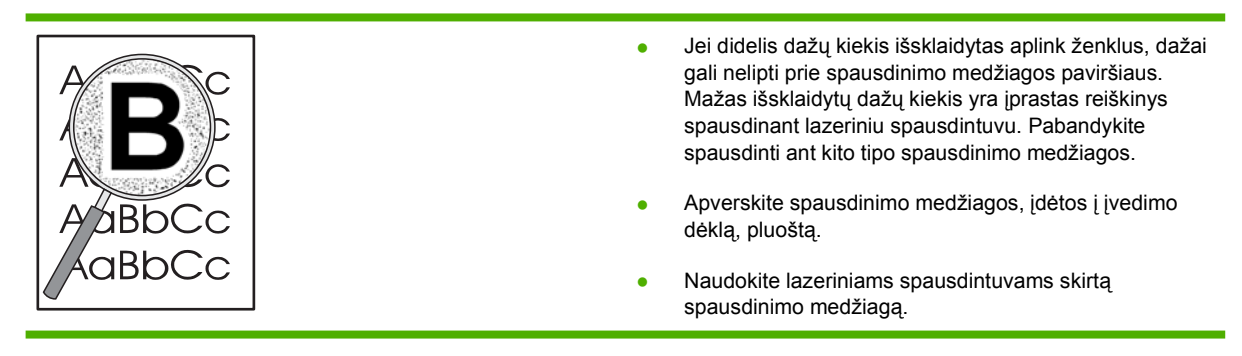

## <span id="page-95-0"></span>**Pašalinkite įstrigusią spausdinimo medžiagą**

Kartais spausdinimo medžiaga gali įstrigti spausdinimo metu. Apie įstrigusią spausdinimo medžiagą praneša klaidos žinutė programinėje įrangoje ir įsižiebę spausdintuvo derinimo pulto lempučių signalai. Daugiau informacijos ieškokite "Bū[senos rodikliai"](#page-76-0) 69 puslapyje.

Toliau išvardytos kelios priežastys, dėl kurių spausdinimo medžiaga gali įstrigti:

- Įvesties dėklai neteisingai prikrauti arba perpildyti. Daugiau informacijos ieškokite ["Spausdinimo](#page-31-0) medžiagos įdėjimas" [24 puslapyje .](#page-31-0)
	- **PASTABA:** Prieš dėdami naują spausdinimo medžiagą, visada išimkite įvedimo dėkle likusią medžiagą ir sulyginkite dedamos medžiagos šūsnies kraštus. Tai padeda išvengti kelių medžiagos lapų įtraukimo į spausdintuvą vienu metu ir sumažinti medžiagos įstrigimo tikimybę.
- Spausdinimo medžiaga neatitinka HP specifikacijų. Daugiau informacijos ieškokite ["Palaikomi](#page-28-0) [popieriaus ir spausdinimo medžiag](#page-28-0)ų formatai" 21 puslapyje .
- Spausdintuve gali būti prisikaupę popieriaus dulkių ar kitų dalelių, kurias reikia išvalyti. Nurodymai pateikti skyriuje ["Spausdintuvo valymas"](#page-57-0) 50 puslapyje.

Pašalinus įstrigusią spausdinimo medžiagą, spausdintuve gali būti likę nepanaudotų dažų (dažų ne spausdinimo kasetėje). Šie dažai išsivalo išspausdinus kelis lapus.

**ĮSPĖJIMAS:** Dėl stringančio popieriaus ant lapų gali atsirasti dažų dėmių. Jei dažų patenka ant drabužių, nuplaukite juos šaltu vandeniu. *Plaunant karštu vandeniu, dažai visam laikui įsigers į audinį.*

**ĮSPĖJIMAS:** Šalindami įstrigusią medžiagą nenaudokie aštrių daiktų, tokių kaip pincetas ar replės aštriais galais. Pažeidimams, padarytiems naudojant aštrius daiktus, garantija netaikoma.

#### **Spausdinimo kasetės sritis**

Norėdami pašalinti įstrigusią spausdinimo medžiagą iš spausdinimo kasetės srities, atlikite šiuos veiksmus:

**1.** Paspauskite spausdinimo kasetės dureles ir išimkite spausdinimo kasetę.

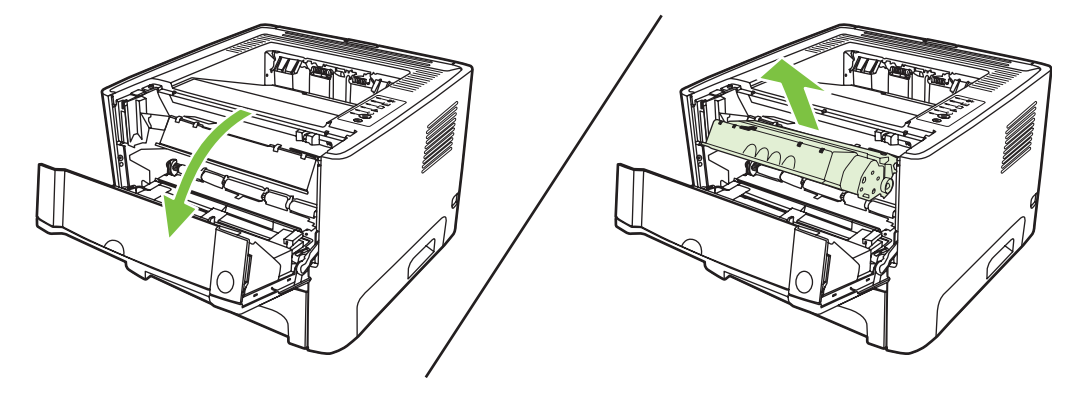

**ĮSPĖJIMAS:** Kad nesugadintumėte spausdinimo kasetės, stenkitės nelaikyti jos tiesioginėje šviesoje.

**2.** Atidarykite tiesioginės išvesties dureles.

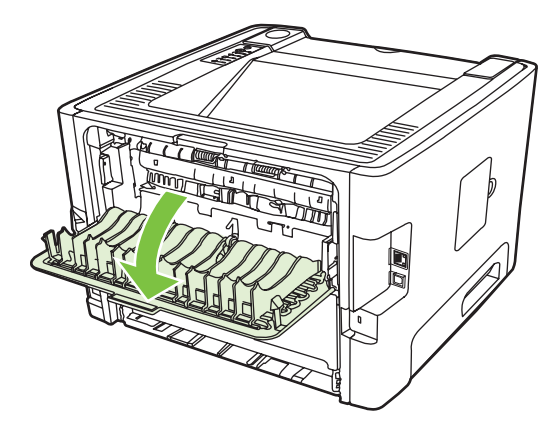

**3.** Nuleiskite žalius atlaisvinimo svertus.

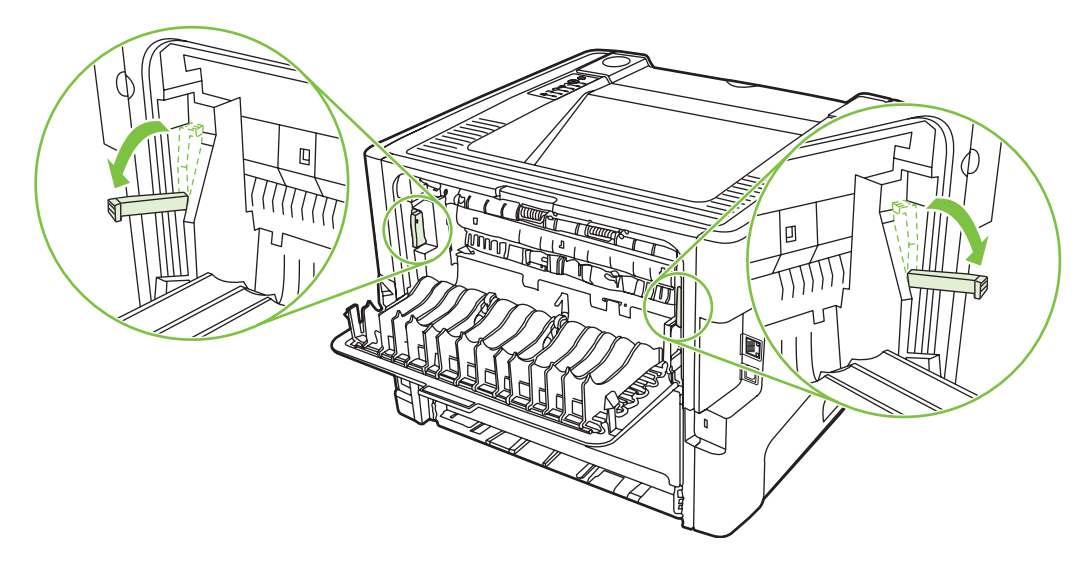

**4.** Abiem rankomis suimkite geriausiai matomą spausdinimo medžiagos pusę (suimkite ne tik už kampų, bet ir už jo vidurio) ir atsargiai ištraukite spausdinimo medžiagą iš spausdintuvo.

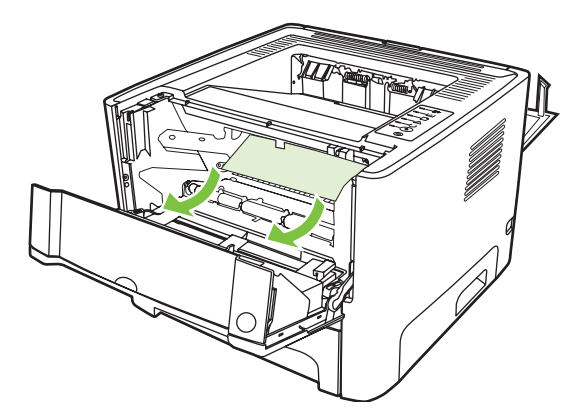

**5.** Įdėkite atgal spausdinimo kasetę ir uždarykite spausdinimo kasetės dureles.

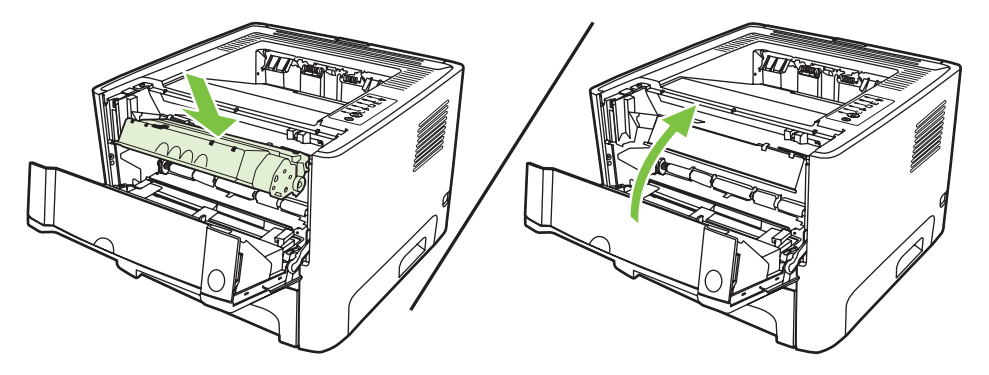

### **Įvesties dėklai**

Norėdami pašalinti įstrigusią spausdinimo medžiagą iš įvesties dėklų, atlikite žemiau išvardytus veiksmus.

**1.** Atidarykite tiesioginės išvesties dureles.

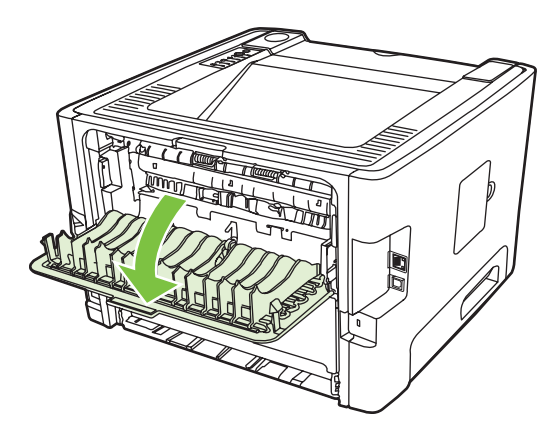

**2.** Nuleiskite žalius atlaisvinimo svertus.

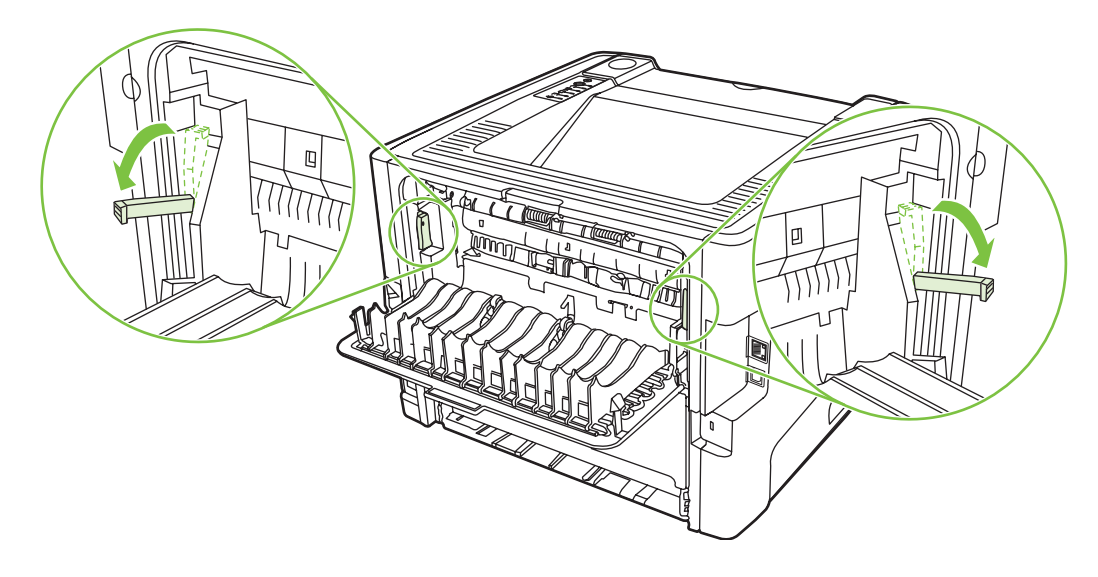

**3.** Paspauskite spausdinimo kasetės dureles ir išimkite spausdinimo kasetę.

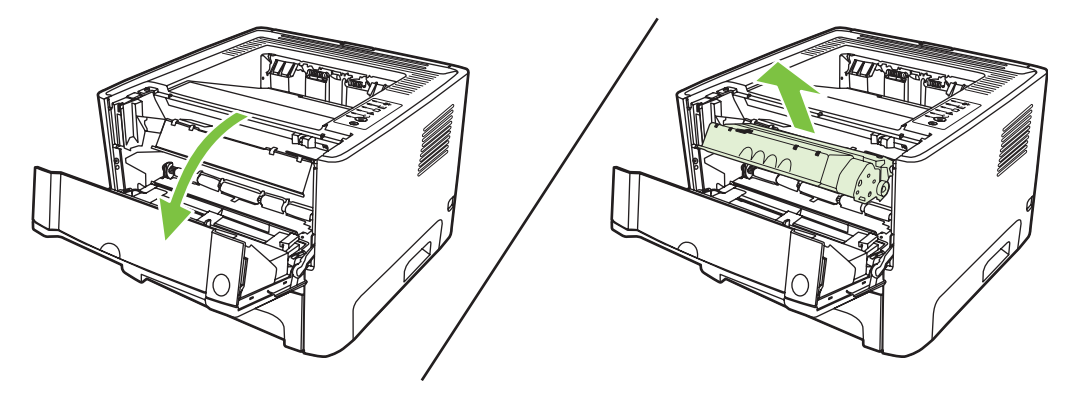

**4.** Abiem rankomis suimkite geriausiai matomą spausdinimo medžiagos pusę (suimkite ne tik už kampų, bet ir už jo vidurio) ir atsargiai ištraukite spausdinimo medžiagą iš spausdintuvo.

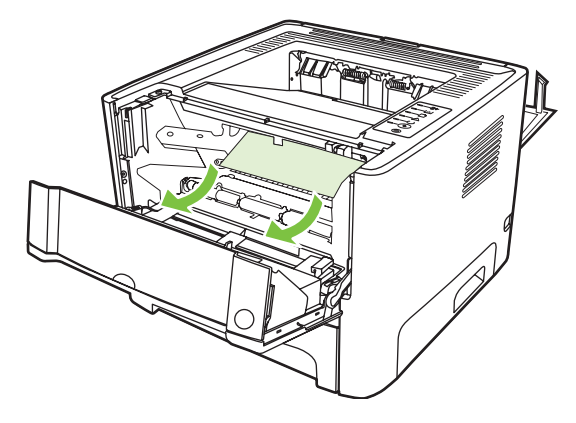

**5.** Vėl įdėkite spausdinimo kasetę atgal į spausdintuvą ir uždarykite spausdinimo kasetės dureles.

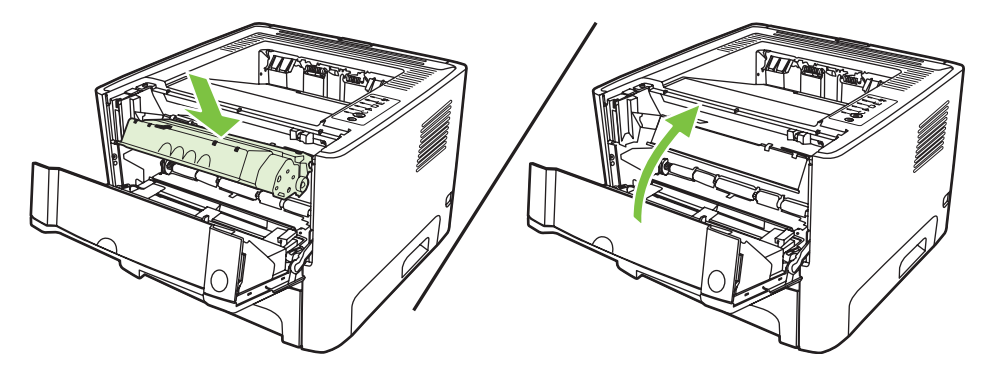

**6.** Atidarykite 2 dėklą.

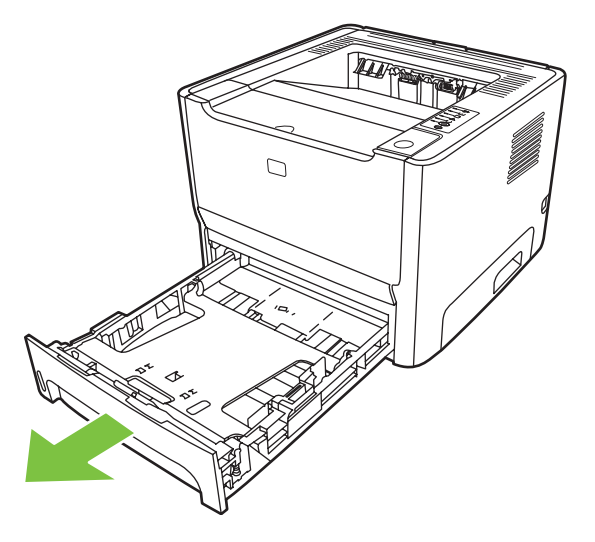

**7.** Abiem rankomis suimkite geriausiai matomą spausdinimo medžiagos pusę (suimkite ne tik už kampų, bet ir už jo vidurio) ir atsargiai ištraukite spausdinimo medžiagą iš spausdintuvo.

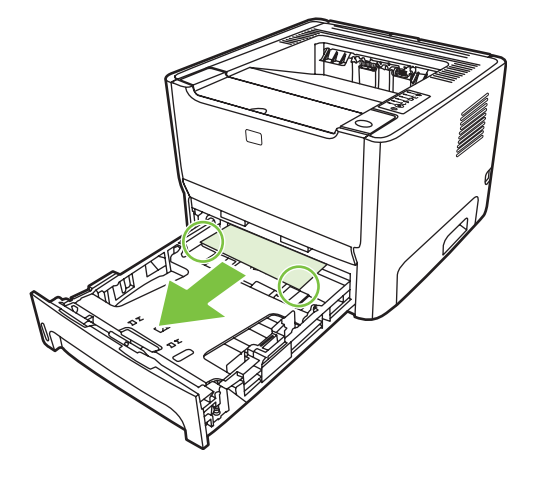

**8.** Jei spausdinimo medžiagos nesimato, atidarykite spausdinimo kasetės dureles, išimkite spausdinimo kasetę ir nuleiskite viršutinį medžiagos kreiptuvą. Atsargiai traukite spausdinimo medžiagą į viršų ir iš spausdintuvo.

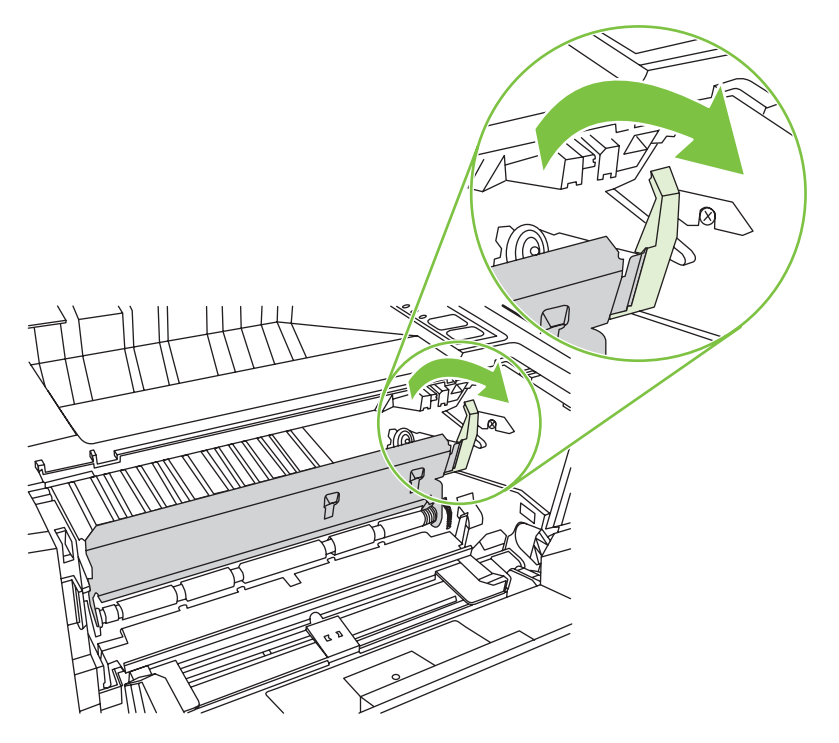

**9.** Uždarykite 2 dėklą.

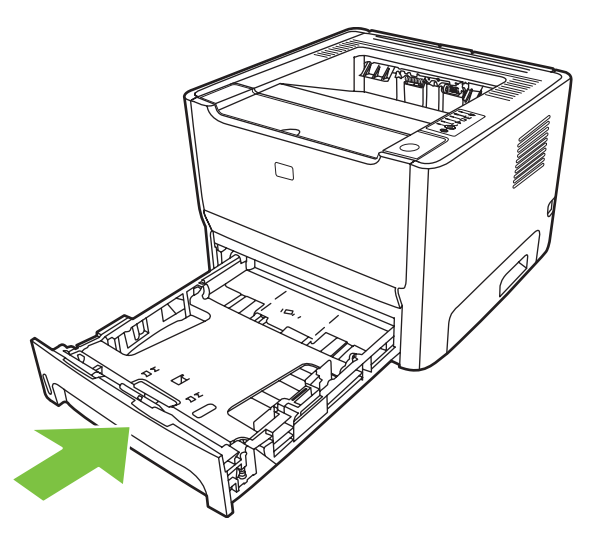

#### **Išvedimo skyrius**

Abiem rankomis suimkite geriausiai matomą spausdinimo medžiagos pusę (suimkite ne tik už kampų, bet ir už jo vidurio) ir atsargiai ištraukite spausdinimo medžiagą iš spausdintuvo.

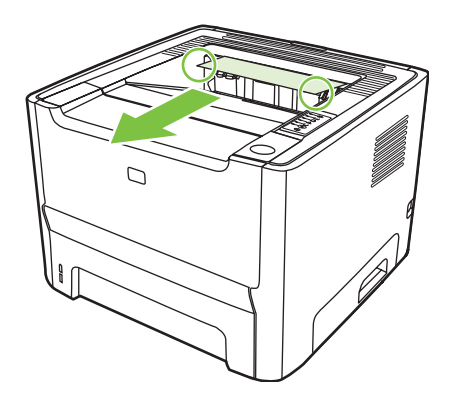

### **Tiesioginės išvesties kelias**

Norėdami pašalinti spausdinimo medžiagą, įstrigusią tiesioginės išvesties kelyje, atlikite žemiau išvardytus žingsnius.

**1.** Atidarykite tiesioginės išvesties dureles.

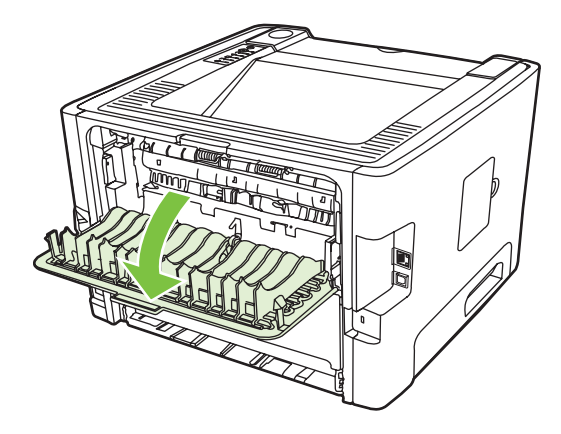

**2.** Nuleiskite žalius atlaisvinimo svertus.

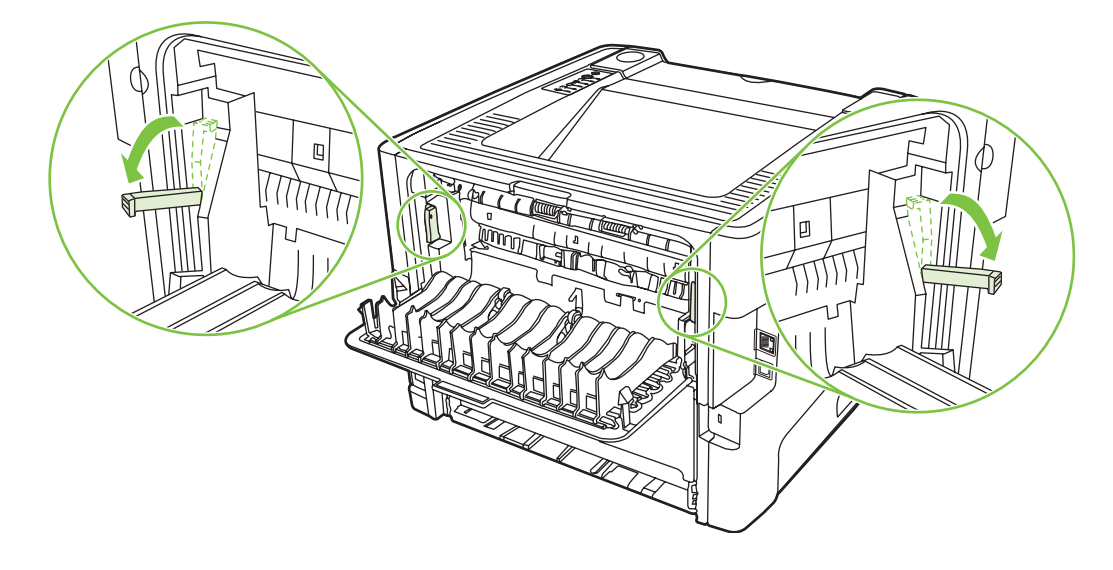

**3.** Abiem rankomis suimkite geriausiai matomą spausdinimo medžiagos pusę (suimkite ne tik už kampų, bet ir už jo vidurio) ir atsargiai ištraukite spausdinimo medžiagą iš spausdintuvo.

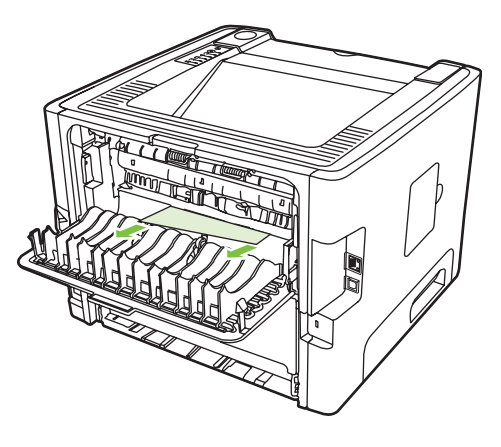

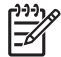

**PASTABA:** Jei negalite suimti spausdinimo medžiagos pirštais, atlikite procedūrą, nurodytą skyriuje ["Spausdinimo kaset](#page-95-0)ės sritis" 88 puslapyje .

**4.** Uždarykite tiesioginės išvesties dureles.

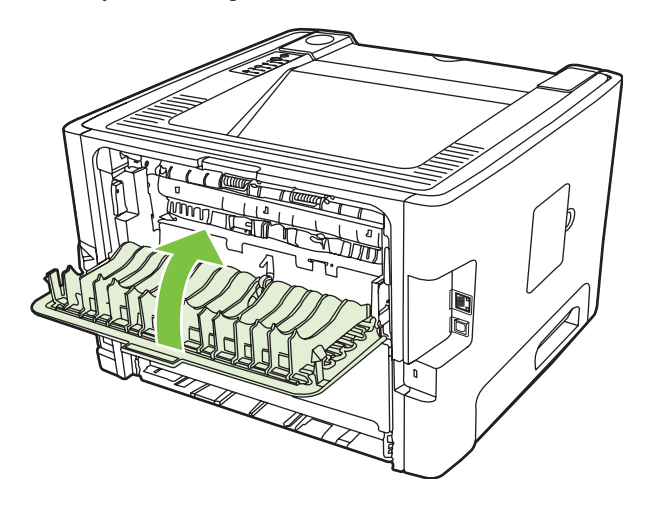

## <span id="page-103-0"></span>**Problemų, kylančių spausdintuvui veikiant tinkle, sprendimas**

Jei kompiuteris neranda tinklo įrenginio, atlikite šiuos veiksmus:

- **1.** Patikrinkite laidus, ar jie tinkamai prijungti. Patikrinkite visas toliau išvardytas jungtis:
	- Maitinimo laidai
	- Laidai tarp įrenginio ir koncentratoriaus arba komutatoriaus
	- Laidai tarp koncentratoriaus arba komutatoriaus ir kompiuterio
	- Laidai į ir iš modemo arba interneto jungties, jei tokie yra
- **2.** Įsitikinkite, kad kompiuterio tinklo jungtys veikia tinkamai (tik "Windows" operacinėje sistemoje):
	- "Windows" darbalaukyje dukart spustelėkite **My Network Places** (mano tinklo vietos) arba **Network Neighborhood** (tinklo kaimynai).
	- Spustelėkite saitą **Entire Network** (visas tinklas).
	- Spustelėkite saitą **Entire Contents** (visas turinys).
	- Dukart spustelėkite vieną iš tinklo piktogramų ir pažiūrėkite, ar pateiktas kelių įrenginių sąrašas.
- **3.** Patikrinkite, ar tinklo jungtis aktyvi:
	- Patikrinkite tinklo lemputę tinklo (RJ-45) jungtyje, esančioje galinėje įrenginio dalyje.
	- Jei dega viena iš lempučių, įrenginys yra prijungtas prie tinklo.
	- Jei abi tinklo lemputės nedega, patikrinkite laido jungtis iš įrenginio į tinklų sąsajos kompiuterį, komutatorių ar koncentratorių ir įsitikinkite, ar jungtys veikia.
	- Jei jungtys patikimai veikia, išjunkite įrenginio maitinimą, palaukite mažiausiai 10 sekundžių ir tada vėl įjunkite įrenginį.
- 4. Išspausdinkite konfigūracijos puslapį. Žiūrėkite skyrių "Konfigū[racijos puslapis"](#page-51-0) 44 puslapyje .
	- Konfigūracijos puslapyje patikrinkite, ar įrenginiui suteiktas IP adresas nėra nulinis.
	- Jei konfigūracijos puslapyje nepateiktas galiojantis, ne nulinis IP adresas, grąžinkite standartinius gamyklos HP vidinio tinklo parametrus. Išjunkite spausdintuvą, tuo pačiu metu paspauskite mygtukus Go (vykdyti) ir Cancel (atšaukti) ir laikykite juos 10 sekundžių, kai vėl įjungsite spausdintuvą.

Kai įspėjimo, parengties ir vykdymo lemputės nustoja mirksėti, įrenginys grįžta į parengties būseną.

- Kai įrenginys pereina į parengties būseną, palaukite dvi minutes ir išspausdinkite dar vieną tinklo konfigūracijos puslapį. Jame patikrinkite, ar įrenginiui suteiktas galiojantis IP adresas.
- Jei IP adresas vis tiek nulinis, kreipkitės į HP pagalbos tarnybą. Žiūrėkite skyrių ["HP klient](#page-114-0)ų [aptarnavimo tarnyba"](#page-114-0) 107 puslapyje .

# **A Priedas/vartojimo papildymas**

Šiame priede pateikta informacija šiomis temomis:

- Dalių, priedų [ir eksploatacini](#page-105-0)ų medžiagų užsakymas
- [Eksploatacini](#page-106-0)ų medžiagų ir priedų lentelė
- [10/100 tinklo spausdinimo serveriai](#page-107-0)
- [HP spausdinimo kaset](#page-108-0)ės

## <span id="page-105-0"></span>**Dalių, priedų ir eksploatacinių medžiagų užsakymas**

- Užsakymas tiesiogiai iš HP
- Užsakymas per paslaugos ar pagalbos teikėjus
- Užsakymas tiesiogiai per įdėtąjį tinklo serverį

#### **Užsakymas tiesiogiai iš HP**

Šiuos daiktus galite įsigyti tiesiogiai iš HP:

- **Keičiamos dalys**. Informacija apie keičiamų dalių užsakymą JAV pateikta [http://www.hp.com/buy/](http://www.hp.com/buy/parts) [parts](http://www.hp.com/buy/parts). Norėdami užsisakyti dalis ne Jungtinėse Valstijose, kreipkitės į savo vietinį įgaliotą HP aptarnavimo centrą.
- **Eksploatacinės medžiagos ir priedai**. Informacija apie eksploatacinių medžiagų užsakymą JAV pateikta [http://www.hp.com/go/ljsupplies.](http://www.hp.com/go/ljsupplies) Informacija apie eksploatacinių medžiagų užsakymą visame pasaulyje pateikta<http://www.hp.com/ghp/buyonline.html>. Norėdami užsisakyti priedus, žr. [http://www.hp.com/go/support/ljP2010series.](http://www.hp.com/go/support/ljP2010series)

#### **Užsakymas per paslaugos ar pagalbos teikėjus**

Norėdami užsisakyti dalį ar priedą, kreipkitės į HP įgaliotą paslaugos ar pagalbos teikėją.

### **Užsakymas tiesiogiai per įdėtąjį tinklo serverį**

- **1.** Kompiuterio interneto naršyklėje įveskite MFP IP adresą. Parodomas MFP būsenos langas.
- **2.** Srityje **Other links** (kiti saitai) du kartus spustelėkite **Order Supplies** (eksploatacinių medžiagų užsakymas). Tada pateikiamas URL, kurį naudodami galite pirkti vartojimo reikmenis. Pateikiama informacija apie eksploatacines medžiagas, jų dalių numeriai ir MFP informacija.
- **3.** Pasirinkite gaminių, kuriuos norite užsisakyti, numerius ir vadovaukitės ekrane pateikiamomis instrukcijomis.

## <span id="page-106-0"></span>**Eksploatacinių medžiagų ir priedų lentelė**

Naudodami papildomus priedus ir eksploatacines medžiagas galite išplėsti spausdintuvo galimybes. Naudokite specialiai šiam produktui sukurtus priedus ir eksploatacines medžiagas, kad užtikrintumėte optimalų veikimą.

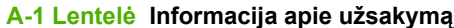

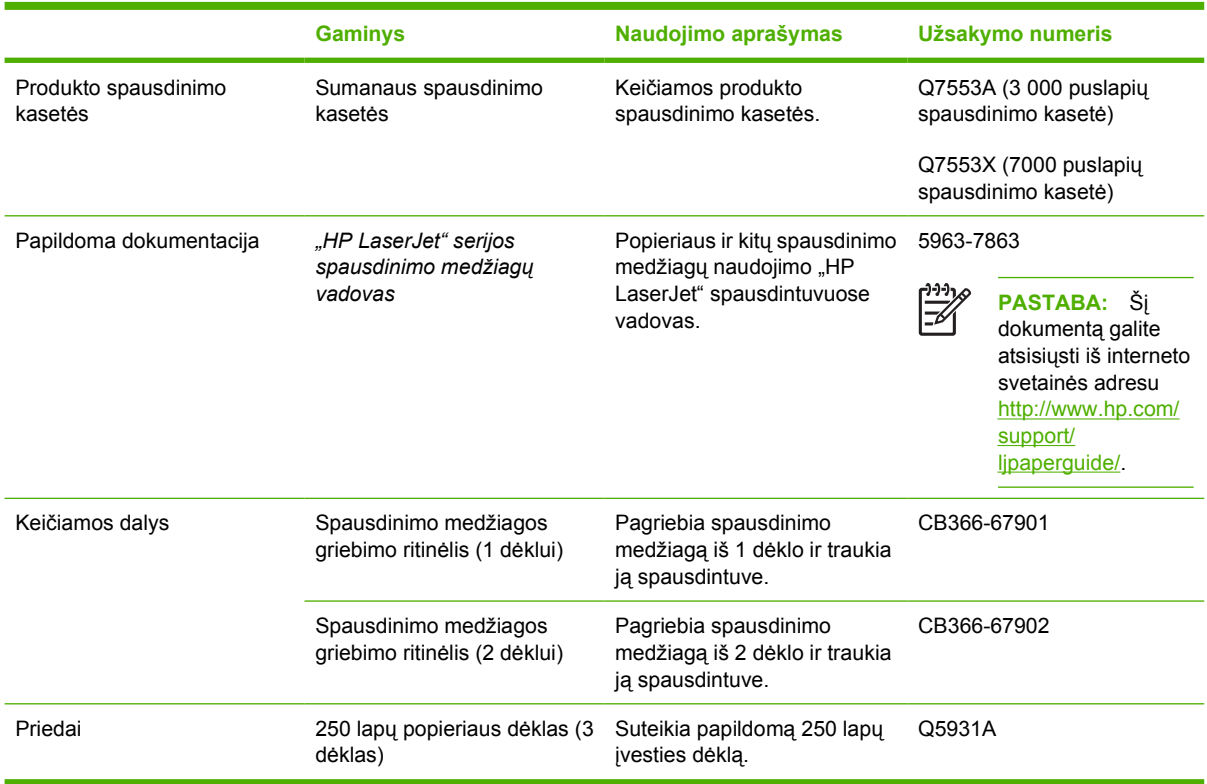

## <span id="page-107-0"></span>**10/100 tinklo spausdinimo serveriai**

#### **A-2 Lentelė "HP LaserJet P2010 Series" spausdintuvas**

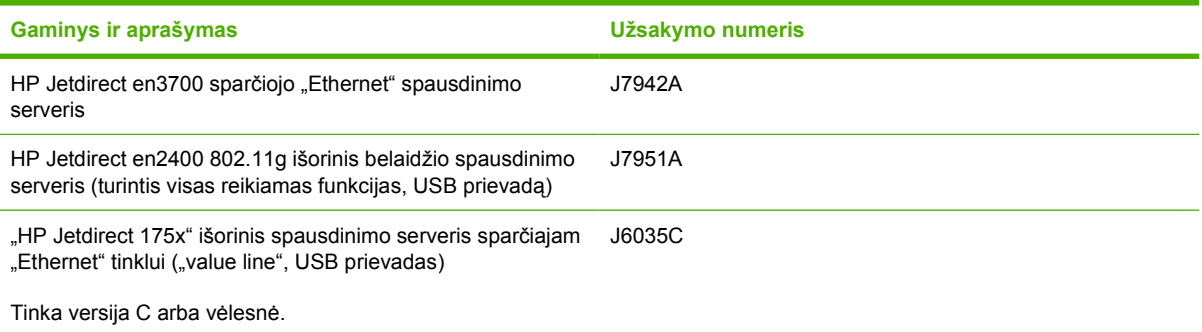
# <span id="page-108-0"></span>**HP spausdinimo kasetės**

# **HP pareiškimas apie ne HP spausdinimo kasetes**

Bendrovė "Hewlett-Packard" negali rekomenduoti ne HP spausdinimo kasečių – nei naujų, nei pakartotinai užpildytų ar perdirbtų. Garantija netaikoma priežiūros ar remonto darbams, kuriuos tenka atlikti dėl to, kad buvo naudojamos kitų gamintojų spausdinimo kasetės.

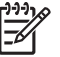

**PASTABA:** Garantija taip pat netaikoma defektams, atsiradusiems dėl programinės įrangos, vartotojų sąsajų ar kitų ne "Hewlett-Packard" pagamintų dalių naudojimo.

# **Spausdinimo kasečių laikymas**

Neišimkite spausdinimo kasetės iš pakuotės, kol neketinate naudoti, ir stenkitės nelaikyti jos šviesoje.

# **Spausdinimo kasetės naudojimo laikotarpis**

Vidutinė kasetės išeiga yra 3000 puslapių, kaip nurodyta ISO/IEC 19752. Faktinę kasetės išeigą lemia tai, kaip ji naudojama.

# **Dažų taupymas**

Pasirinkus "EconoMode" režimą, spausdintuvas sunaudos mažiau dažų. Pasirinkę šią pasirinktį, galite pratęsti spausdinimo kasetės naudojimo trukmę ir sumažinti išspausdinto puslapio kainą. Tačiau tai taip pat sumažins atspaudo kokybę. Išspausdintas vaizdas yra šviesesnis, bet pakankamai kokybiškas juodraščiams ar korektūroms atspaudams.

HP nerekomenduoja naudoti "EconoMode" visą laiką. Jei "EconoMode" režimas yra naudojamas visą laiką, tikėtina, kad spausdinimo kasetės mechaninės dalys susidėvės dar nesibaigus dažams. Jei spausdinimo kokybė dėl to pradeda mažėti, teks pakeisti spausdinimo kasetę, net jei dažai joje ir nėra pasibaigę. Daugiau informacijos ieškokite "EconoMode"" 64 puslapyje.

# **B Aptarnavimas ir pagalba**

# <span id="page-111-0"></span>**"Hewlett-Packard" ribota garantija**

"HP LaserJet P2010" serijos spausdintuvas Vienerius metus nuo pirkimo datos

HP PRODUKTAS RIBOTOS GARANTIJOS TRUKMĖ

HP jums, kaip galutiniam vartotojui, garantuoja, kad HP techninė įranga ir priedai bus be medžiagų ir gamybos defektų nuo pirkimo dienos nurodytu laikotarpiu. Jei HP gaus pranešimą apie tokius defektus garantijos galiojimo metu, HP savo nuožiūra gali sutaisyti arba pakeisti gaminius su defektais. Pakeisti gaminiai gali būti nauji arba veikimo atžvilgiu lygiaverčiai naujiems.

HP garantuoja, kad, HP programinei įrangai vykdant programines funkcijas, po pirkimo dienos nurodytu laikotarpiu neįvyks klaidų dėl medžiagų ar gamybos defektų, jeigu įranga bus tinkamai prijungta ir naudojama. Jei HP gaus pranešimą apie tokius defektus garantiniu laikotarpiu, HP pakeis dėl tokių defektų savo programinių funkcijų nevykdančią programinę įrangą.

HP negarantuoja, kad HP gaminiai veiks nenutrūkstamai ir be klaidų. Jei per atitinkamą laiką HP negali pataisyti ar pakeisti gaminio, kuriam suteikta garantija, turite teisę atgauti pinigus, jei nedelsdami grąžinsite gaminį.

HP gaminiuose gali būti perdirbtų dalių, kurių darbinės charakteristikos nesiskiria nuo naujų, arba jos yra skirtos naudoti būtent tame gaminyje.

Garantija netaikoma defektams, atsiradusiems dėl (a) neteisingos ar nepakankamos priežiūros ar kalibravimo, (b) ne HP gaminamos programinės įrangos, sąsajų, dalių ar eksploatacinių medžiagų naudojimo, (c) neteisėto įrangos pakeitimo ar netinkamo naudojimo, (d) gaminio naudojimo ne jam tinkamoje aplinkoje, kaip nurodyta aplinkos specifikacijoje, (e) netinkamo darbo vietos paruošimo ar priežiūros.

HP ribota garantija galioja bet kurioje šalyje/regione bei vietovėje, kurioje HP parduoda šį produktą ir teikia jo palaikymo paslaugas. Garantinių paslaugų lygis gali skirtis priklausomai nuo vietinių standartų. HP dėl teisinių arba normatyvinių priežasčių nekeis produkto išvaizdos, tinkamumo ir funkcijų taip, kad jis galėtų veikti šalyje/regione, kuriam produktas nebuvo skirtas. PAGAL GALIOJANČIUS VIETOS ĮSTATYMUS AUKŠČIAU PATEIKTOS GARANTIJOS YRA IŠSKIRTINĖS IR JOKIA KITA RAŠTIŠKA AR ŽODINĖ GARANTIJA ARBA SĄLYGA NĖRA NEI AIŠKIAI IŠREIKŠTA, NEI NUMANOMA. BE TO, HP NETEIKIA JOKIŲ NUMANOMŲ PRODUKTO PARDAVIMO, PATENKINAMOS KOKYBĖS AR TINKAMUMO KONKREČIAM TIKSLUI GARANTIJŲ. Kai kuriose šalyse/regionuose, valstijose ar provincijose neleidžiami garantijos galiojimo laikotarpio apribojimai, todėl nurodyti apribojimai ar išimtys jums gali būti netaikomi. Ši garantija suteikia tam tikras juridines teises. Be to, jūs galite turėti kitų teisių priklausomai nuo šalies/regiono, valstijos ar provincijos.

PAGAL VIETOS ĮSTATYMUS NUOSTOLIŲ ATLYGINIMAS, APIBRĖŽTAS ŠIUO PAREIŠKIMU DĖL GARANTIJOS, YRA VIENINTELIS GALIMAS IR IŠSKIRTINIS JŪSŲ NUOSTOLIŲ ATLYGINIMAS. IŠSKYRUS ANKSČIAU PAMINĖTUS DALYKUS, HP AR JOS TIEKĖJAI NEPRISIIMA JOKIOS ATSAKOMYBĖS UŽ NUOSTOLIUS, PATIRTUS DĖL DUOMENŲ PRARADIMO, AR UŽ TIESIOGINIUS, TYČINIUS, NETYČINIUS, PASEKMINIUS (ĮSKAITANT NEGAUTĄ PELNĄ AR DUOMENIS) AR KITOKIUS NUOSTOLIUS NEPRIKLAUSOMAI NUO SUDARYTŲ SUTARČIŲ, IEŠKINIŲ DĖL ŽALOS ATLYGINIMO, AR KITŲ DALYKŲ. Kai kuriose šalyse/regionuose, valstijose ar provincijose išskirtiniai atvejai ar apribojimai netyčiniams ar pasekminiams nuostoliams neleidžiami, todėl aukščiau nurodyti apribojimai ar išimtys gali būti jums netaikomi.

ŠIAME PAREIŠKIME IŠDĖSTYTOS GARANTIJOS SĄLYGOS ĮSTATYMŲ NUMATYTOSE RIBOSE NEPANAIKINA, NERIBOJA IR NEKEIČIA ĮSTATYMO APIBRĖŽTŲ TEISIŲ, TAIKOMŲ ŠIAM JUMS PARDUOTAM PRODUKTUI.

# <span id="page-112-0"></span>**Ribota spausdinimo kasečių ir cilindrų garantija**

Garantuojama, kad ši HP spausdinimo kasetė yra be medžiagų ir gamybos defektų.

Ši garantija netaikoma spausdinimo kasetėms, kurios (a) buvo pakartotinai užpildytos, atnaujintos, perdirbtos ar kitokiu būdu pakeistos, (b) buvo netinkamai naudojamos, netinkamai laikomos ar naudojamos ne pagal aprašytus techninius reikalavimus ir dėl to sugedo arba (c) nusidėvėjo naudojant įprastai.

Jei norite garantinio remonto paslaugos, grąžinkite produktą ten, kur jį pirkote (su raštišku problemos aprašymu ir spausdinimo pavyzdžiais), arba kreipkitės į HP klientų aptarnavimo tarnybą. HP pakeis gaminius su defektais arba grąžins pinigus už pirktą gaminį.

GALIOJANČIŲ VIETOS ĮSTATYMŲ RIBOSE AUKŠČIAU PATEIKTA GARANTIJA YRA IŠSKIRTINĖ IR JOKIA KITA RAŠTIŠKA AR ŽODINĖ GARANTIJA ARBA SĄLYGA NĖRA NEI AIŠKIAI IŠREIKŠTA, NEI NUMANOMA. BE TO, HP NETEIKIA JOKIŲ NUMANOMŲ PRODUKTO PARDAVIMO, PATENKINAMOS KOKYBĖS AR TINKAMUMO KONKREČIAM TIKSLUI GARANTIJŲ.

GALIOJANČIŲ VIETOS ĮSTATYMŲ RIBOSE HP AR JOS TIEKĖJAI NEPRISIIMA JOKIOS ATSAKOMYBĖS UŽ NUOSTOLIUS, PATIRTUS DĖL DUOMENŲ PRARADIMO, AR UŽ TIESIOGINIUS, TYČINIUS, NETYČINIUS, PASEKMINIUS (ĮSKAITANT NEGAUTĄ PELNĄ AR DUOMENIS) AR KITOKIUS NUOSTOLIUS NEPRIKLAUSOMAI NUO SUDARYTŲ SUTARČIŲ, IEŠKINIŲ DĖL ŽALOS ATLYGINIMO AR KITŲ DALYKŲ.

ŠIAME PAREIŠKIME IŠDĖSTYTOS GARANTIJOS SĄLYGOS ĮSTATYMŲ NUMATYTOSE RIBOSE NEPANAIKINA, NERIBOJA IR NEKEIČIA ĮSTATYMO APIBRĖŽTŲ TEISIŲ, TAIKOMŲ ŠIAM JUMS PARDUOTAM PRODUKTUI.

# <span id="page-113-0"></span>**"Hewlett-Packard" programinės įrangos licencijavimo sutartis**

ĮSPĖJIMAS: PROGRAMINĖS ĮRANGOS NAUDOJIMUI TAIKOMOS TOLIAU PATEIKTOS HP PROGRAMINĖS ĮRANGOS LICENCIJOS SĄLYGOS. TAI, KAD NAUDOJATĖS PROGRAMINE ĮRANGA, REIŠKIA, KAD SUTINKATE SU ŠIOMIS LICENCIJOS SĄLYGOMIS.

HP PROGRAMINĖS ĮRANGOS LICENCIJŲ SĄLYGOS

Šios licencijos sąlygos apibrėžia pateiktos programinės įrangos naudojimą, jei neturite atskiros pasirašytos sutarties su bendrove "Hewlett-Packard".

Licencijos suteikimas. "Hewlett-Packard" suteikia licenciją naudoti vieną programinės įrangos kopiją. "Naudoti" reiškia saugoti, įkelti, diegti, vykdyti ar rodyti programinę įrangą. Programinės įrangos negalima modifikuoti, taip pat negalima apriboti jos licencijavimo ar valdymo funkcijų. Jei programinės įrangos licencija suteikta "keliems vartotojams", vienu metu ją naudojančių vartotojų negali būti daugiau nei maksimalus licencijoje nurodytas vartotojų skaičius.

Nuosavybė. Programinė įranga ir jos autorinės teisės priklauso bendrovei "Hewlett-Packard" arba jos trečiosios šalies tiekėjams. Jums suteikta licencija nėra nuosavybės teisės dokumentas ar teisės į programinę įrangą perdavimo dokumentas. Bendrovės "Hewlett-Packard" tiekėjai gali pasinaudoti savo autorinių teisių gynimo teise, jei šios licencijos sąlygos bus pažeistos.

**Kopijavimas ir pritaikymas**. Programinę įrangą kopijuoti ar pritaikyti galima tik archyvavimo tikslais arba kai kopijavimas ar adaptavimas yra būtinas įgaliotajam programinės įrangos naudojimui. Turite nurodyti visas autorių teisių pastabas originalioje programinėje įrangoje ir visose kopijose ar pritaikytuose variantuose. Programinės įrangos negalima kopijuoti į jokį viešąjį tinklą.

**Draudimas ardyti ar iššifruoti**. Programinės įrangos negalima ardyti ar dekompiliuoti, prieš tai negavus raštiško HP sutikimo. Kai kuriais įstatymais apibrėžtais atvejais HP sutikimas yra nebūtinas siekiant iš dalies išardyti ar dekompiliuoti programinę įrangą. Pageidaujant bendrovei HP, turėsite pateikti išsamią informaciją apie tokį ardymą ir dekompiliaciją. Programinės įrangos iššifruoti negalima, jei tai nėra būtina tam, kad programinė įranga tinkamai funkcionuotų.

**Perdavimas**. Perdavus programinę įrangą, jūsų licencija automatiškai nebegalioja. Asmeniui, kuriam perduodate programinę įrangą, programinę įrangą turite pateikti su visomis kopijomis ir susijusiais dokumentais. Asmuo, kuriam perduodama programinė įranga, turi sutikti su licencijos sąlygomis.

**Sutarties nutraukimas**. HP iš anksto perspėjusi gali sustabdyti jūsų licenciją, jei nesilaikėte šių licencijos sąlygų. Pasibaigus sutarčiai, nedelsdami turite sunaikinti programinę įrangą ir visas jos kopijas, pritaikytus variantus ir bet kokiu būdu sujungtas jos dalis.

**Reikalavimai eksportui**. Programinės įrangos ar jos kopijų ar adaptacijų negalima eksportuoti, jei tai pažeidžia galiojančius įstatymus ar taisykles.

**JAV vyriausybės apribotos teisės**. Programinė įranga ir su ja pateikti dokumentai yra sukurti asmeniniam naudojimui. Jie pateikiami ir licencijuojami kaip "komercinė kompiuterinė programinė įranga", kaip nurodyta DFARS 252.227-7013 (1988 m. spalio mėn.), DFARS252.211-7015 (1991 m. gegužės mėn.) arba DFARS 252.227-7014 (1995 m. birželio mėn.), kaip "komercinė prekė", kaip nurodyta FAR 2.101(a) (1987 m. birželio mėn.), arba kaip "Riboto naudojimo kompiuterinė įranga", kaip nurodyta FAR52.227-19 (1987 m. birželio mėn.) (arba bet kokios lygiavertės agentūros taisyklėse ar sutarties straipsnyje), atsižvelgiant į tai, kuris variantas taikytinas. Jūs turite tik tas teises, kurias suteikia programinė įranga ir bet kokie kartu pateikti dokumentai, pagal galiojančius DFAR ar FAR straipsnius, arba standartinę HP sutartį dėl šio produkto.

# <span id="page-114-0"></span>**HP klientų aptarnavimo tarnyba**

### **Tinklo paslaugos**

*24 valandų per parą prieigai prie informacijos naudojant modemą arba interneto jungtį*

Internetas: atnaujintą HP produkto programinę įrangą, informaciją apie produktą ir palaikymą bei spausdintuvo tvarkykles keliomis kalbomis galite gauti svetainėje [http://www.hp.com/go/support/](http://www.hp.com/go/support/ljP2010series) [ljP2010series](http://www.hp.com/go/support/ljP2010series) (Svetainė anglų kalba.)

### **Gedimų aptikimo ir šalinimo įrankiai tinkle**

HP tiesioginio palaikymo profesionalus leidimas (Instant Support Professional Edition – ISPE) yra internetinių problemų sprendimo įrankių rinkinys, skirtas darbti kompiuteriu ir spausdinti produktus. ISPE padeda greitai aptikti, nustatyti ir išspręsti darbo kompiuteriu ir spausdinimo problemas. ISPE įrankius galima rasti <http://instantsupport.hp.com>.

### **Palaikymas telefonu**

"Hewlett-Packard" garantijos galiojimo metu teikia nemokamą palaikymą telefonu. Paskambinę būsite sujungti su atsakinga komanda, pasiruošusia jums padėti. Savo šalies/regiono telefono numerį rasite į produkto dėžę įdėtame lankstinuke arba apsilankę <http://www.hp.com> ir paspaudę **Contact HP** (kreiptis į HP). Prieš skambindami HP pasiruoškite šią informaciją: produkto pavadinimą ir serijos numerį, pirkimo datą bei problemos aprašymą.

Palaikymą galite gauti ir internete adresu [http://www.hp.com/go/support/ljP2010series.](http://www.hp.com/go/support/ljP2010series) Spustelėkite skiltį **support & drivers** (palaikymas ir tvarkyklės).

### **Programinės įrangos paslaugų programos, tvarkyklės ir elektroninė informacija**

Eikite į <http://www.hp.com/go/support/ljP2010series>. (Svetainėje informacija pateikiama anglų kalba, tačiau spausdintuvų tvarkykles galima atsisiųsti keliomis kalbomis.)

Papildomos informacijos galite gauti telefonu. Telefonų numerius rasite į įrenginio dėžę įdėtame lankstinuke.

### **Tiesioginis HP priedų arba eksploatacinių medžiagų užsakymas**

Eksploatacines medžiagas galite užsisakyti šiose interneto svetainėse:

Šiaurės Amerikoje: <https://www.hp.com/post-embed/ordersupplies-na>

Lotynų Amerikoje: <https://www.hp.com/post-embed/ordersupplies-la>

Europoje ir Viduriniuose Rytuose:<https://www.hp.com/post-embed/ordersupplies-emea>

Azijos ir Ramiojo vandenyno šalyse/regionuose: <https://www.hp.com/post-embed/ordersupplies-ap>

Priedus galite užsisakyti adresu <http://www.hp.com> spustelėję **Supplies & Accessories** (eksploatacinės medžiagos ir priedai). Daugiau informacijos žr. ["Eksploatacini](#page-106-0)ų medžiagų ir priedų lentelė" [99 puslapyje .](#page-106-0)

Norėdami užsisakyti eksploatacines medžiagas ir priedus telefonu, skambinkite šiais numeriais:

Jungtinėse Valstijose: 1-800-538-8787

Kanadoje: 1-800-387-3154

Kitose šalyse/regionuose naudojamus telefonų numerius rasite į įrenginio dėžę įdėtame lankstinuke.

### **HP aptarnavimo informacija**

Norėdami rasti įgaliotus HP platintojus JAV arba Kanadoje, skambinkite telefonu 1-800-243-9816 (JAV) arba 1-800-387-3867 (Kanadoje). Taip pat galite apsilankyti<http://www.hp.com/go/cposupportguide>.

Dėl savo HP produkto aptarnavimo kitose šalyse/regionuose skambinkite jūsų šaliai/regionui nurodytu HP klientų aptarnavimo tarnybos telefono numeriu. Žr. į įrenginio dėžę įdėtą paslaugų lankstinuką.

### **HP aptarnavimo sutartys**

Skambinkite: 1-800-HPINVENT [1-800-474-6836 (JAV)] arba 1-800-268-1221 (Kanadoje).

Pasibaigus garantinio aptarnavimo laikotarpiui: 1-800-633-3600.

# <span id="page-116-0"></span>**Palaikymas ir aptarnavimas**

HP teikia daug įvairių pirkinio aptarnavimo ir palaikymo pasirinkčių visame pasaulyje. Šių programų prieinamumas gali skirtis atsižvelgiant į jūsų buvimo vietą.

# **HP Care Pack™ paslaugos ir aptarnavimo sutartys**

HP teikia įvairias aptarnavimo ir palaikymo pasirinktis, patenkinančias daugelį reikmių. Šių pasirinkčių standartinė garantija neapima. Palaikymo paslaugos skiriasi atsižvelgiant į buvimo vietą. Daugeliui produktų HP siūlo tiek garantijos metu galiojančias, tiek pogarantines HP priežiūros paketo paslaugas ir aptarnavimo sutartis.

Norėdami sužinoti, kokios aptarnavimo bei palaikymo pasirinktys taikomos šiam įrenginiui, eikite į <http://www.hpexpress-services.com/10467a> ir įveskite įrenginio modelio numerį. Šiaurės Amerikoje informacijos apie aptarnavimo sutartį galite gauti HP klientų aptarnavimo tarnyboje. Skambinkite 1-800- HPINVENT 1-800-474-6836 (JAV) arba 1-800-268-1221 (Kanadoje). Kitose šalyse/regionuose kreipkitės į jūsų šalį/regioną aptarnaujantį HP klientų aptarnavimo centrą. HP klientų aptarnavimo tarnybos telefoną savo šalyje/regione rasite į dėžę įdėtame lankstinuke arba apsilankę <http://www.hp.com>.

Išplėstasis aptarnavimas: Skambinkite 1-800-HPINVENT 1-800-474-6836 (JAV) arba 1-800-268-1221 (Kanadoje). Taip pat galite apsilankyti "HP Supportpack" ir Carepaq™ paslaugų interneto svetainėje adresu [http://www.hpexpress-services.com/10467a.](http://www.hpexpress-services.com/10467a)

# <span id="page-117-0"></span>**Spausdintuvo pakavimo nurodymai**

Pakuodami spausdintuvą, laikykitės šių nurodymų:

- Jeigu įmanoma, į tą pačią pakuotę įdėkite atspaudų pavyzdžių ir 5 10 popieriaus ar kitos spausdinimo medžiagos lapų, kurių spausdintuvas neišspausdino teisingai.
- Ištraukite bei išsaugokite visus laidus, dėklus ir papildomus spausdintuve įmontuotus priedus.
- Išimkite ir išsaugokite spausdinimo kasetę.

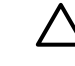

**ĮSPĖJIMAS:** Kad nesugadintumėte spausdinimo kasetės, laikykite ją originalioje pakuotėje arba ten, kur ji būtų apsaugota nuo šviesos.

- Jei įmanoma, supakuokite spausdintuvą į originalią dėžę ir naudokite originalias pakavimo medžiagas. *Atsakomybė už pažeidimus transportuojant, jei jie atsirado dėl netinkamo supakavimo, tenka jums*. Jeigu neturite originalios pakuotės, kreipkitės į vietinę pašto tarnybą, kuri suteiks daugiau informacijos apie tai, kaip teisingai supakuoti spausdintuvą.
- "Hewlett-Packard" rekomenduoja apdrausti siunčiamą įrangą.

# <span id="page-118-0"></span>**C Spausdintuvo specifikacijos**

Šiame priede pateikta informacija šiomis temomis:

- Fizinė[s specifikacijos](#page-119-0)
- Elektrinė[s specifikacijos](#page-120-0)
- [Akustiniai duomenys](#page-121-0)
- [Aplinkos specifikacijos](#page-121-0)

# <span id="page-119-0"></span>**Fizinės specifikacijos**

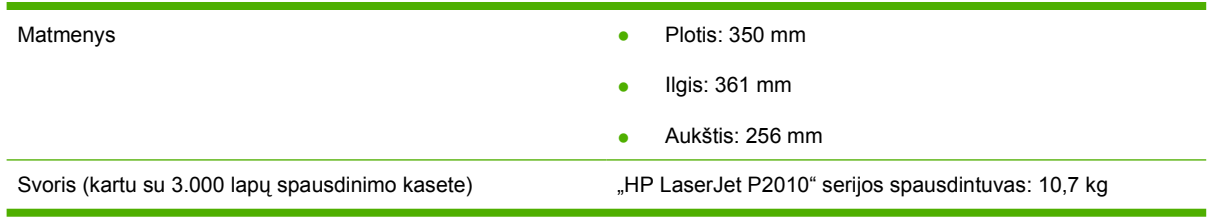

# <span id="page-120-0"></span>**Elektrinės specifikacijos**

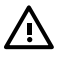

**DĖMESIO!** Maitinimo srovės duomenys skiriasi priklausomai nuo šalies/regiono, kuriame spausdintuvas parduodamas. Nekeiskite darbinės įtampos nustatymo. Taip galite sugadinti spausdintuvą, ir nebus taikoma garantija.

#### **C-1 Lentelė "HP LaserJet P2010" serijos spausdintuvai**

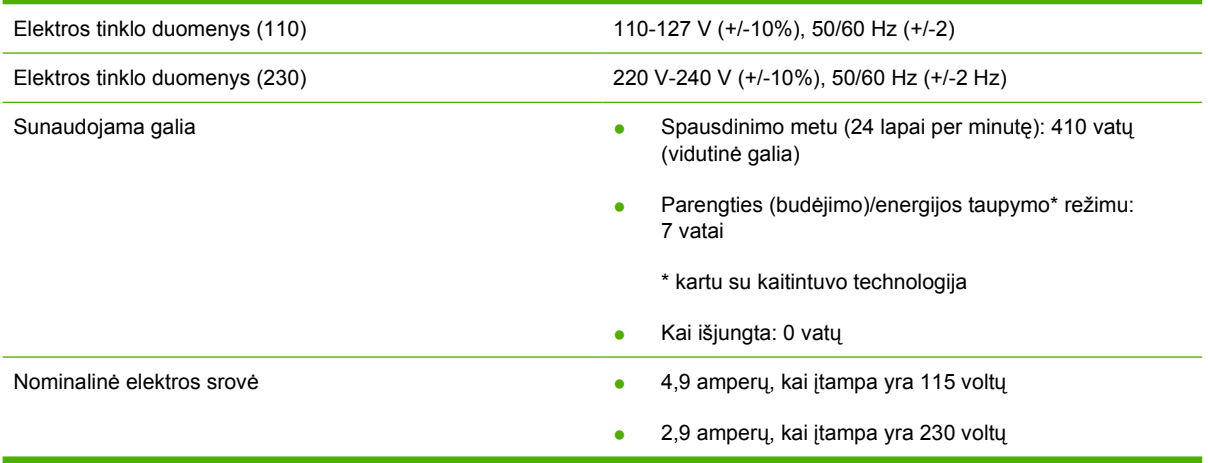

**PASTABA:** Reikšmės nustatytos, atsižvelgiant į parengtinius duomenis. Atnaujintos informacijos ieškokite www.hp.com.

**PASTABA:** Nurodyta didžiausia galios reikšmė, išmatuota spausdinant nespalvotai ir esant standartinei įtampai.

**PASTABA:** Laikas nuo parengties/energijos taupymo režimo iki spausdinimo pradžios yra labai trumpas (mažiau nei 10 sekundžių) dėl ypač greito kaitintuvo.

**PASTABA:** Šilumos išsklaidymas parengties būsenoje yra 25 BTU/val.

# <span id="page-121-0"></span>**Akustiniai duomenys**

Nurodyta pagal ISO 9296 standartus

#### **C-2 Lentelė "HP LaserJet P2010" serijos spausdintuvai**

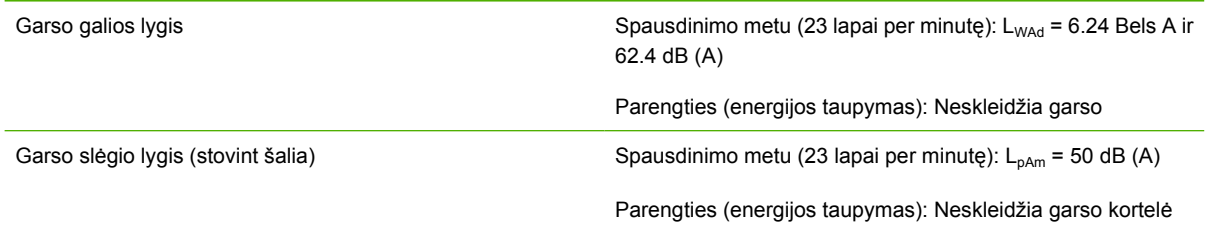

**PASTABA:** Reikšmės nustatytos, atsižvelgiant į parengtinius duomenis. Atnaujintos informacijos ieškokite [http://www.hp.com/go/support/ljP2010series.](http://www.hp.com/go/support/ljP2010series)

PASTABA: Patikrinta konfigūracija: "HP LaserJet P2014" pagrindinis blokas, 23 lapai per minutę, standartinis dėklas, A4 formato popieriaus lapai ir paprastas tolygus spausdinimas.

# **Aplinkos specifikacijos**

|∌

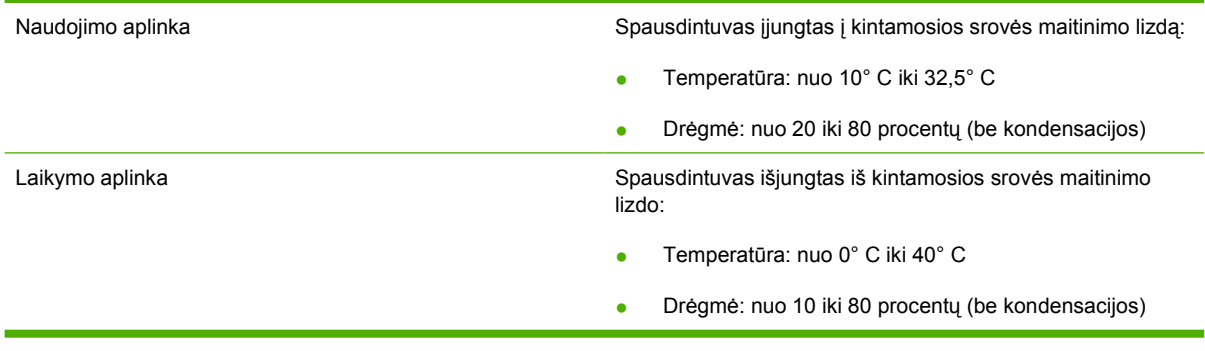

**PASTABA:** Reikšmės nustatytos, atsižvelgiant į parengtinius duomenis. Atnaujintos informacijos ieškokite www.hp.com.

# **D Normatyvinė informacija**

# <span id="page-123-0"></span>**FCC atitikimas**

₽

This equipment has been tested and found to comply with the limits for a Class B digital device, pursuant to Part 15 of the FCC rules. These limits are designed to provide reasonable protection against harmful interference in a residential installation. This equipment generates, uses, and can radiate radio frequency energy. If it is not installed and used in accordance with the instructions, it may cause harmful interference to radio communications. However, there is no guarantee that interference will not occur in a particular installation. If this equipment does cause harmful interference to radio or television reception, which can be determined by turning the equipment off and on, the user is encouraged to try to correct the interference by one or more of the following measures:

- Reorient or relocate the receiving antenna.
- **•** Increase separation between equipment and receiver.
- Connect equipment to an outlet on a circuit different from that to which the receiver is located.
- Consult your dealer or an experienced radio/TV technician.

**PASTABA:** Any changes or modifications to the printer that are not expressly approved by Hewlett-Packard could void the user's authority to operate this equipment.

Use of a shielded interface cable is required to comply with the Class B limits of Part 15 of FCC rules.

# <span id="page-124-0"></span>**Aplinkos apsaugos programa**

### **Aplinkos apsauga**

Bendrovė "Hewlett-Packard Company" yra įsipareigojusi tiekti kokybiškus produktus, kurie nėra kenksmingi aplinkai. Šis produktas sukurtas taip, kad būtų sumažintas neigiamas poveikis mūsų aplinkai.

# **Ozono gamyba**

Šis produktas neskleidžia nepastebimų ozono dujų  $(O_3)$ .

# **Sunaudojama galia**

Gaminiui veikiant parengties arba energijos taupymo režimu, energijos suvartojama mažiau, ir taip galite sutaupyti pinigų, nors produkto efektyvumas nesumažėja. Šio produkto ENERGY STAR® kvalifikacijos būsena pateikta produkto duomenų arba specifikacijų lape. Patvirtinti produktai taip pat yra šiame sąraše:

<http://www.hp.com/hpinfo/globalcitizenship/environment/productdesign/ecolabels.html>

# **Dažų sunaudojimas**

Spausdintuvui veikiant "Economode" režimu, naudojama žymiai mažiau spausdinimo miltelių, todėl pailgėja spausdinimo kasetės eksploatacijos trukmė.

### **Popieriaus naudojimas**

Šio produkto rankinio/papildomo automatinio dvipusio spausdinimo ir "n viename" spausdinimo (keli puslapiai spausdinami ant vieno lapo) funkcijos gali sumažinti sunaudojamo popieriaus kiekį ir gamtinių išteklių poreikį.

# **Plastmasinės dalys**

Plastmasinės dalys, sveriančios daugiau nei 25 gramus, yra pažymėtos pagal tarptautinius standartus. Dėl to, pasibaigus produkto galiojimo laikui, galima atskirti plastmasę, skirtą perdirbti.

# **"HP LaserJet" eksploatacinės spausdinimo medžiagos**

Bus paprasta grąžinti ir perdirbti tuščias "HP LaserJet" spausdinimo kasetes, jei kreipsitės į "HP Planet Partners" (tai nemokama). Informacijos apie programą ir nurodymus keliomis kalbomis rasite kiekvienos naujos "HP LaserJet" spausdinimo kasetės ir eksploatacinių medžiagų pakuotėje. Jei grąžinsite keletą spausdinimo kasečių kartu, o ne atskirai, padėsite sumažinti žalą aplinkai.

HP yra įsipareigojusi tiekti kokybiškus produktus, kurie nekenkia aplinkai, teikti paslaugas ir rūpintis viskuo, pradedant produkto išvaizda bei gamyba ir baigiant pristatymu, veikimo priežiūra ir perdirbimu. Jei dalyvaujate "HP Planet Partners" programoje, mes užtikriname, kad "HP LaserJet" spausdinimo kasetės bus tinkamai perdirbtos, gaunant daug vertingos plastmasės ir metalo, kurie bus naudojami gaminant naujus produktus, o ne išmetami kaip atliekos. Kadangi tokia kasetė perdirbama ir naudojama kaip gaminimo medžiaga, ji nebus grąžinama. Ačiū, kad rūpinatės aplinkos apsauga!

<span id="page-125-0"></span>PASTABA: Grąžinimo lipduką naudokite tik grąžinti originalias "HP LaserJet" spausdinimo kasetes. Ant rašalinių kasečių lipduko nenaudokite, jei grąžinate ne HP gamintas, iš naujo užpildytas arba perdirbtas kasetes bei tokias, kurios grąžinamos pagal garantiją. Norėdami sužinoti apie HP rašalinių kasečių perdirbimą, galite apsilankyti interneto svetainėje adresu [http://www.hp.com/recycle.](http://www.hp.com/recycle)

# **Grąžinimo ir perdirbimo nurodymai**

### **Jungtinės valstijos ir Puerto Rikas**

"HP LaserJet" dažų kasečių dėžutėje pridėtas lipdukas skirtas gąžinti ir perdirbti panaudojus vieną ar daugiau "HP LaserJet" spausdinimo kasečių. Vadovaukitės žemiau pateiktais nurodymais.

### **Keleto spausdinimo kasečių grąžinimas (nuo dviejų iki aštuonių)**

- **1.** Supakuokite kiekvieną "HP LaserJet" spausdinimo kasetę į jos originalią pakuotę ir maišelį.
- **2.** Suriškite iki aštuonių pakuočių kartu naudodami pakavimo juostą (iki 70 svarų).
- **3.** Naudokite vieną iš anksto apmokėtą siuntimo lipduką.

#### **ARBA**

- **1.** Naudokite savo tinkamą pakuotę, arba užsisakykite nemokamą surinkimo pakuotę iš <http://www.hp.com/recycle>svetainės, arba skambinkite telefonu 1-800-340-2445 (telpa iki aštuonių "HP LaserJet" spausdinimo kasečių).
- **2.** Naudokite vieną iš anksto apmokėtą siuntimo lipduką.

### **Pavieniai grąžinimai**

- 1. Supakuokite "HP LaserJet" spausdinimo kasetę į jos originalią pakuotę ir maišelį.
- **2.** Priklijuokite siuntimo lipduką ant pakuotės priekio.

### **Siuntimas**

Grąžindami "HP LaserJet" spausdinimo kasetes perdirbti, atiduokite pakuotę UPS kito pristatymo ar priėmimo metu, arba nuneškite jas į įgaliotą UPS priėmimo centrą. Jei nežinote vietinio UPS priėmimo centro adreso, skambinkite 1-800-PICKUPS arba aplankykite svetainę [http://www.ups.com.](http://www.ups.com) Jeigu siunčiate paštu, atiduokite pakuotę pašto kurjeriui arba atneškite į pašto tarnybą . Daugiau informacijos rasite ir galėsite užsisakyti grąžinti skirtų papildomų etikečių ar pakuočių <http://www.hp.com/recycle> svetainėje arba paskambinę telefonu 1-800-340-2445. UPS surinkimas pagal pageidavimą bus apmokestintas įprastais įkainiais. Pateikta informacija gali būti keičiama be išankstinio įspėjimo.

### **Grąžinimas ne JAV**

Jei norite dalyvauti "HP Planet Partners" grąžinimo ir perdirbimo programoje, vadovaukitės nurodymais perdirbimo vadove (jį rasite savo naujos spausdintuvo eksploatacinės medžiagos pakuotėje) arba aplankykite <http://www.hp.com/recycle>svetainę. Pasirinkę savo šalį/regioną rasite "HP LaserJet" spausdinimo medžiagų grąžinimo informaciją.

# <span id="page-126-0"></span>**Popierius**

Šis produktas gali naudoti perdirbtą popierių, jei jis atitinka reikalavimus, nurodytus *"HP LaserJet Printer Family Print Media Guide"* ("HP LaserJet" spausdintuvų serijos spausdinimo medžiagų vadove). Pagal EN12281:2002, šis produktas pritaikytas naudoti perdirbtą popierių.

### **Nenaudotos medžiagos**

Šiame HP produkte nėra gyvsidabrio.

Šiame HP produkte nėra baterijos.

# **Naudotos namų ūkių įrangos naikinimas Europos Sąjungoje**

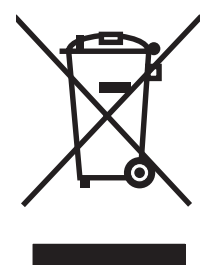

Šis simbolis ant produkto arba jo pakuotės nurodo, kad produkto negalima išmesti kartu su kitomis buitinėmis atliekomis. Jūs atsakote už tai, kad nereikalinga įranga būtų pristatyta į specialiai jai skirtą surinkimo punktą, kuriame perdirbama naudota elektroninė ir elektrotechninė įranga. Jei naudota įranga bus specialiai pristatoma ir perdirbama, bus tausojami gamtos ištekliai ir užtikrinama, kad perdirbant nebus padaryta žalos žmogaus sveikatai ir aplinkai. Jei norite gauti daugiau informacijos, kur išmesti nereikalingą įrangą, kad ji būtų perdirbta, kreipkitės į vietinę atstovybę, buitinių atliekų išvežimo tarnybą arba parduotuvę, kurioje pirkote produktą.

# **medžiagų saugos duomenų lapas (MSDL)**

Eksploatacinių medžiagų, kuriose yra cheminių medžiagų (pvz., dažų), medžiagų saugos duomenų lapus galite gauti HP interneto svetainėje [www.hp.com/go/msds](http://www.hp.com/go/msds) arba [www.hp.com/hpinfo/](http://www.hp.com/hpinfo/globalcitizenship/environment/index.html) [globalcitizenship/environment](http://www.hp.com/hpinfo/globalcitizenship/environment/index.html).

# **Daugiau informacijos**

Norėdami gauti informacijos šiais aplinkos apsaugos klausimais:

- apie šio ir daugelio susijusių HP produktų aplinkos apsaugos profilio lapą,
- Apie HP įsipareigojimus saugoti aplinką
- Apie HP aplinkos apsaugos tvarkymo sistemą
- Apie HP produktų, pasibaigus jų naudojimo laikui, grąžinimo ir perdirbimo programą
- Medžiagų saugos duomenų lapas

Aplankykite svetainę [www.hp.com/go/environment](http://www.hp.com/go/environment) arba [www.hp.com/hpinfo/globalcitizenship/](http://www.hp.com/hpinfo/globalcitizenship/environment) [environment](http://www.hp.com/hpinfo/globalcitizenship/environment).

# <span id="page-127-0"></span>**Pareiškimas apie atitikimą direktyvoms**

#### **Pareiškimas apie direktyvų atitikimą**

pagal vadovą ISO/IEC 17050-1 ir EN 17050-1

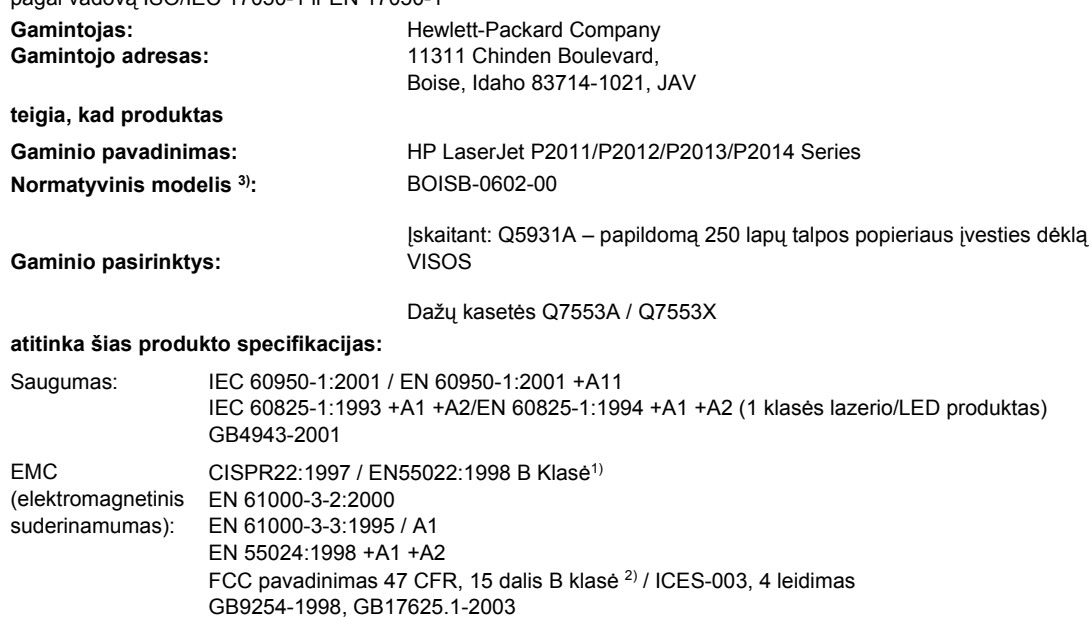

#### **Papildoma informacija:**

Šis produktas atitinka EMC direktyvos 2004/108/EC ir žemos įtampos direktyvos 73/23/EEC reikalavimus, todėl yra pažymėtas CE ženklu.

1) Gaminys buvo išbandytas standartinės vartotojo konfigūracijos su "Hewlett-Packard" asmeninio kompiuterio sistemomis.

2) Šis įrenginys atitinka FCC taisyklių 15 dalies reikalavimus. Keliamos dvi veikimo sąlygos: (1) šis įrenginys negali kelti trikdžių ir (2) šis įrenginys turi priimti bet kokius gaunamus trikdžius, įskaitant trikdžius, dėl kurių jis gali veikti netinkamai.

3) Normatyviniais tikslais modelis pažymėtas normatyviniu modelio numeriu. Šio skaičiaus nereikėtų painioti su produkto pavadinimu arba produkto numeriu (-iais).

Boise, Idaho 83714, JAV

#### **2007 m. liepos mėn.**

#### **TIK normatyvinės informacijos galite kreiptis nurodytais adresais:**

Europoje: Jūsų vietinį "Hewlett-Packard" pardavimo ir aptarnavimo biurą arba "Hewlett-Packard GmbH", Department HQ-TRE / Standards Europe, Herrenberger Straße 140, D-71034 Böblingen, Vokietija, (faksas: +49-7031-14-3143)

JAV: Product Regulations Manager, Hewlett-Packard Company, PO Box 15, Mail Stop 160, Boise, Idaho 83707-0015, JAV, (telefonas: 208-396-6000)

# <span id="page-128-0"></span>**Normatyvinė informacija**

# **Pareiškimas apie lazerio saugumą**

JAV maisto ir vaistų administracijos įrenginių ir radiologinės sveikatos centras (Center for Devices and Radiological Health (CDRH) of the U.S. Food and Drug Administration) patvirtino taisykles, taikomas lazeriniams produktams, pagamintiems po 1976 m. rugpjūčio 1 d. Jungtinėse Valstijose parduodami produktai turi atitikti šias taisykles. Spausdintuvas sertifikuotas kaip "1 klasės" lazerinis produktas, pagal JAV sveikatos ir žmogaus paslaugų departamento (Department of Health and Human Services (DHHS)) radiacijos charakteristikų standarto sveikatos ir saugos radiacijos kontrolės 1968 m. aktą.

Kadangi spausdintuve išskirta radiacija yra visiškai izoliuota apsauginiuose korpusuose ir išoriniuose dangčiuose, lazerio spindulys negali prasiskverbti jokio įprasto naudojimo metu.

**DĖMESIO!** Naudojant valdiklius, reguliuojant ar atliekant kitas procedūras, kurios nenurodytos ∕ (` šiame vartotojo vadove, gali prasiskverbti pavojingi radiacijos spinduliai.

# **Kanados DOC taisyklės**

Complies with Canadian EMC Class B requirements.

« Conforme à la classe B des normes canadiennes de compatibilité électromagnétiques (CEM). »

# **Pareiškimas apie Korėjos EMI**

B급 기기 (가정용 정보통신기기)

이 기기는 가정용으로 전자파적합등록을 한 기기로서<br>주거지역에서는 물론 모든지역에서 사용할 수 있습니다.

# <span id="page-129-0"></span>**Pareiškimas apie lazerio saugumą, skirtas Suomijai**

### **LASERTURVALLISUUS**

### **LUOKAN 1 LASERLAITE**

### **KLASS 1 LASER APPARAT**

HP LaserJet P2011-, HP LaserJet P2012-, HP LaserJet P2013- ja HP LaserJet P2014 -sarjan laserkirjoittimet ovat käyttäjän kannalta turvallisia luokan 1 laserlaitteita. Normaalissa käytössä kirjoittimen suojakotelointi estää lasersäteen pääsyn laitteen ulkopuolelle.

Laitteen turvallisuusluokka on määritetty standardin EN 60825-1 (1994) mukaisesti.

### **VAROITUS**!

Laitteen käyttäminen muulla kuin käyttöohjeessa mainitulla tavalla saattaa altistaa käyttäjän turvallisuusluokan 1 ylittävälle näkymättömälle lasersäteilylle.

#### **VARNING**!

Om apparaten används på annat sätt än i bruksanvisning specificerats, kan användaren utsättas för osynlig laserstrålning, som överskrider gränsen för laserklass 1.

### **HUOLTO**

HP LaserJet P2011-, HP LaserJet P2012-, HP LaserJet P2013- ja HP LaserJet P2014 -sarjan kirjoittimien sisällä ei ole käyttäjän huollettavissa olevia kohteita. Laitteen saa avata ja huoltaa ainoastaan sen huoltamiseen koulutettu henkilö. Tällaiseksi huoltotoimenpiteeksi ei katsota väriainekasetin vaihtamista, paperiradan puhdistusta tai muita käyttäjän käsikirjassa lueteltuja, käyttäjän tehtäväksi tarkoitettuja ylläpitotoimia, jotka voidaan suorittaa ilman erikoistyökaluja.

### **VARO**!

Mikäli kirjoittimen suojakotelo avataan, olet alttiina näkymättömälle lasersäteilylle laitteen ollessa toiminnassa. Älä katso säteeseen.

### **VARNING**!

Om laserprinterns skyddshölje öppnas då apparaten är i funktion, utsättas användaren för osynlig laserstrålning. Betrakta ej strålen.

Tiedot laitteessa käytettävän laserdiodin säteilyominaisuuksista:

Aallonpituus 785-800 nm

Teho 5 mW

Luokan 3B laser

# **Rodyklė**

### **Simboliai/skaitmenys**

1 dėklas įdėjimas [24](#page-31-0) vieta [3](#page-10-0) 10/100 tinklo ir belaidžio spausdinimo serveriai [100](#page-107-0) 2 dėklas įdėjimas [24](#page-31-0) vieta [3](#page-10-0) 3 dėklas [24](#page-31-0) "HP SupportPack" [109](#page-116-0) "SupportPack", HP [109](#page-116-0) "Windows" tvarkyklė, diegimas [13](#page-20-0)

### **A**

akustika [114](#page-121-0) aplinkos apsaugos programa [117](#page-124-0) aplinkos specifikacijos [114](#page-121-0) apžvalga, produktas [3](#page-10-0)

### **B**

Bandomasis puslapis [44](#page-51-0) baterijos yra [119](#page-126-0) būsenos rodikliai [69](#page-76-0)

### **D**

dažai baigiasi [84](#page-91-0) dėmės [85](#page-92-0) išsklaidyti [87](#page-94-0) netaisyklingos dažų dėmės [85](#page-92-0) perskirstymas [49](#page-56-0) spausdinimo kasečių laikymas [101](#page-108-0) spausdinimo kasetė. *Žr.* spausdinimo kasetė spausdinimo kasetės durelės [3](#page-10-0)

taškeliai [84](#page-91-0) tausojimas [101](#page-108-0) dažų perskirstymas [49](#page-56-0) dažų taupymas [101](#page-108-0) derinimo pultas aprašymas [5](#page-12-0) būsenos rodikliai [69](#page-76-0) diegimas "Macintosh" operacinės sistemos programinė įranga [16](#page-23-0) "Windows" programinė įranga [13](#page-20-0) durelės spausdinimo kasetė [3](#page-10-0) tiesioginė išvestis [3](#page-10-0) dvipusis spausdinimas rankinis (būdas) [32](#page-39-0)

### **E**

"EconoMode" [64](#page-71-0) eksploatacinės medžiagos perdirbimas [117](#page-124-0) užsakymas [98](#page-105-0) eksploatacinės medžiagos, užsakymas [99](#page-106-0) Eksploatacinių medžiagų būsenos puslapis [44](#page-51-0) eksploatacinių medžiagų ir priedų užsakymas [99](#page-106-0) elektrinės specifikacijos [113](#page-120-0) Europos Sąjunga, atliekų išvežimas [119](#page-126-0) EWS (įdėtasis tinklo serveris). *Žr.* įdėtasis tinklo serveris

### **F**

FCC atitikimas [116](#page-123-0) fizinės specifikacijos [112](#page-119-0) funkcijos standartinis [2](#page-9-0) tinkle veikiantis modelis [2](#page-9-0)

### **G**

gaminys apžvalga [3](#page-10-0) funkcijos [2](#page-9-0) gaminys be gyvsidabrio [119](#page-126-0) garantija gaminys [104](#page-111-0) išplėstoji [109](#page-116-0) licencija [106](#page-113-0) spausdinimo kasetė [105](#page-112-0) gedimų aptikimas ir šalinimas. *Žr.* problemų sprendimas gerinkite spausdinimo kokybę [84](#page-91-0) grafiniai vaizdai prasta kokybė [82](#page-89-0) trūksta [81](#page-88-0) griebimo ritinėlis (1 dėklas) [53](#page-60-0) griebimo ritinėlis (2 dėklas) [57](#page-64-0)

### **H**

HP klientų aptarnavimo tarnyba [107](#page-114-0) HP vidinis tinklo prievadas [3](#page-10-0)

### **I**

Informacijos skirtukas (įdėtasis tinklo serveris) [46](#page-53-0) informaciniai puslapiai Bandomasis puslapis [44](#page-51-0) Eksploatacinių medžiagų būsenos puslapis [44](#page-51-0) Konfigūracijos puslapis [44](#page-51-0) Interneto svetainės eksploatacinių medžiagų užsakymas [98](#page-105-0)

klientų aptarnavimo tarnyba [107](#page-114-0) medžiagų saugos duomenų lapas (MSDL) [119](#page-126-0) IP adresas [76](#page-83-0) iškraipytas tekstas [81](#page-88-0) išmetimas, kai nebenaudojama [119](#page-126-0) išmetimas, nebenaudojama [119](#page-126-0) išplėstoji garantija [109](#page-116-0) išvedimo skyrius įstrigusios spausdinimo medžiagos pašalinimas iš [93](#page-100-0) rankinis dvipusis spausdinimas [32](#page-39-0) vieta [3](#page-10-0) išvesties kelias, tiesioginės [25](#page-32-0) Įdėtasis tinklo serveris (EWS) apžvalga [14](#page-21-0) eksploatacinių medžiagų būsena [46](#page-53-0) eksploatacinių medžiagų užsakymas [46](#page-53-0) Informacijos skirtukas [46](#page-53-0) įrenginio būsena [46](#page-53-0) konfigūracijos puslapis [46](#page-53-0) naudojimas [45](#page-52-0) Networking (tinklo parametrų) skirtukas [46](#page-53-0) Settings (parametrų) skirtukas [46](#page-53-0) Įdėtasis žiniatinklio serveris(EWS) produkto palaikymas [46](#page-53-0) įjungimo/išjungimo jungiklis [3](#page-10-0) įstrigusi spausdinimo medžiaga, pašalinimas [88](#page-95-0) įstrigusio lapo pašalinimas (ištraukimas) [88](#page-95-0) įstrigusios spausdinimo medžiagos pašalinimas [88](#page-95-0) įvedimo dėklas 1 dėklas [3](#page-10-0) 2 dėklas [3](#page-10-0) spausdinimo medžiagų įdėjimas [24](#page-31-0) įžambūs lapai [79](#page-86-0)

### **J**

jungiamumas [7](#page-14-0)

jungiklis, maitinimas [3](#page-10-0)

### **K**

kasetės, spausdinimas garantija [105](#page-112-0) keičiamos dalys [99](#page-106-0) keli puslapiai, spausdinimas ant vieno popieriaus lapo [38](#page-45-0) kištukinis maitinimo lizdas [3](#page-10-0) klaidos programinė įranga [83](#page-90-0) klientų aptarnavimo tarnyba priežiūros sutartys [109](#page-116-0) Klientų aptarnavimo tarnyba [107](#page-114-0) klientų aptarnavimo tarnyba tinkle [107](#page-114-0) Konfigūracijos puslapis [44](#page-51-0) kreivi lapai [79](#page-86-0)

### **L**

lankstinukai [39](#page-46-0) lapai, įžambūs [79](#page-86-0) lempučių signalai [69](#page-76-0) licencija, programinė įranga [106](#page-113-0) lygiagrečioji jungtis [4,](#page-11-0) [8](#page-15-0)

### **M**

"Macintosh" kompiuteris "PostScript" spausdintuvų aprašymo failai [18](#page-25-0) problemos, sprendimas [76](#page-83-0) programinė įranga [15](#page-22-0) tvarkyklė, diegimas [16](#page-23-0) tvarkyklė, naudojimas [16](#page-23-0) tvarkyklė, problemų sprendimas [76](#page-83-0) USB korta, gedimų aptikimas ir šalinimas [77](#page-84-0) "Macintosh" sistemos prievadai, gedimų aptikimas ir šalinimas [77](#page-84-0) maitinimo jungiklis [3](#page-10-0) medžiagų saugos duomenų lapas (MSDL) [119](#page-126-0) mygtukas, spausdinimo kasetės durelės [3](#page-10-0) modelio numeris [3,](#page-10-0) [4](#page-11-0)

### **N**

n viename spausdinimas [38](#page-45-0)

naudojimo laikotarpis, spausdinimo kasetė [101](#page-108-0) nenaudotos medžiagos [119](#page-126-0) nestandartiniai popieriaus dydžiai [22](#page-29-0) Networking (tinklo parametrų) skirtukas (įdėtasis tinklo serveris) [46](#page-53-0) normatyvinė informacija aplinkos apsaugos programa [117](#page-124-0) FCC atitikimas [116](#page-123-0) Kanados DOC taisyklės [121](#page-128-0) pareiškimas apie atitikimą direktyvoms [120](#page-127-0) Pareiškimas apie Korėjos EMI [121](#page-128-0) pareiškimas apie lazerio saugumą, skirtas Suomijai [122](#page-129-0)

### **O**

operacinės sistemos, palaikomos [12](#page-19-0)

### **P**

padavimo problemos, sprendimas [79](#page-86-0) palaikymas Klientų aptarnavimo tarnyba [107](#page-114-0) priežiūros sutartys [109](#page-116-0) palaikomos operacinės sistemos [12](#page-19-0) palaikomos spausdinimo medžiagos [21](#page-28-0) parametrai spausdinimo kokybė [31](#page-38-0) paslauga sutartys [109](#page-116-0) perdirbimas HP spausdinimo medžiagų grąžinimo ir aplinkos apsaugos programa [118](#page-125-0) spausdinimo kasetės [47](#page-54-0) popieriaus įvesties dėklai padavimo problemos, sprendimas [79](#page-86-0)

popierius nestandartiniai dydžiai [22](#page-29-0) palaikomi formatai [21](#page-28-0) "PostScript" spausdintuvų aprašymo failai [18](#page-25-0) priedai užsakymas [98](#page-105-0) priedai, užsakymas [99](#page-106-0) prievadas, USB vieta [4](#page-11-0) priežiūra sutartys [109](#page-116-0) prijungimas prie tinklo [8](#page-15-0) problemų sprendimas bandomasis puslapis [67](#page-74-0) būsenos rodikliai [69](#page-76-0) išspausdintas puslapis ir lūkesčiai [67](#page-74-0) kreipimasis į HP pagalbos tarnybą [68](#page-75-0) parengties lemputė [66](#page-73-0) spausdinimo kokybė [67](#page-74-0) spausdintuvo – kompiuterio ryšys [67](#page-74-0) spausdintuvo nustatymas [66](#page-73-0) sprendimo paieška [66](#page-73-0) problemų, kylančių spausdintuvui veikiant tinkle, sprendimas [96](#page-103-0) programinė įranga Macintosh kompiuteris [15](#page-22-0) palaikomos operacinės sistemos [12](#page-19-0) problemos [83](#page-90-0) programinės įrangos licencijavimo sutartis [106](#page-113-0) spausdintuvo tvarkyklės, "Windows" [13](#page-20-0) "Windows" tvarkyklės naudojimas [13](#page-20-0) "Windows" [11](#page-18-0)

### **R**

rankinis dvipusis spausdinimas [32](#page-39-0)

### **S**

Settings (parametrų) skirtukas (įdėtasis tinklo serveris) [46](#page-53-0) solving banguotas [86](#page-93-0) išlenktas [86](#page-93-0)

spausdinimas ant abiejų lapo pusių (rankinis būdas) [32](#page-39-0) atšaukti [41](#page-48-0) Bandomasis puslapis [44](#page-51-0) Eksploatacinių medžiagų būsenos puslapis [44](#page-51-0) kelių puslapių spausdinimas ant vieno popieriaus lapo [38](#page-45-0) Konfigūracijos puslapis [44](#page-51-0) lankstinukai [39](#page-46-0) n viename [38](#page-45-0) rankinis įvedimas [25](#page-32-0) vandens ženklai [40](#page-47-0) spausdinimas popierių įvedant rankiniu būdu [25](#page-32-0) spausdinimo kasetė dažų perskirstymas [49](#page-56-0) durelės [3](#page-10-0) HP pareiškimas apie [101](#page-108-0) HP spausdinimo kasečių naudojimas [101](#page-108-0) laikymas [101](#page-108-0) naudojimo laikotarpis [101](#page-108-0) užsakymas [99](#page-106-0) spausdinimo kasetės garantija [105](#page-112-0) pakeisti [47](#page-54-0) perdirbimas [117](#page-124-0) spausdinimo kasetės durelių mygtukas [3](#page-10-0) spausdinimo kasetės keitimas [47](#page-54-0) spausdinimo kokybė banguotas [86](#page-93-0) dažų dėmės [85](#page-92-0) dažų taškeliai [84](#page-91-0) "EconoMode" [64](#page-71-0) gerinkite [84](#page-91-0) išlenktas [86](#page-93-0) išsklaidyti dažai [87](#page-94-0) įžambus atspaudas [86](#page-93-0) netaisyklingos dažų dėmės [85](#page-92-0) neteisingos formos ženklai [86](#page-93-0) parametrai [31](#page-38-0) per šviesus ar išblukęs atspaudas [84](#page-91-0) pilkas fonas [85](#page-92-0) praleistos (tuščios) vietos [84](#page-91-0) raukšlės [87](#page-94-0) suglamžytas [87](#page-94-0)

vertikalios linijos [85](#page-92-0) vertikalūs pasikartojantys defektai [86](#page-93-0) spausdinimo medžiaga dėklas [24](#page-31-0) įdėjimas [24](#page-31-0) įstrigusios spausdinimo medžiagos pašalinimas [88](#page-95-0) palaikomi formatai [21](#page-28-0) palaikomi tipai [28](#page-35-0) problemų sprendimas [79](#page-86-0) spausdinimas rankiniu būdu [25](#page-32-0) spausdinimo medžiaga, valymas [52](#page-59-0) spausdinimo medžiagos dėklo įdėjimas [28](#page-35-0) palaikomos [21](#page-28-0) spausdinimo medžiagų įdėjimas 1 dėklas [24](#page-31-0) 2 dėklas [24](#page-31-0) papildomas 3 dėklas [24](#page-31-0) spausdinimo serveriai [100](#page-107-0) spausdinimo užduoties atšaukimas [41](#page-48-0) spausdinimo užduotys [27](#page-34-0) spausdintuvas derinimo pultas [5](#page-12-0) funkcijos [2](#page-9-0) jungtys [8](#page-15-0) pakavimas [110](#page-117-0) programinės įrangos problemos [83](#page-90-0) specifikacijos [111](#page-118-0) valymas [50](#page-57-0) spausdintuvo informacijos puslapiai Bandomasis puslapis [44](#page-51-0) Eksploatacinių medžiagų būsenos puslapis [44](#page-51-0) Konfigūracijos puslapis [44](#page-51-0) spausdintuvo pakavimas [110](#page-117-0) spausdintuvo tvarkyklė "Macintosh" kompiuteris [16](#page-23-0) "Windows" [13](#page-20-0) speciali spausdinimo medžiaga reikalavimai [23](#page-30-0) specialus popierius reikalavimai [23](#page-30-0) specifikacijos akustika [114](#page-121-0)

aplinkos [114](#page-121-0) elektrin ės [113](#page-120-0) fizin ės [112](#page-119-0) spausdinimo medžiaga [19](#page-26-0) sprendimas daž ų d ė m ės [85](#page-92-0) daž ų taškeliai [84](#page-91-0) iškraipytas tekstas [81](#page-88-0) išsklaidyti dažai [87](#page-94-0) išspausdintas lapas skiriasi nuo parodyto ekrane [81](#page-88-0) įžambus atspaudas [86](#page-93-0) įžambūs lapai [79](#page-86-0) netaisyklingos dažų dėmės [85](#page-92-0) neteisingos formos ženklai [86](#page-93-0) neužbaigtas tekstas [81](#page-88-0) padavimo problemos [79](#page-86-0) per šviesus ar išbluk ę s atspaudas [84](#page-91-0) pilkas fonas [85](#page-92-0) praleistos (tuš čios) vietos [84](#page-91-0) prasta grafini ų vaizd ų kokyb ė [82](#page-89-0) Problemos naudojant "Macintosh" sistemą [76](#page-83-0) raukšl ės [87](#page-94-0) spausdintuvo programin ė s įrangos problemos [83](#page-90-0) suglamžytas [87](#page-94-0) tr ūksta grafini ų vaizd ų ar teksto [81](#page-88-0) tušti lapai [81](#page-88-0) vertikalios linijos [85](#page-92-0) vertikal ūs pasikartojantys defektai [86](#page-93-0) sutartys, prieži ūra [109](#page-116-0)

### **T**

tausojimas, daž ų [101](#page-108-0) techninis palaikymas prieži ūros sutartys [109](#page-116-0) tekstas iškraipytas [81](#page-88-0) tr ūksta [81](#page-88-0) telefon ų numeriai palaikymas [107](#page-114-0) tiesiogin ės išvesties durel ės [3](#page-10-0) tiesiogin ės išvesties kelias [25,](#page-32-0) [34](#page-41-0) tinklo jungtys [8](#page-15-0)

tinklo prievadas, HP vidinis [3](#page-10-0) Tinklo serveris, įd ėtasis [45](#page-52-0) tr ūksta grafiniai vaizdai [81](#page-88-0) tekstas [81](#page-88-0) tušti lapai [81](#page-88-0) tvarkykl ė "Macintosh", diegimas [16](#page-23-0) "Macintosh", naudojimas [16](#page-23-0) "Macintosh", problemų sprendimas [76](#page-83-0) "Windows", naudojimas [13](#page-20-0) "Windows", diegimas [13](#page-20-0)

### **U**

USB jungtis [8](#page-15-0) USB prievadas "Macintosh" sistemos gedimų aptikimas ir šalinimas [77](#page-84-0) vieta [4](#page-11-0) užsakymas eksploatacin ės medžiagos ir priedai [98](#page-105-0)

# **V**

valymas griebimo ritin ėlis (1 d ėklas) [53](#page-60-0) griebimo ritin ėlis (2 d ėklas) [57](#page-64-0) spausdinimo medžiagos kelias [52](#page-59-0) spausdintuvas [50](#page-57-0) vandens ženklai, spausdinimas [40](#page-47-0)

### **W**

"Windows" tvarkykl ė, naudojimas [13](#page-20-0)

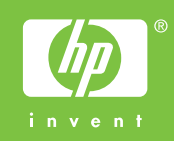

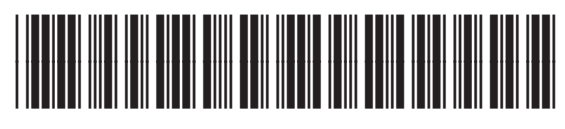

CB450-90914